## Auditing Your Apps for Accessibility

Making your apps accessible with greater ease

Session 407

Susumu Harada Accessibility Engineer Patti Hoa Accessibility Engineer

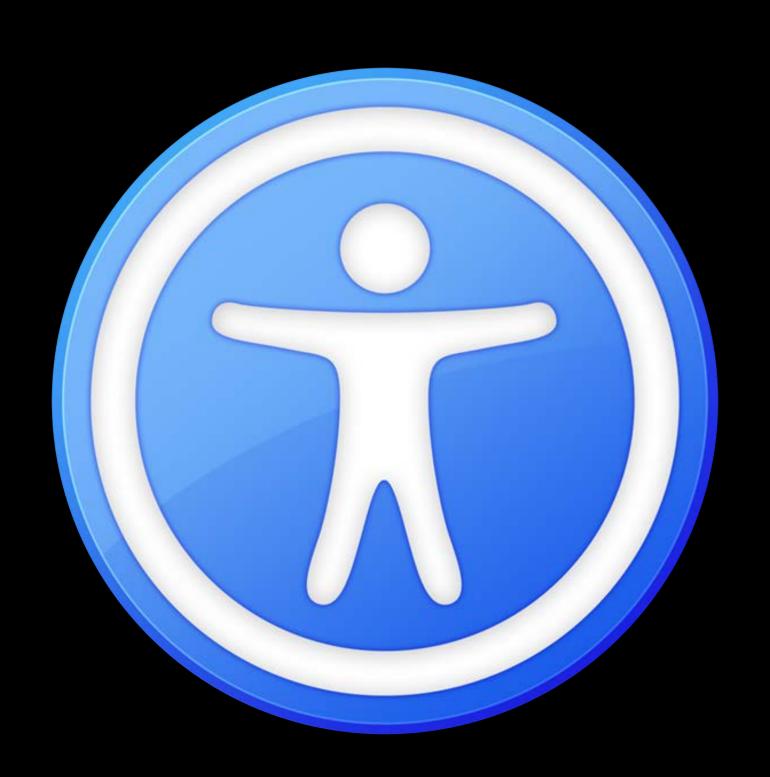

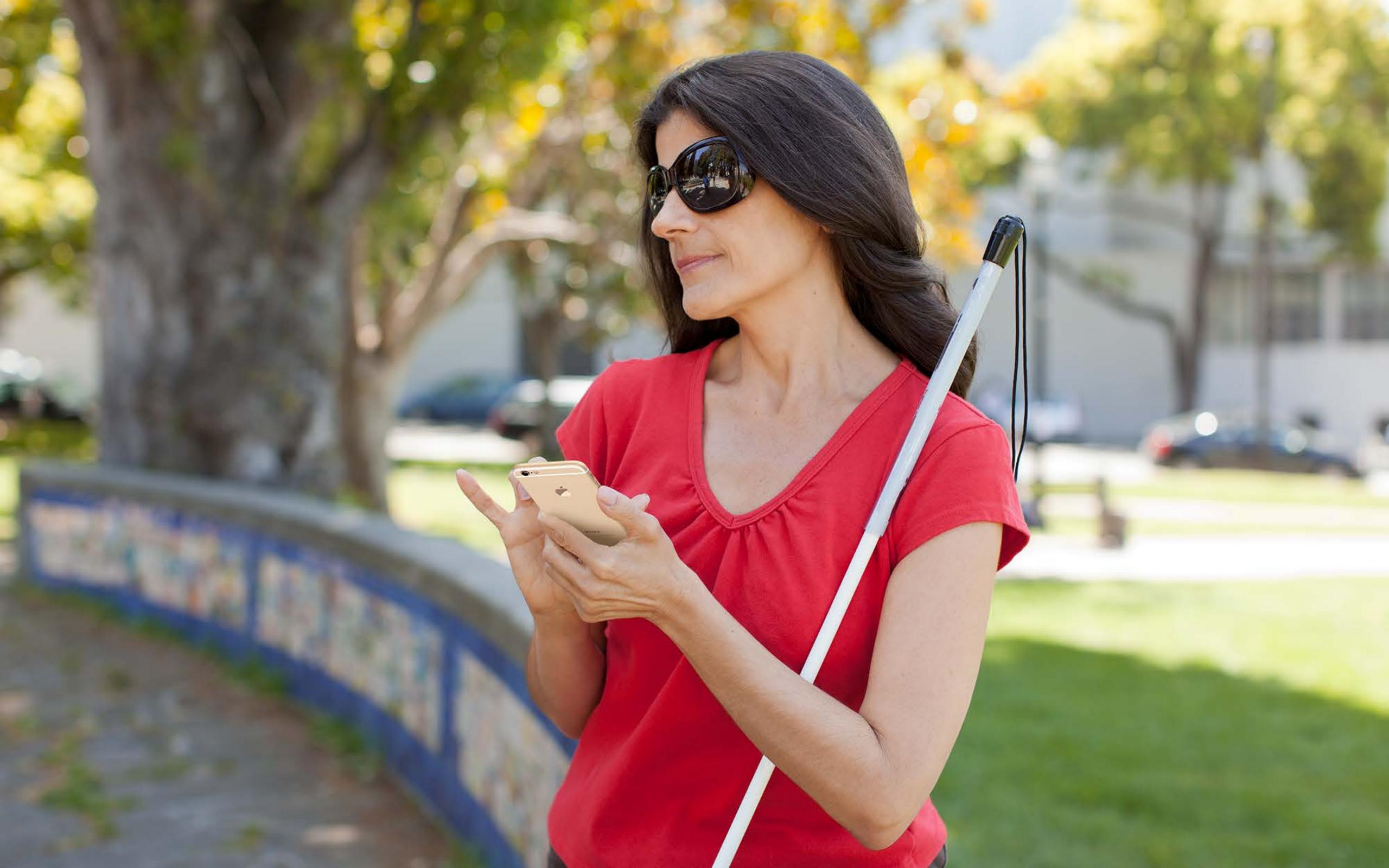

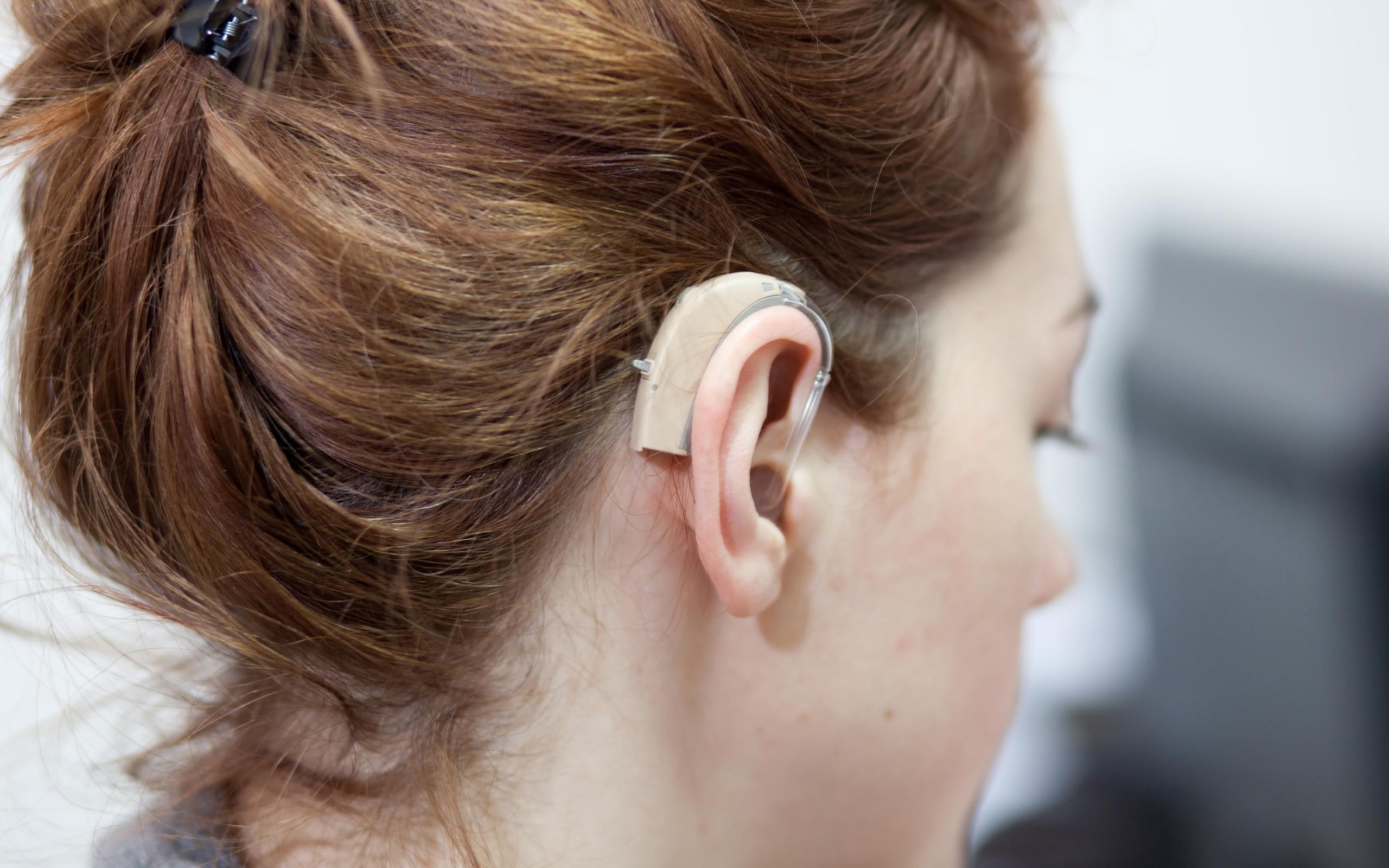

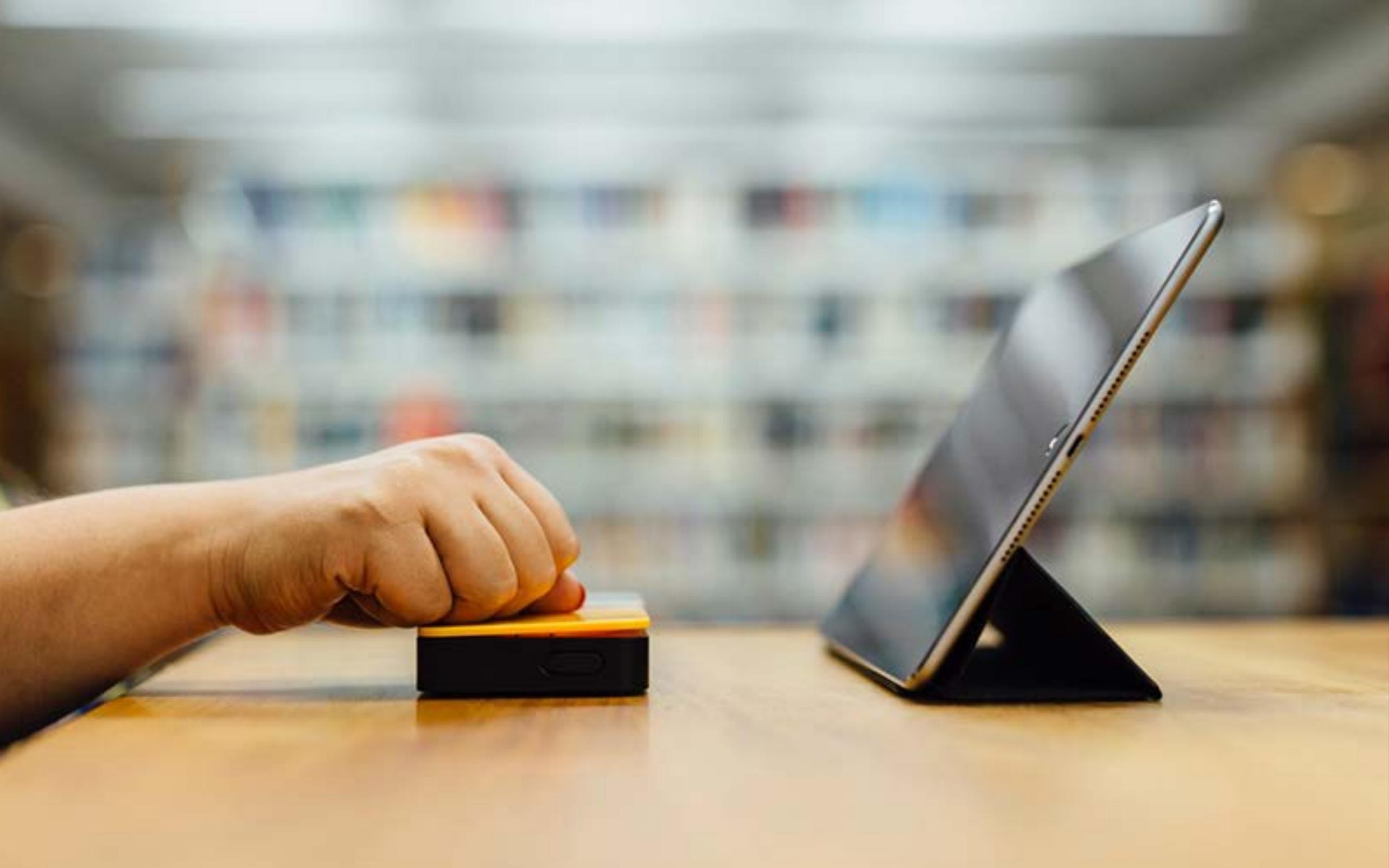

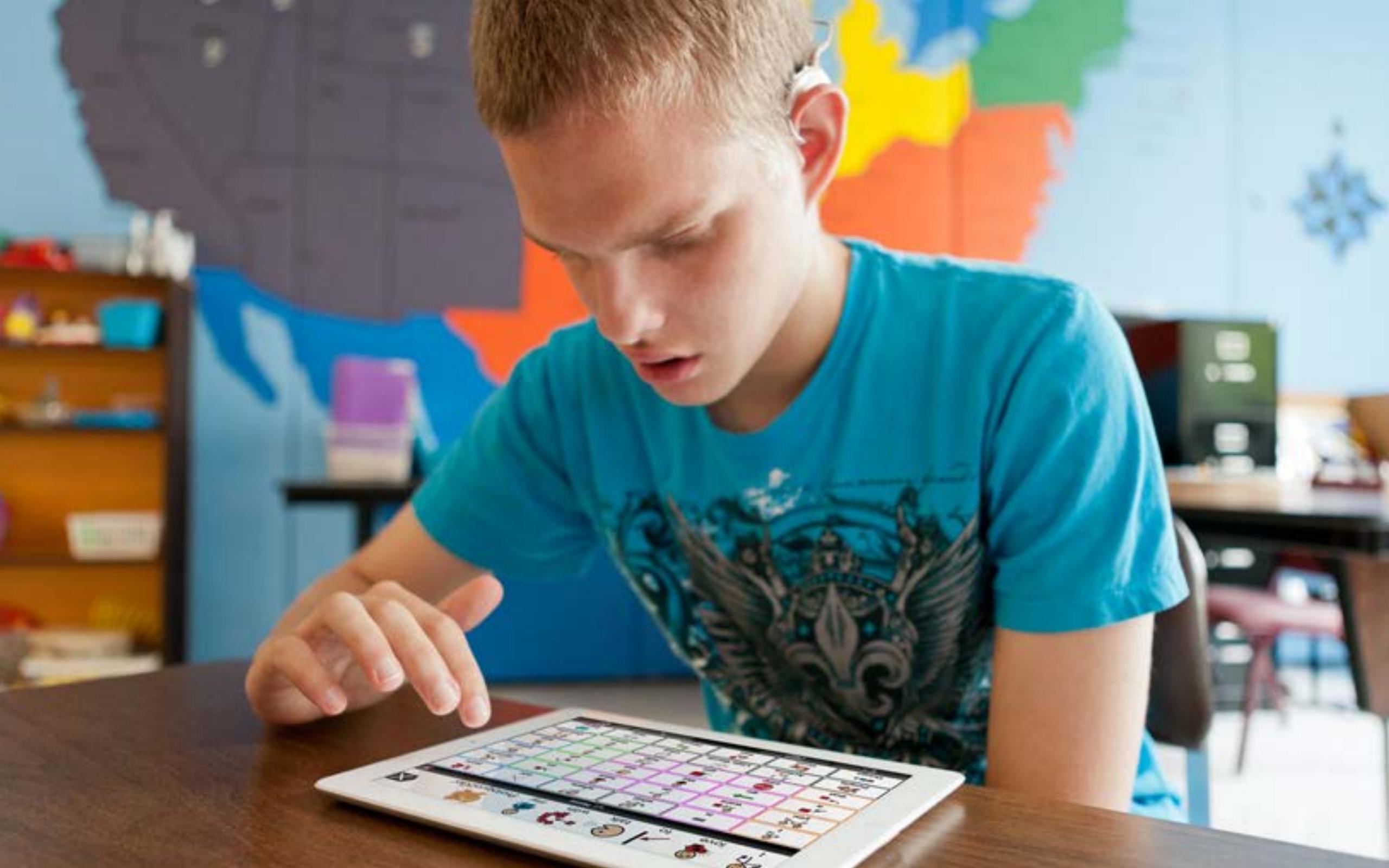

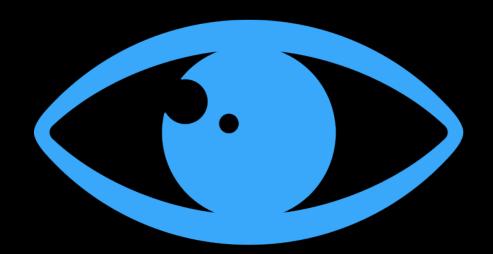

Vision

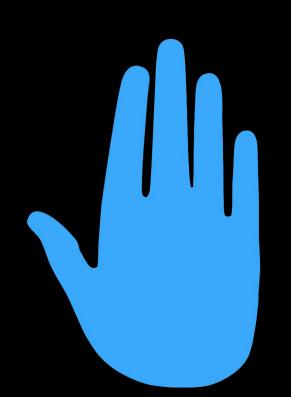

Physical and motor skills

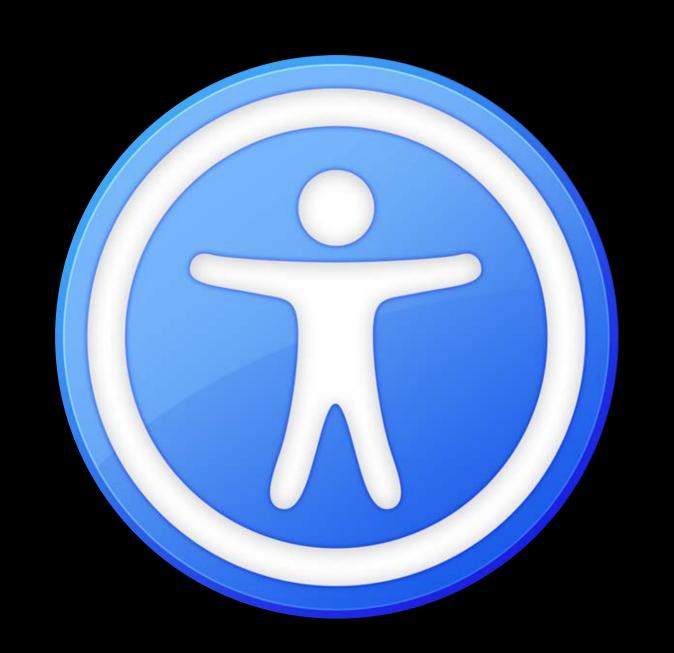

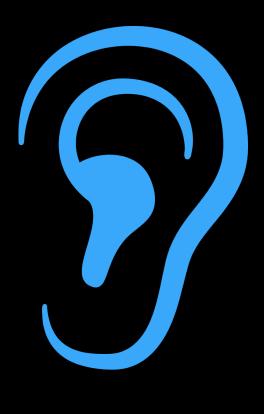

Hearing

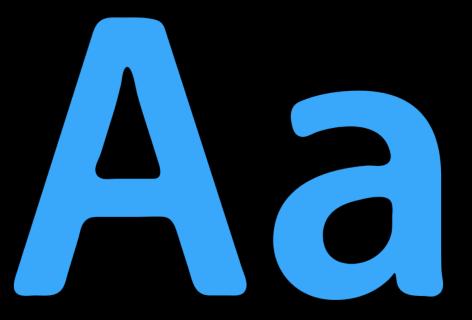

Learning and literacy

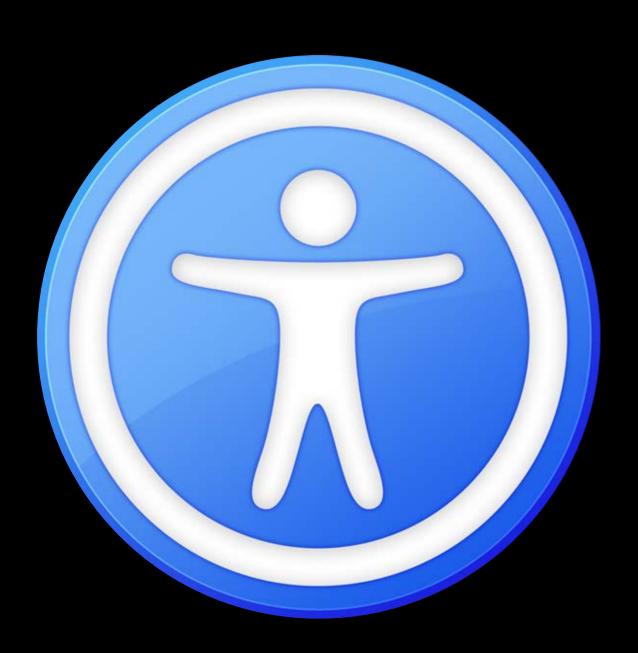

| VoiceOver R       | educe transparency | On/Off labels  | Grayscale        | Audio descriptions |
|-------------------|--------------------|----------------|------------------|--------------------|
| Word prediction   | Mono audio         | AssistiveTouch | Button shapes    | Speak screen       |
| Gliding cursor sp | eed Subtitles      |                | Captioning       | Closed captions    |
| Switch control    | Larger text        |                | Speech           | Increase contrast  |
| Invert colors     | Cursor color       |                | Dictation        | Siri Bold text     |
| Larger cursor     | Zoom Redu          | ce motion Hea  | aring aids Stick | y keys Gestures    |
| Auto scanning     | Safari reader      | Guided access  | Slow Keys Touc   | ch accommodations  |

# macOS iOS watchOS tvOS

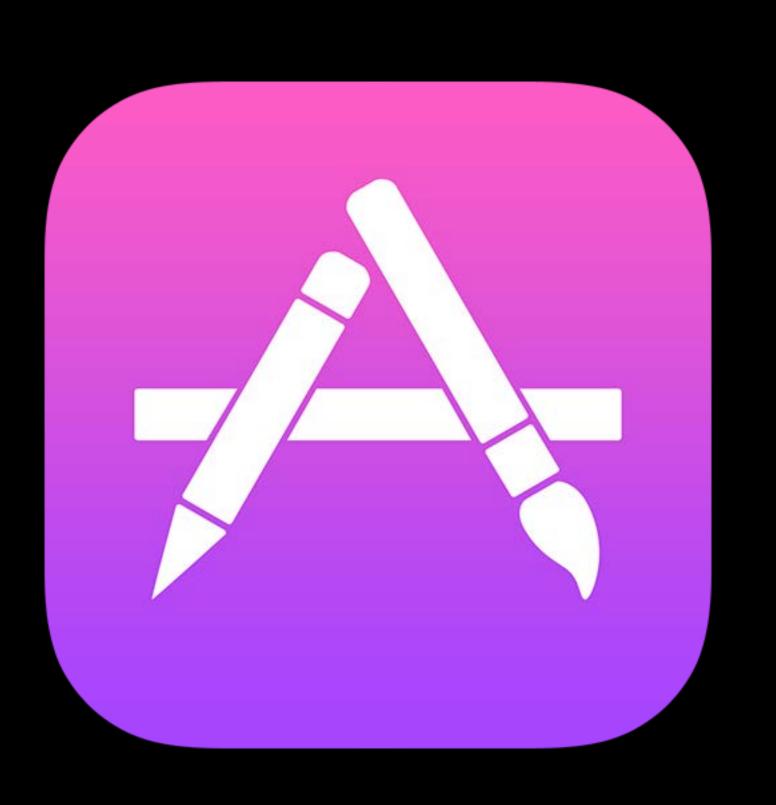

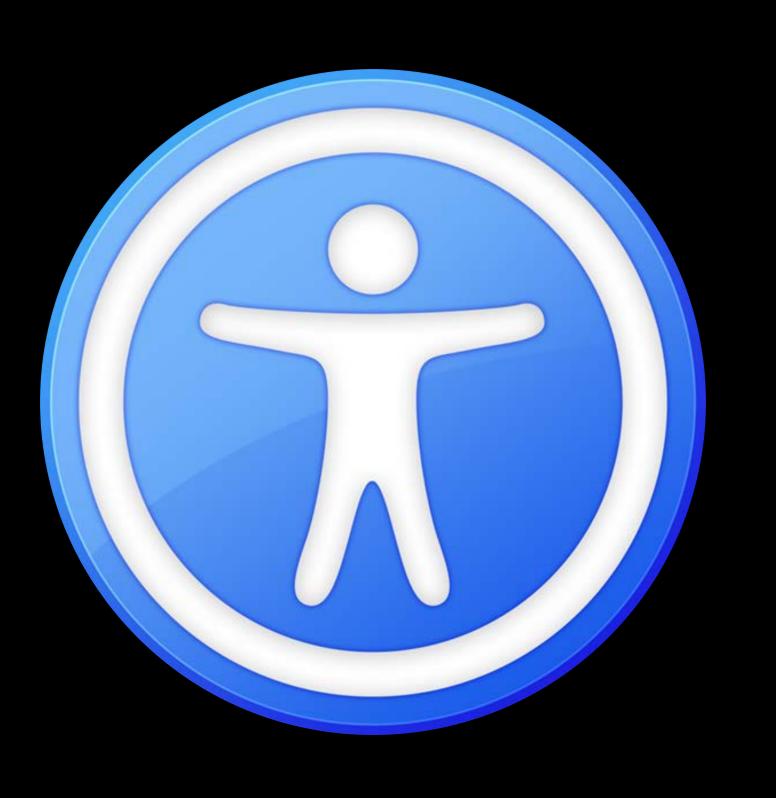

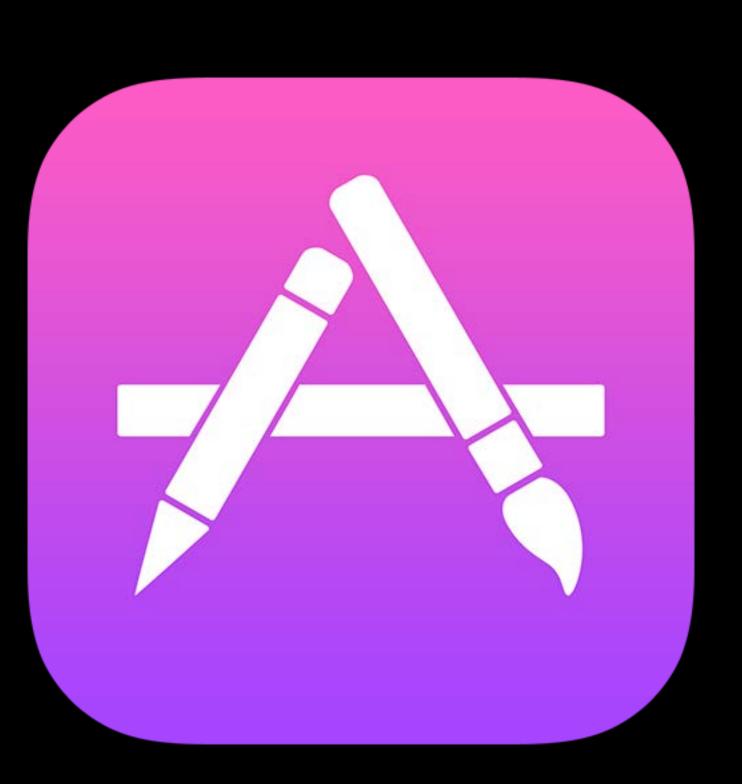

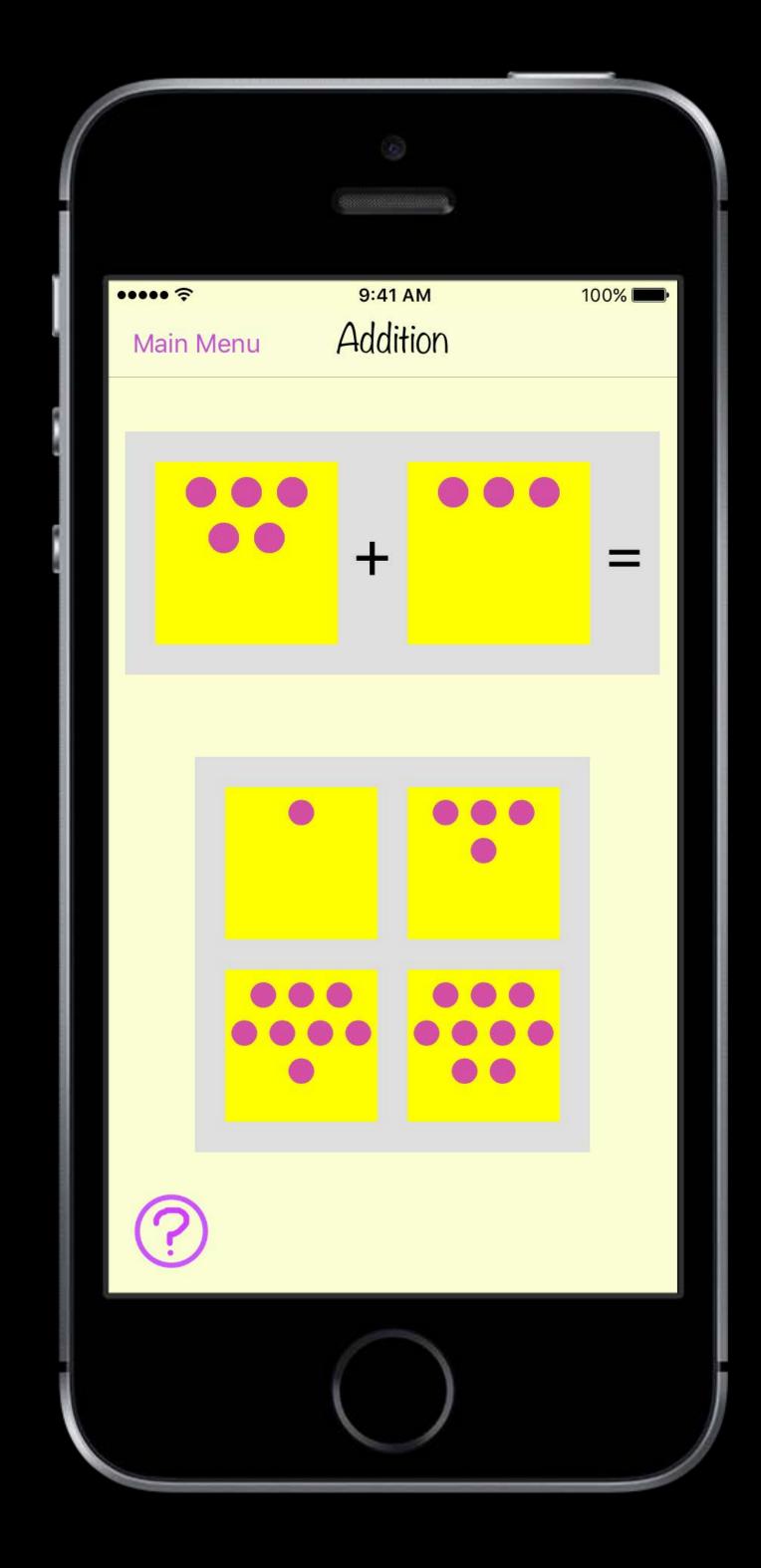

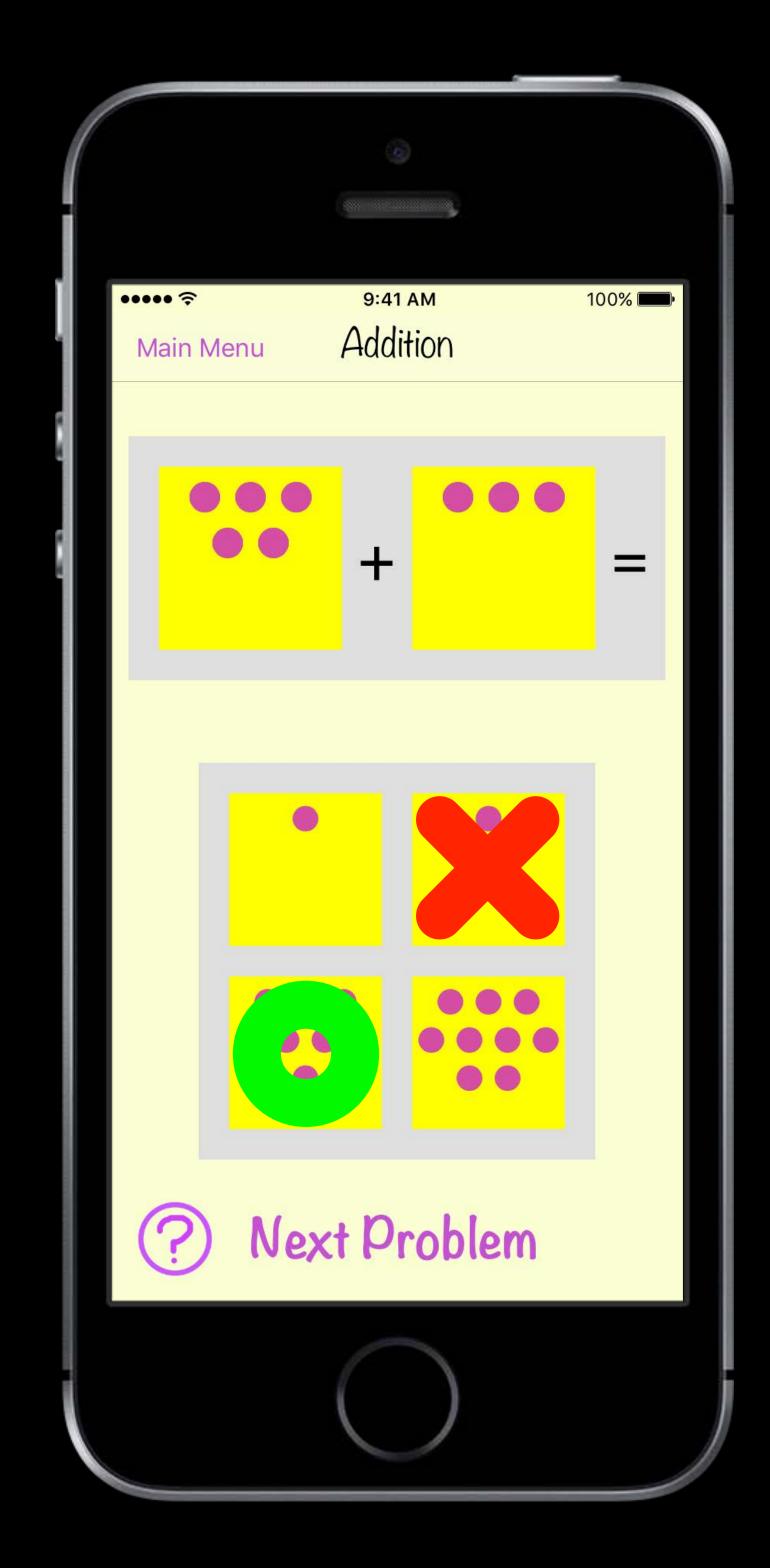

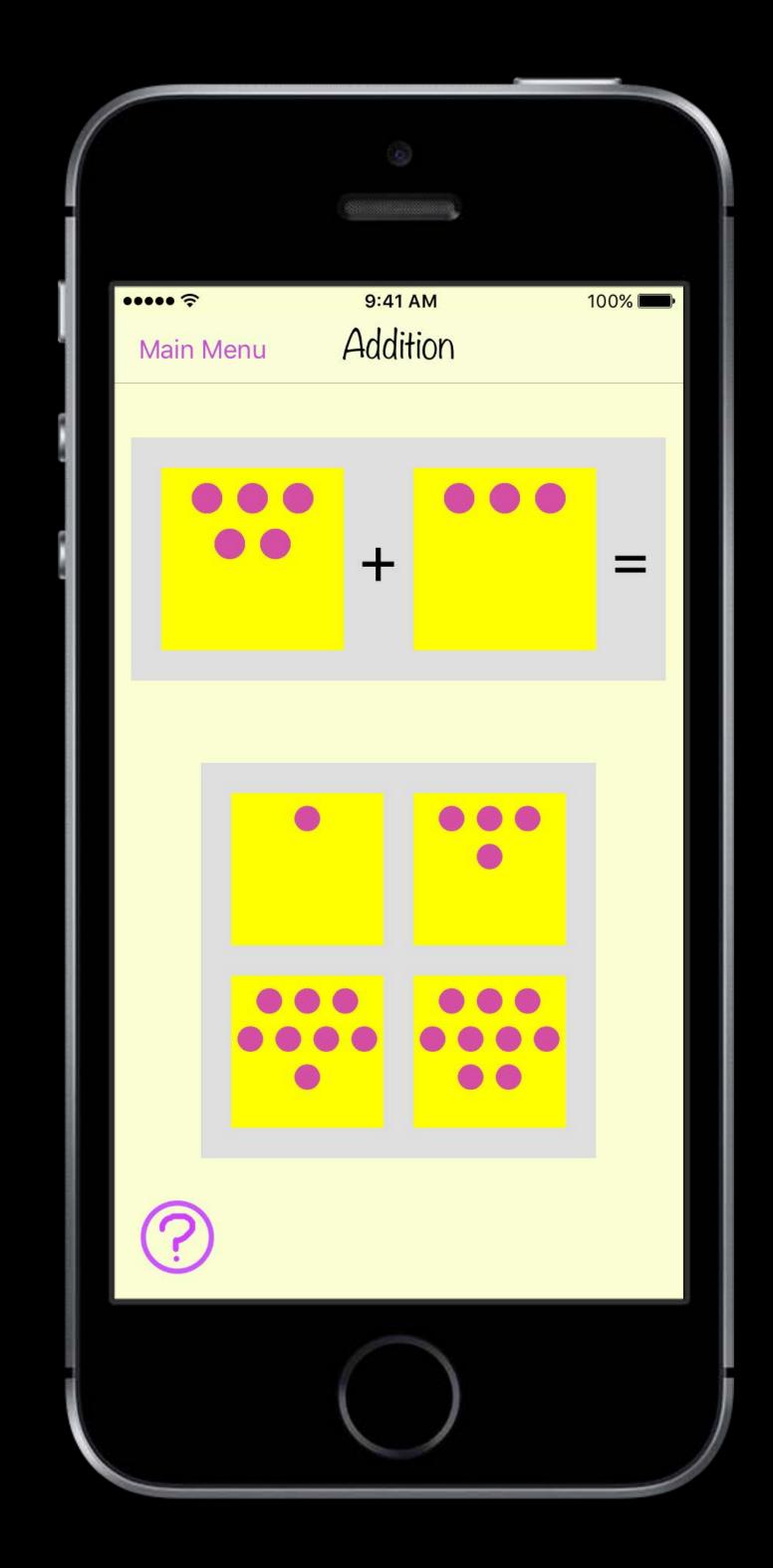

Math Learner

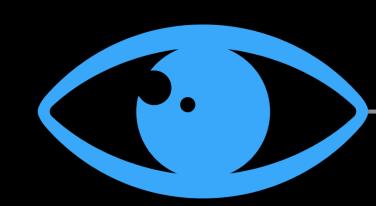

Vision

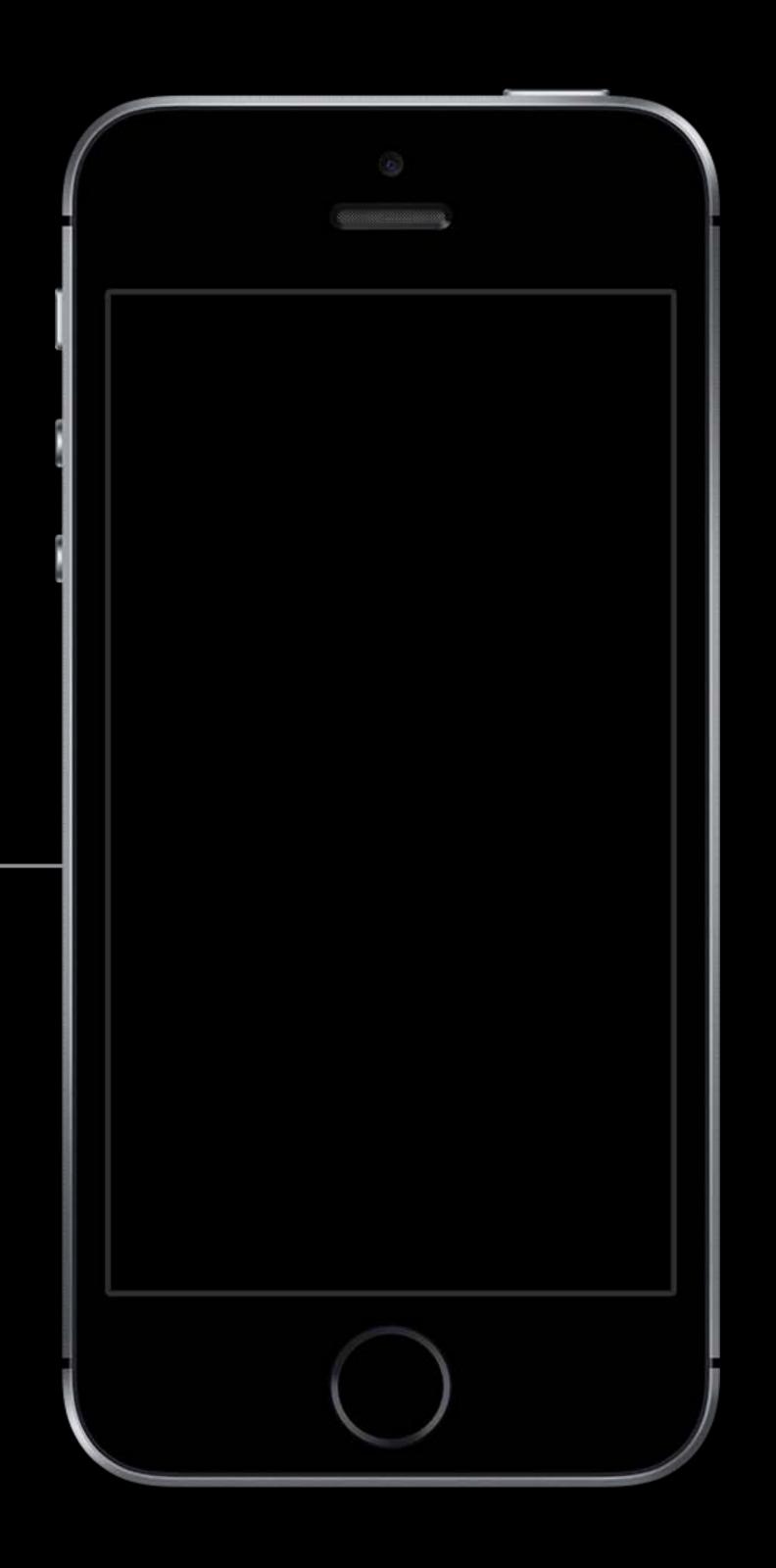

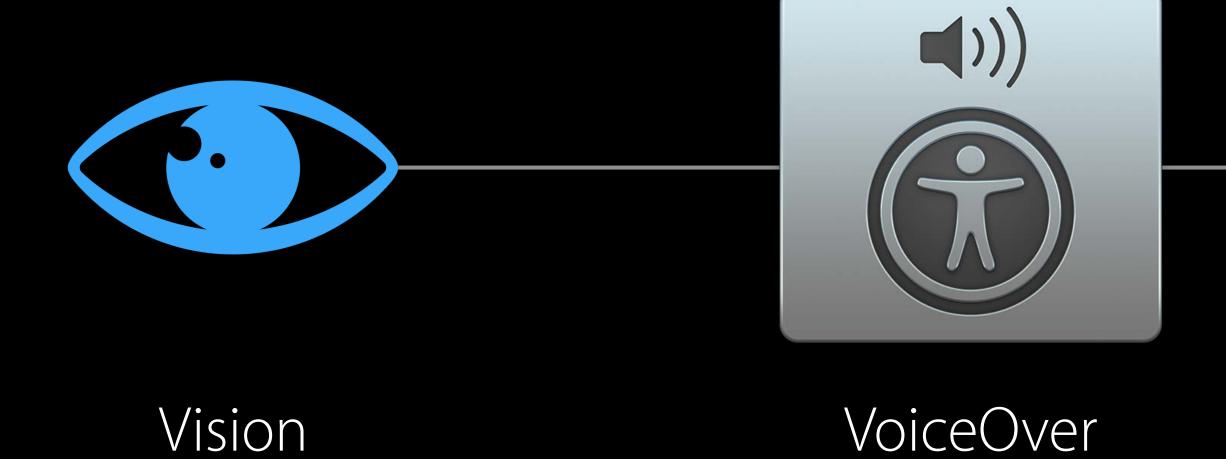

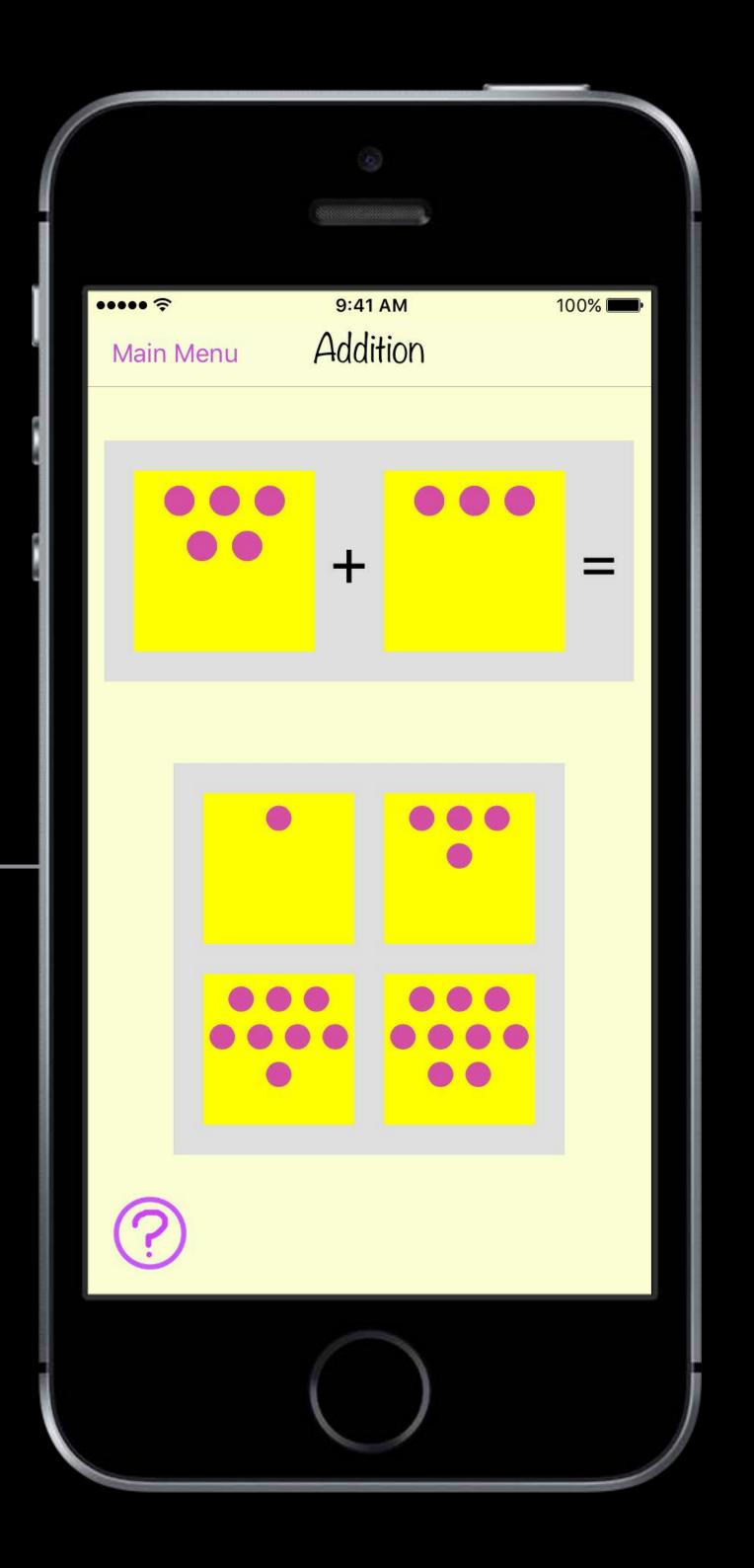

Math Learner

Vision

"Five plus three equals"

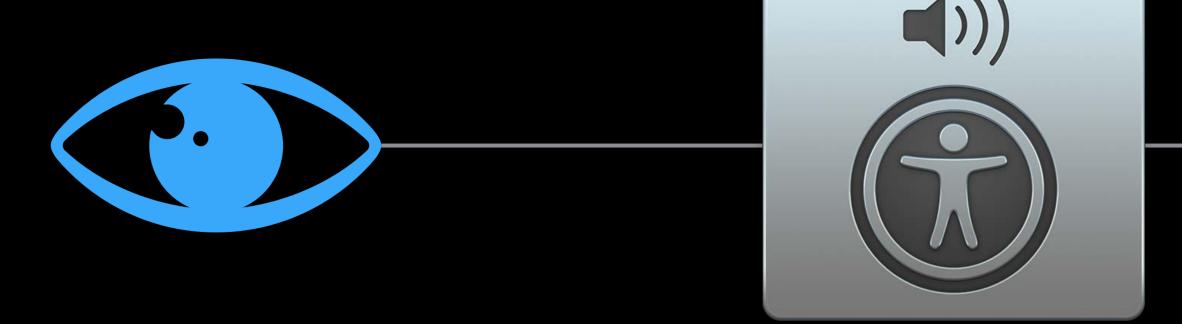

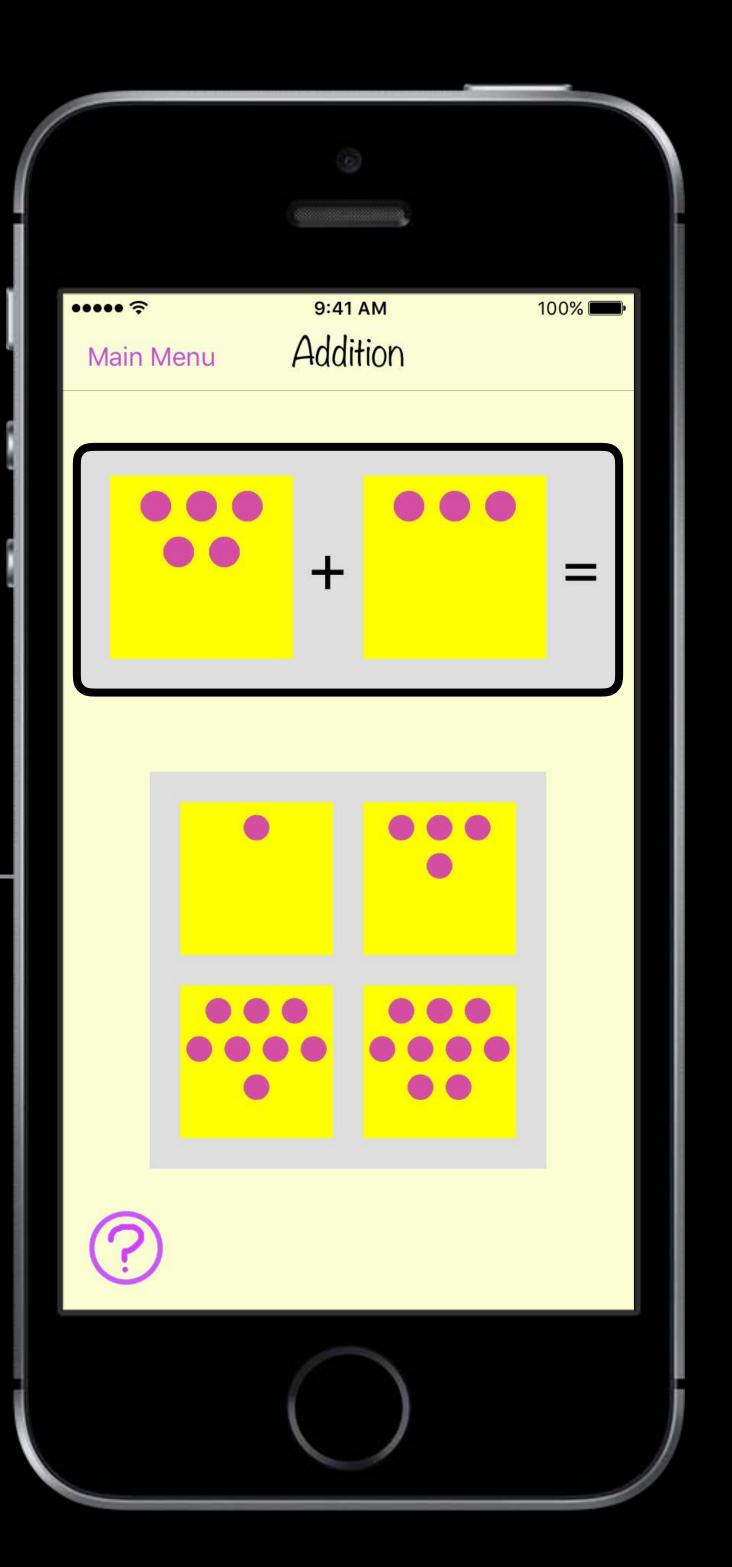

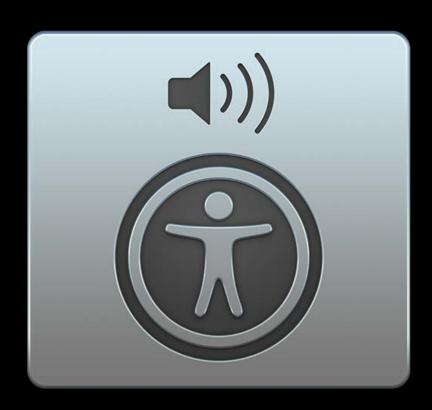

VoiceOver

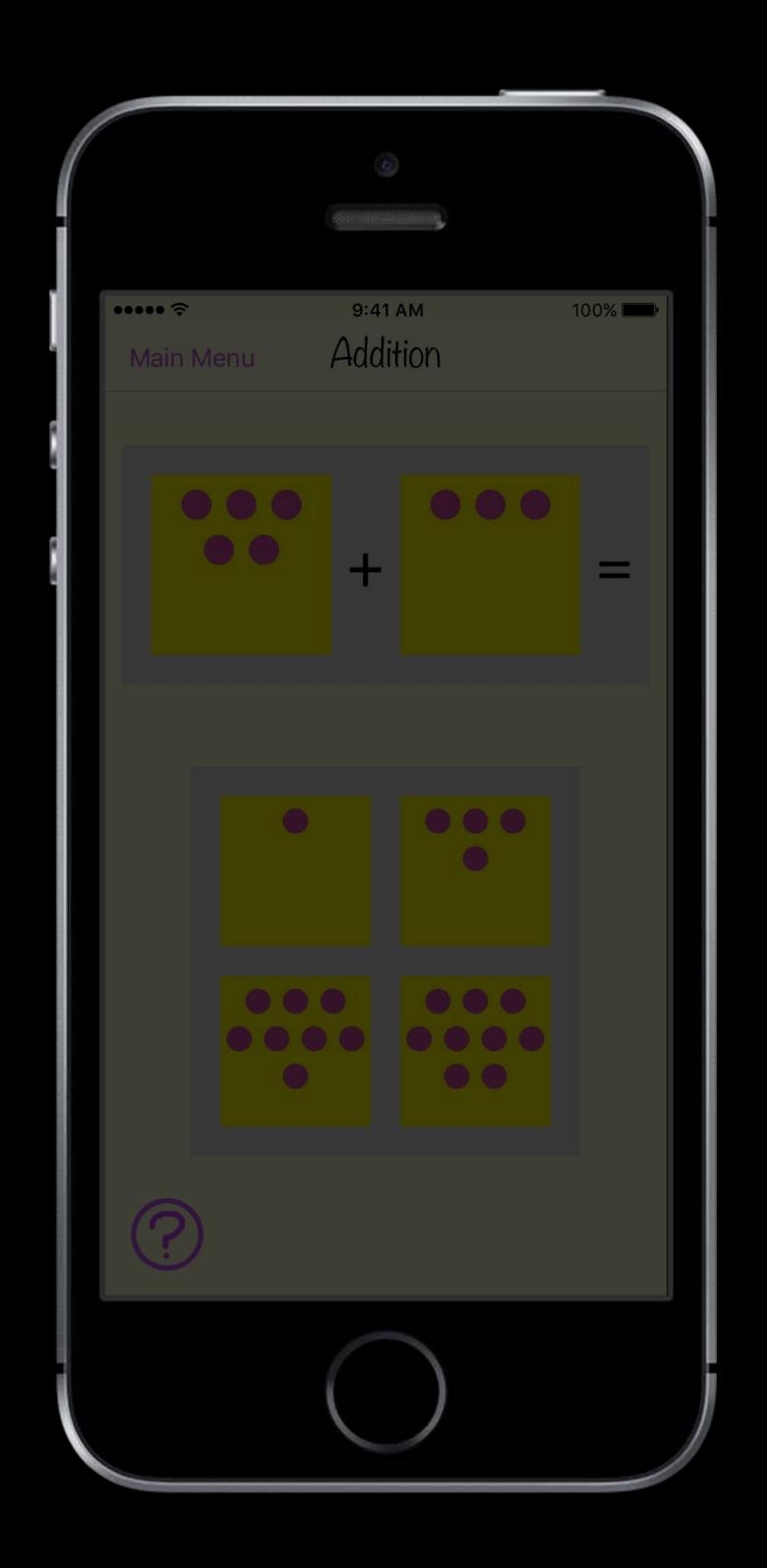

Math Learner

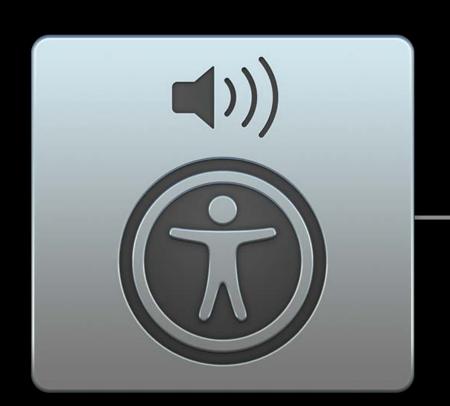

VoiceOver

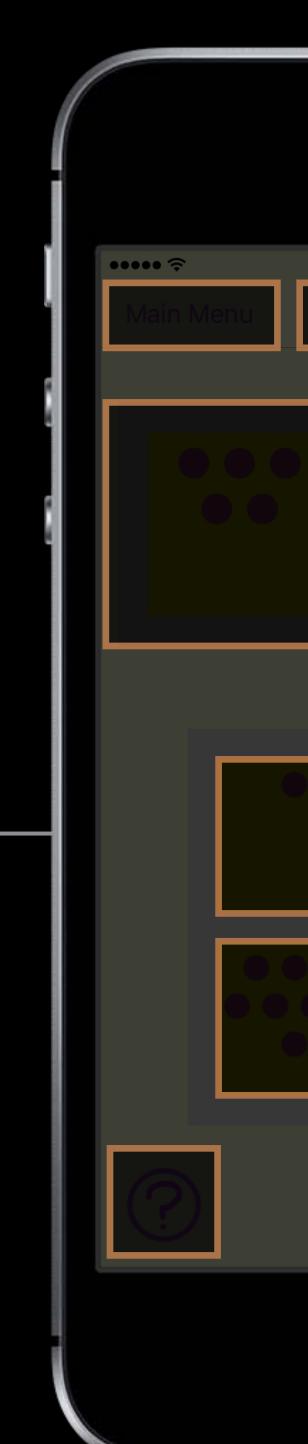

Element locations

9:41 AM

Math Learner

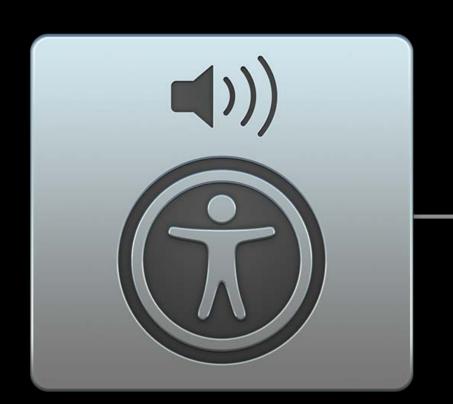

VoiceOver

Element traits

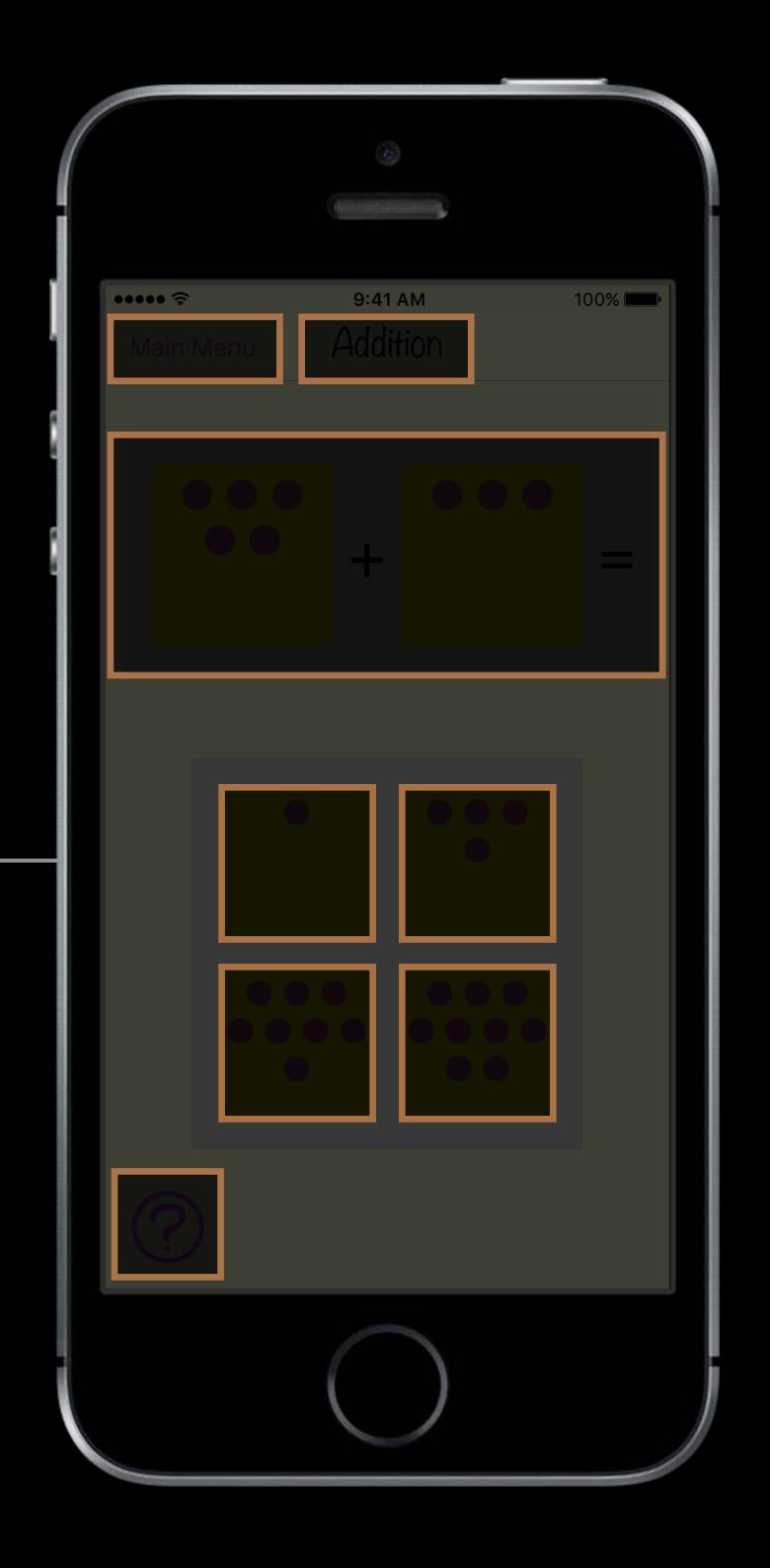

Math Learner

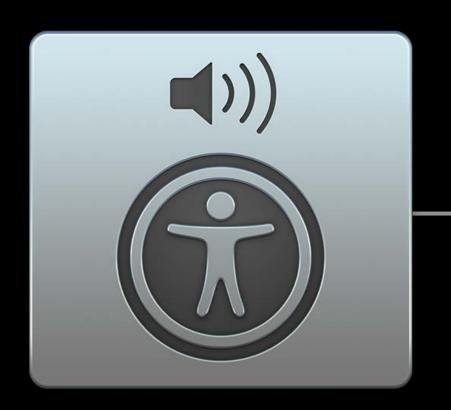

VoiceOver

Element traits

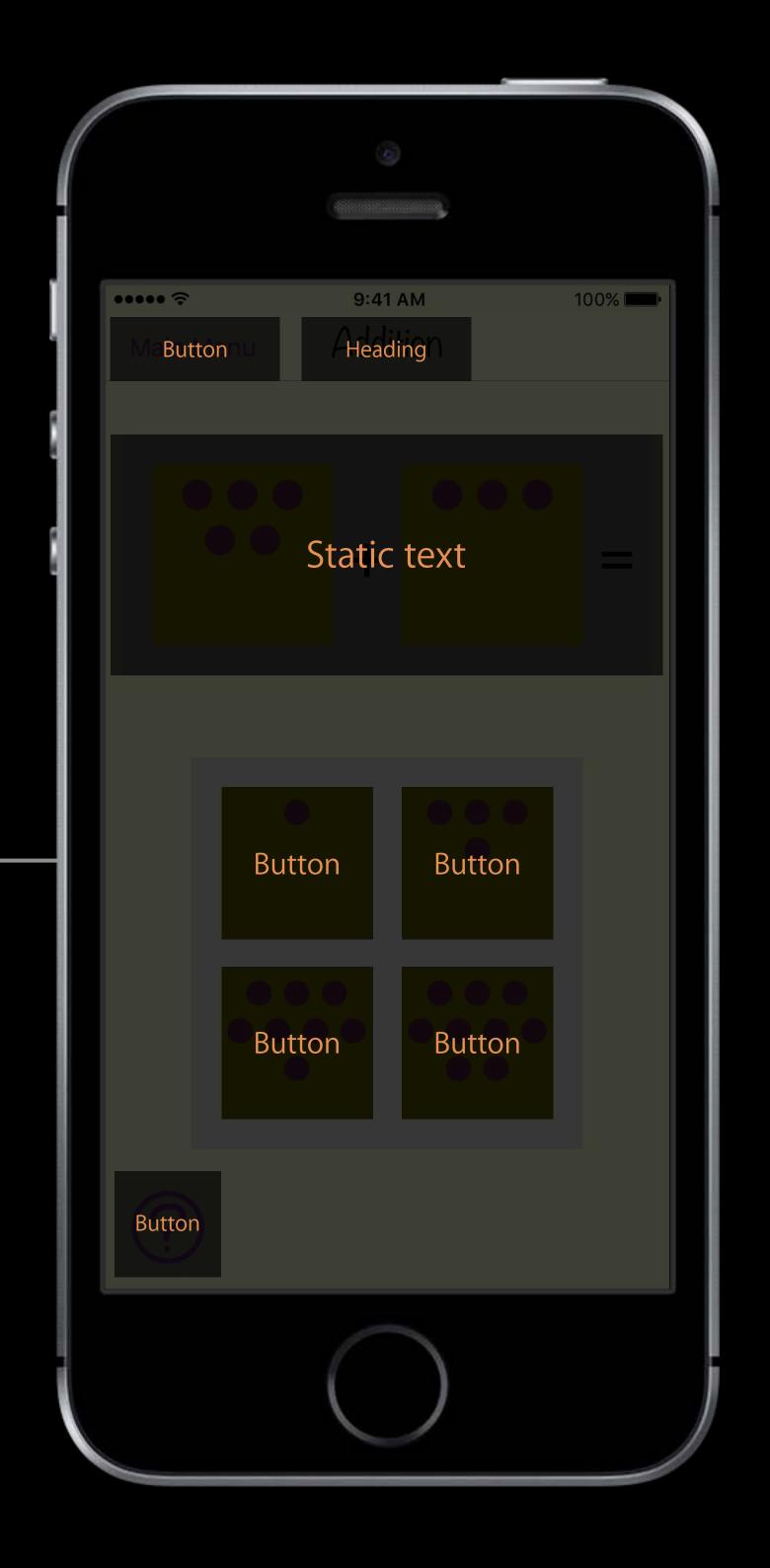

Math Learner

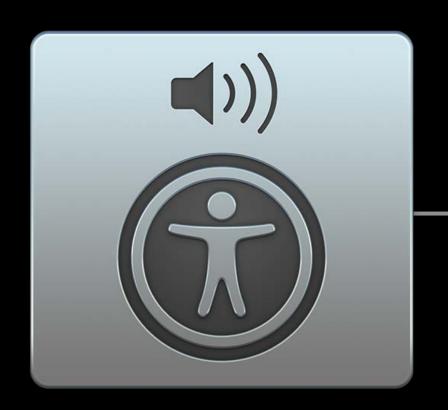

VoiceOver

Element labels

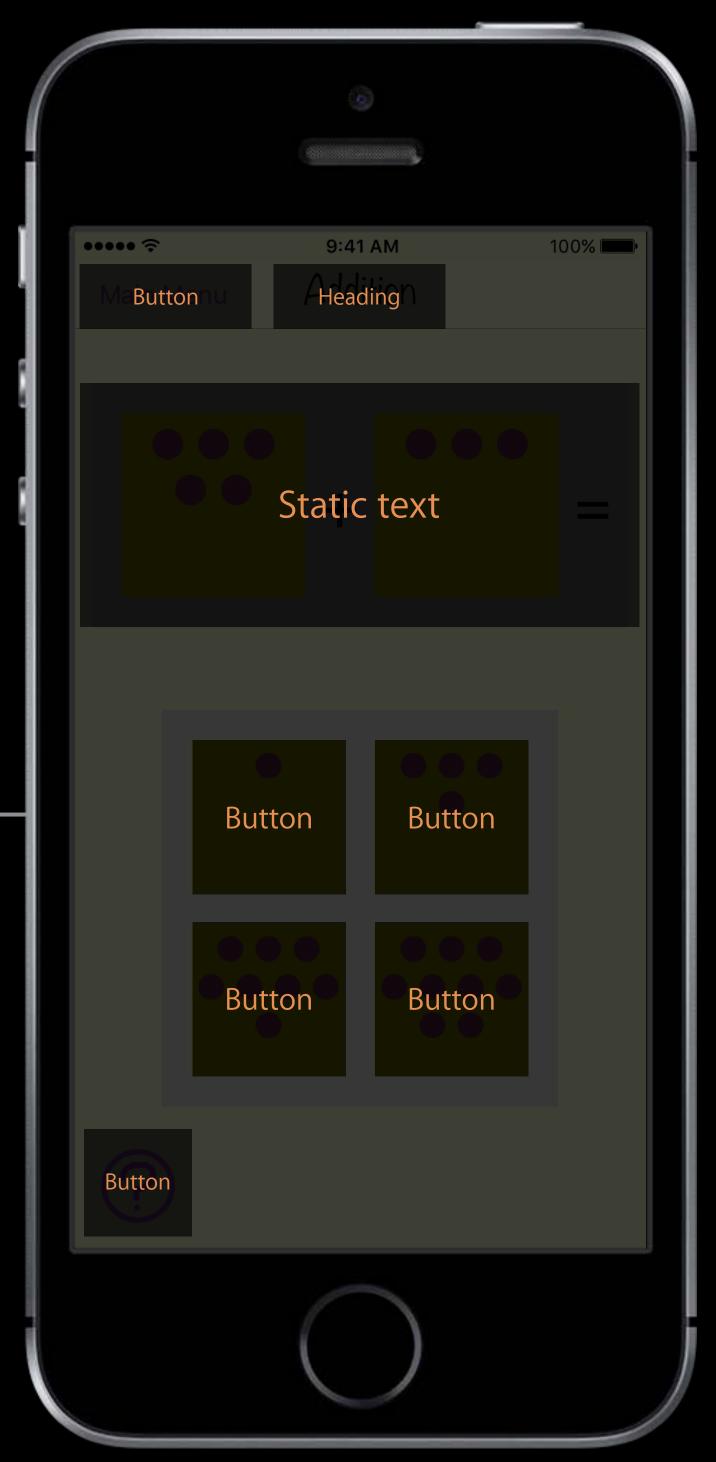

Element labels

Math Learner

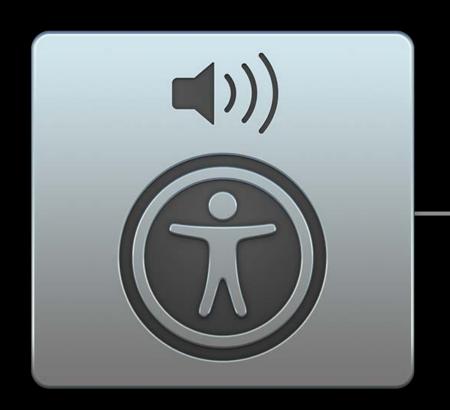

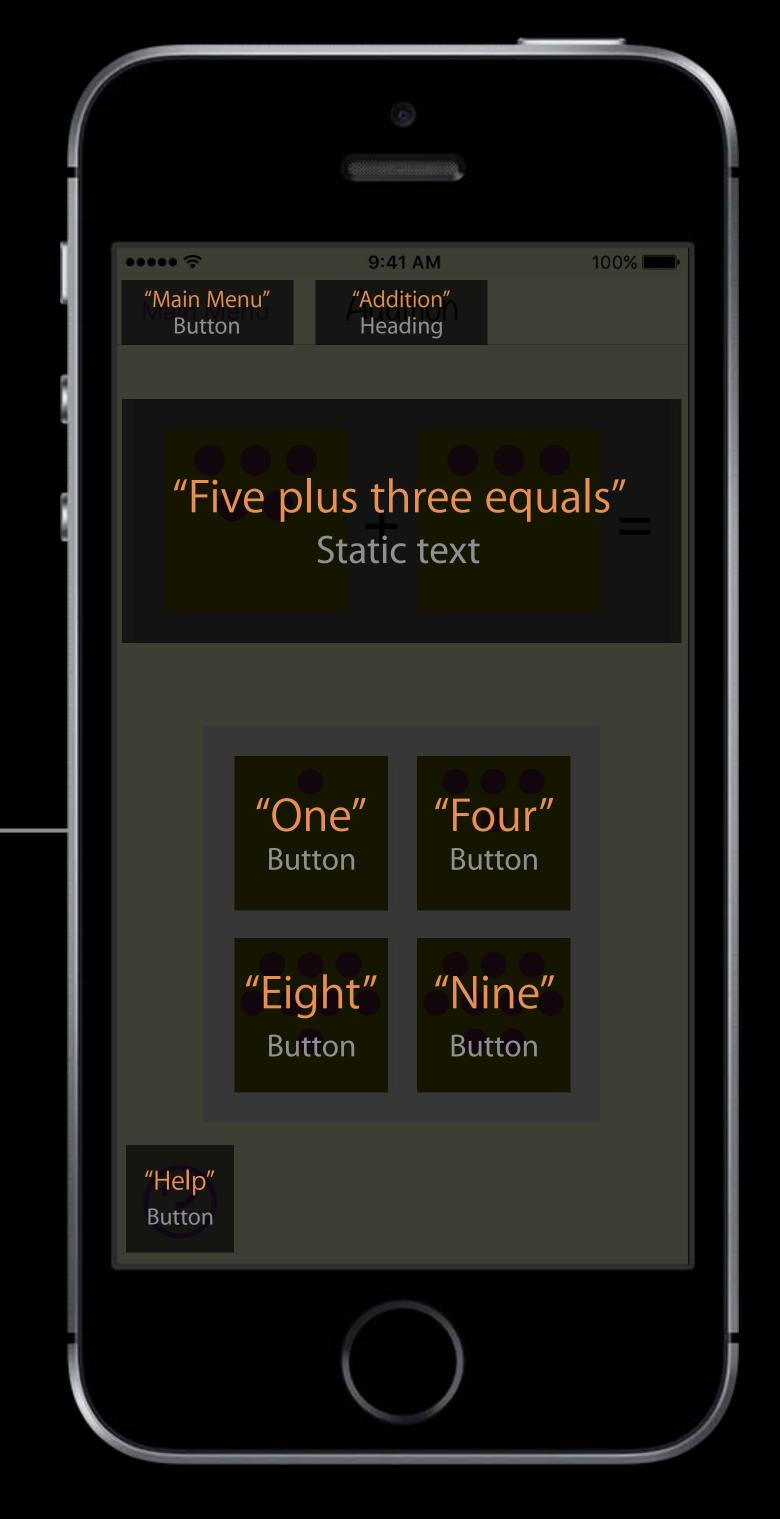

Math Learner

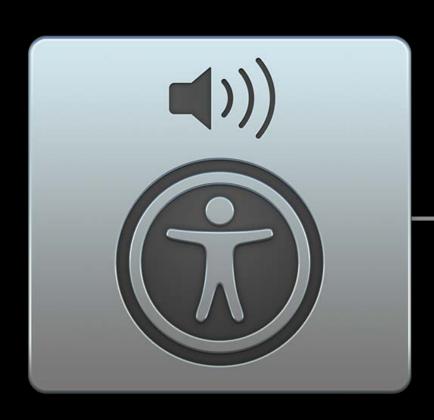

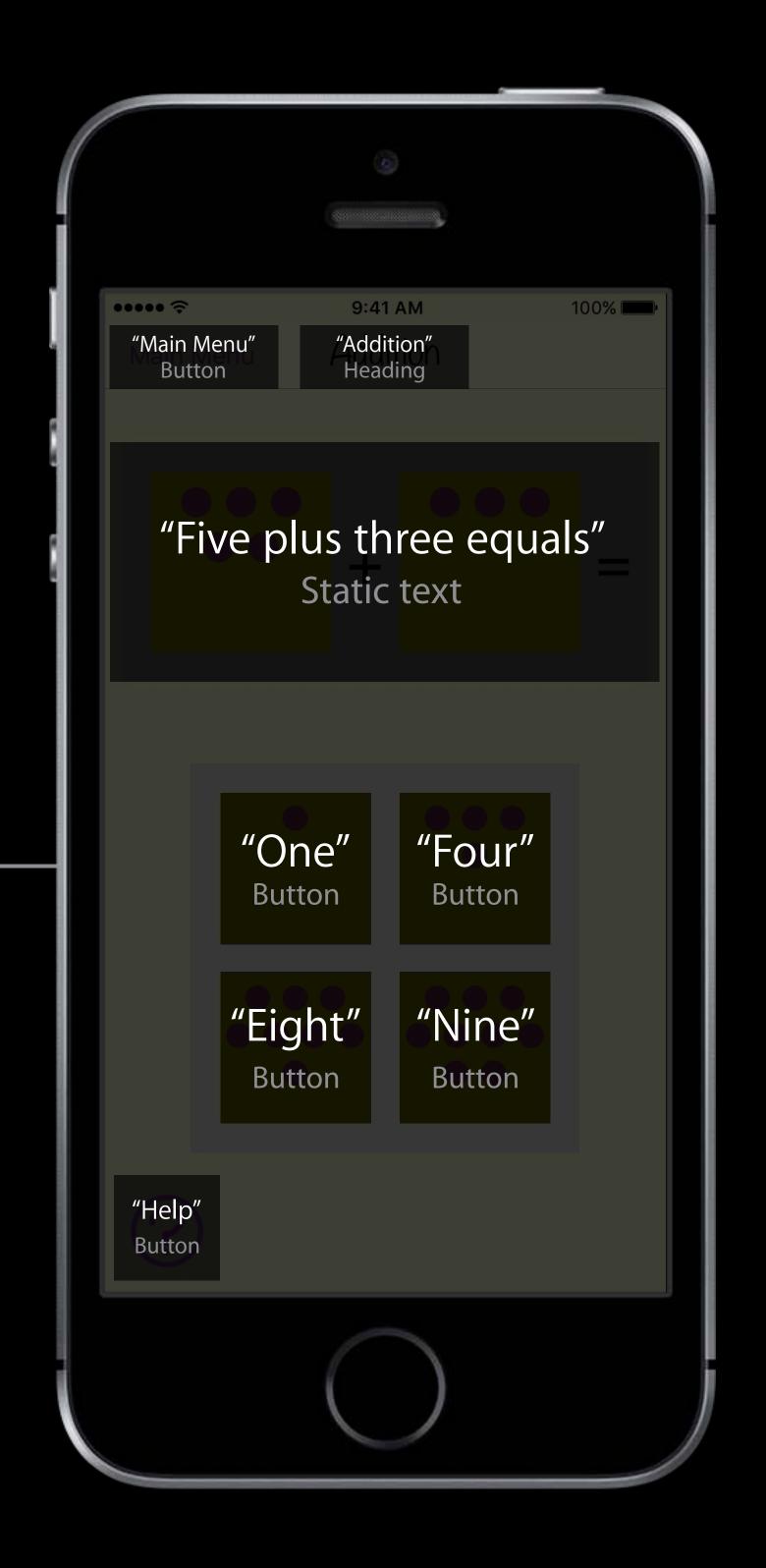

Math Learner

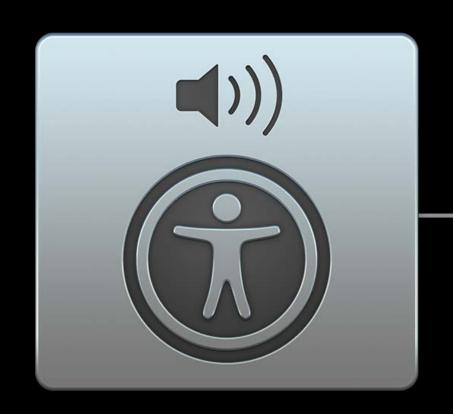

VoiceOver

Accessibility API

9:41 AM ••••• ∻ "Main Menu" "Addition" Heading Button "Five plus three equals" Static text "One" "Four" Button Button "Eight" "Nine" Button Button "Help" Button

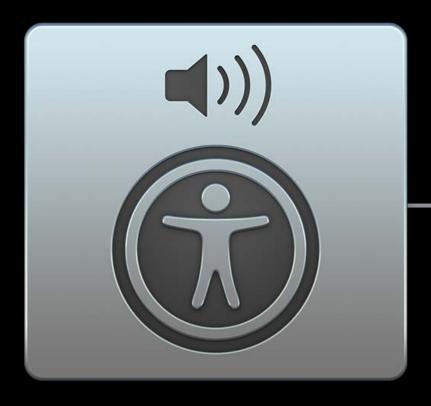

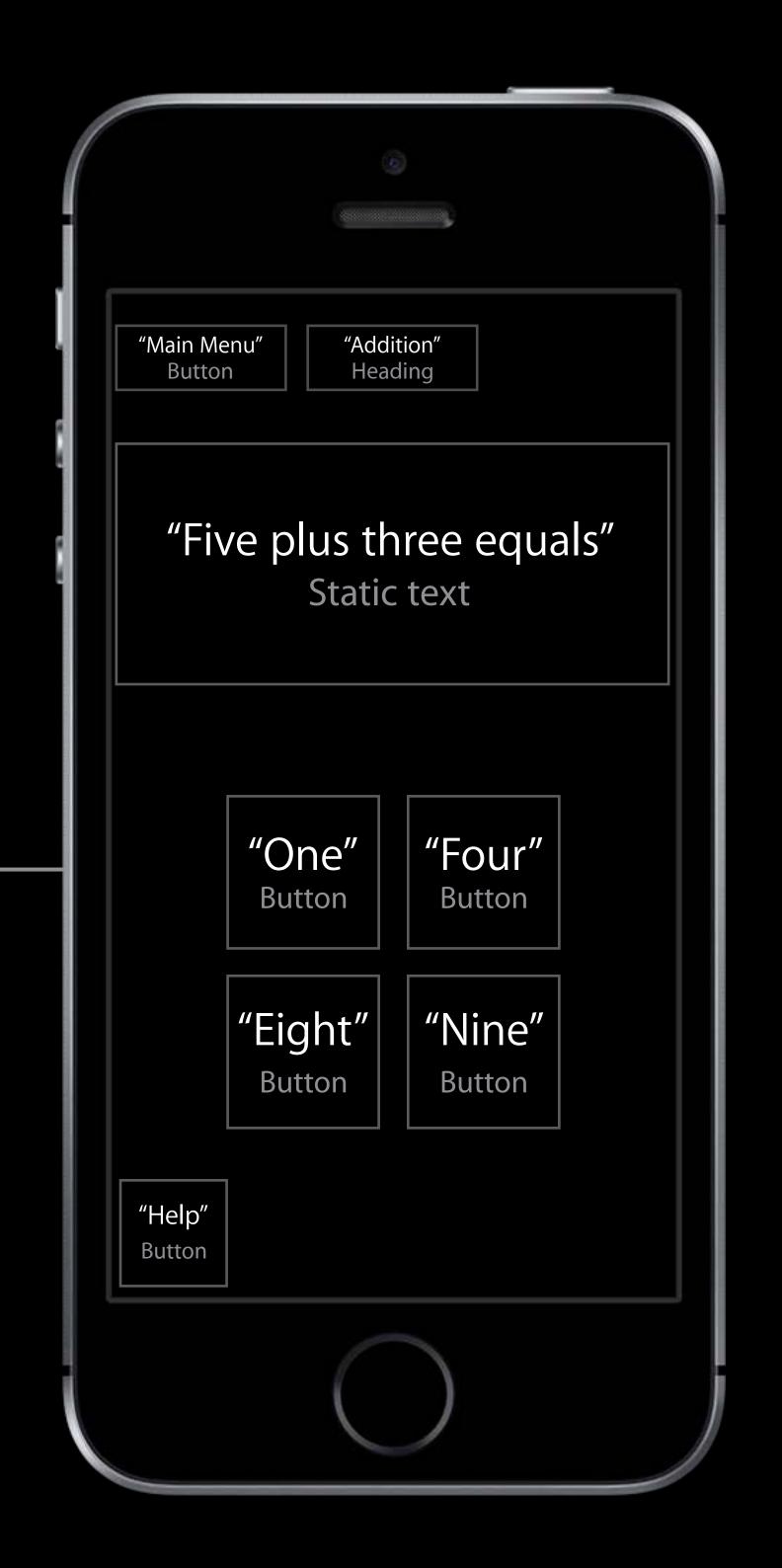

Element locations

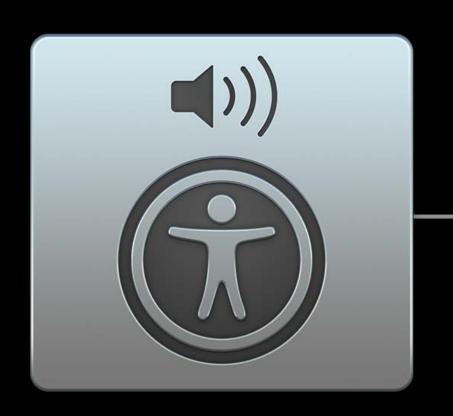

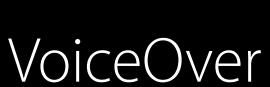

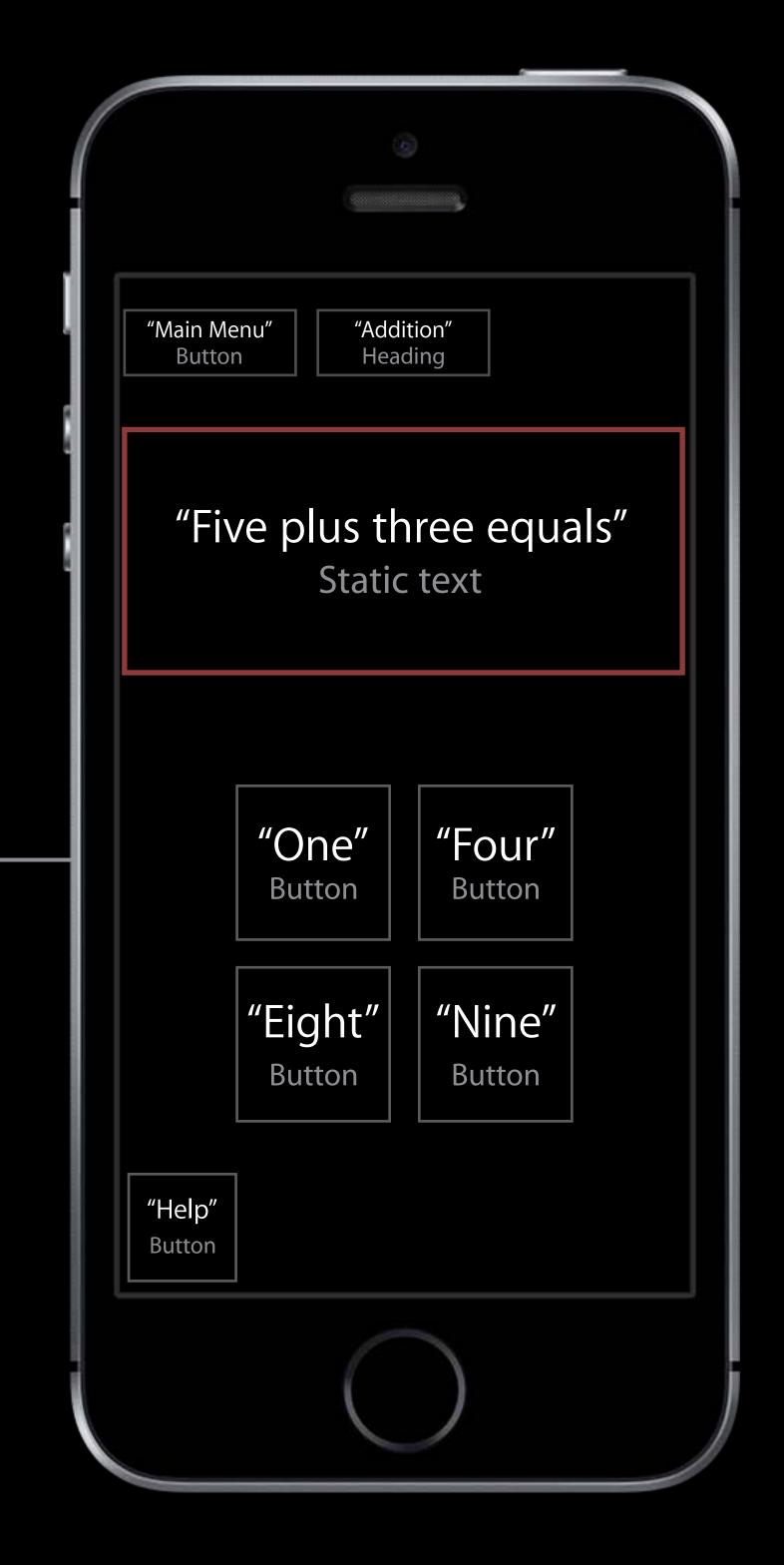

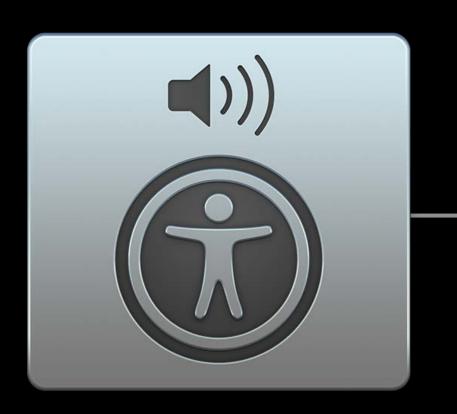

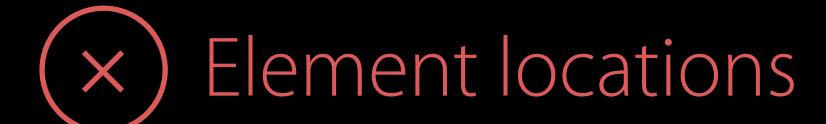

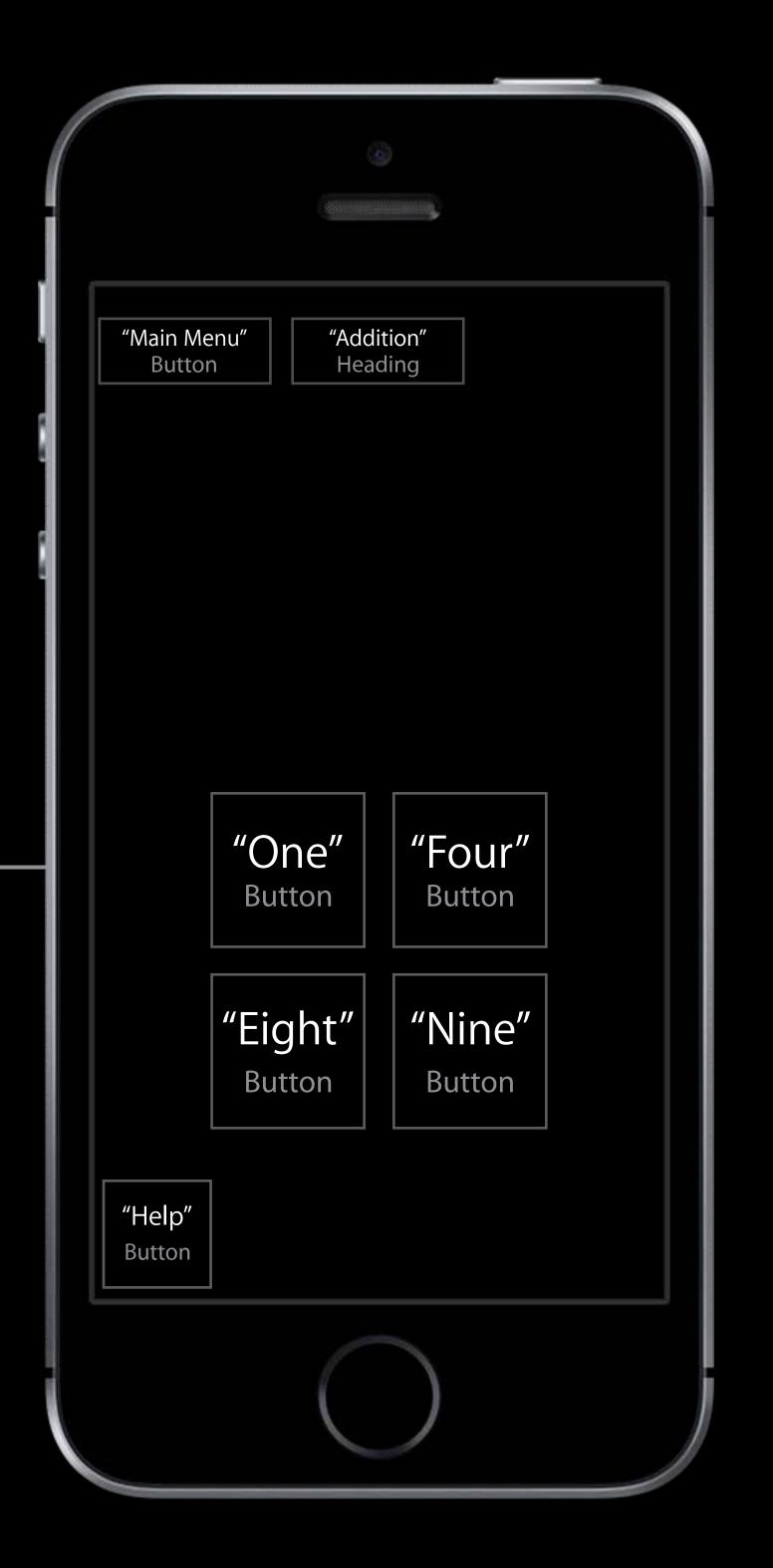

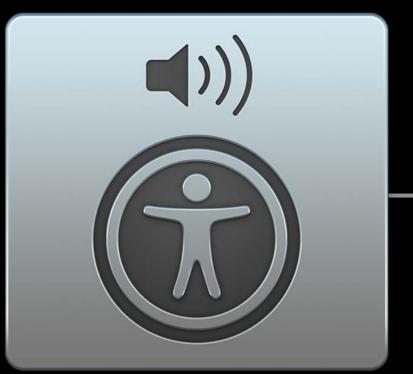

Element traits VoiceOver

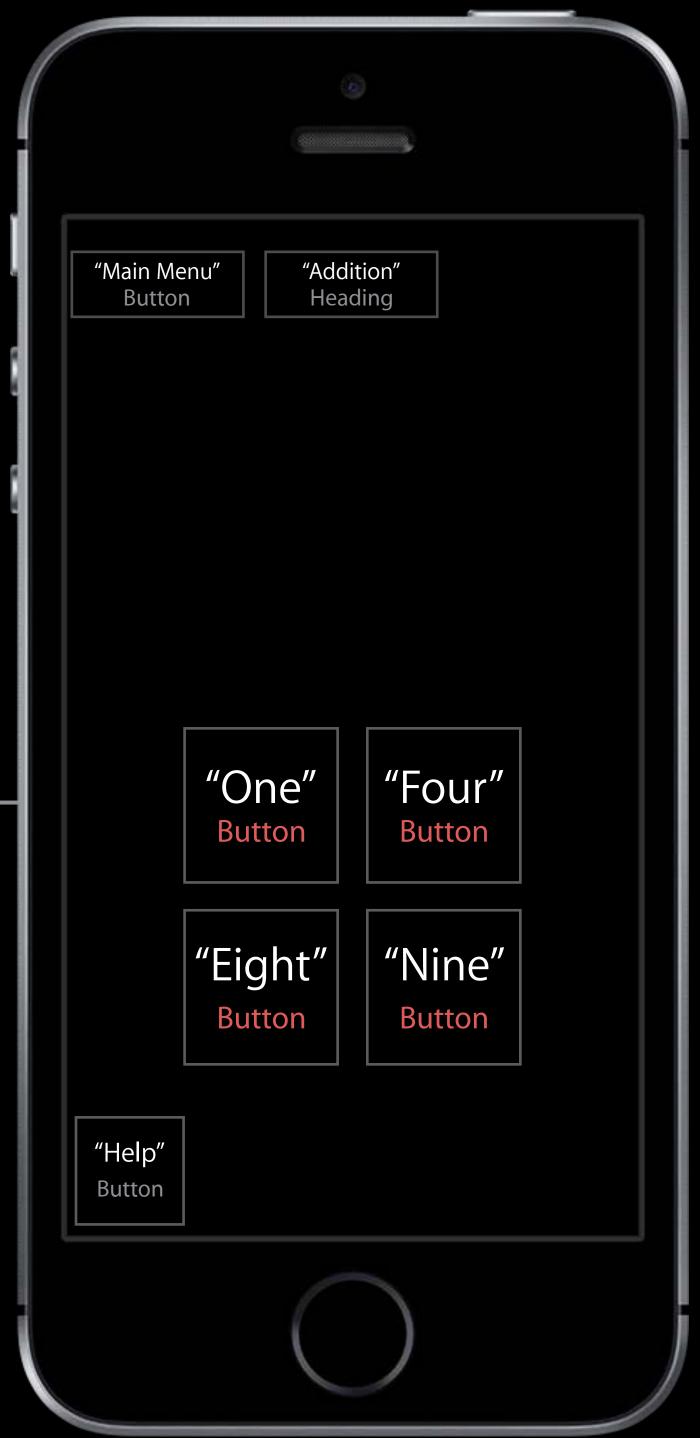

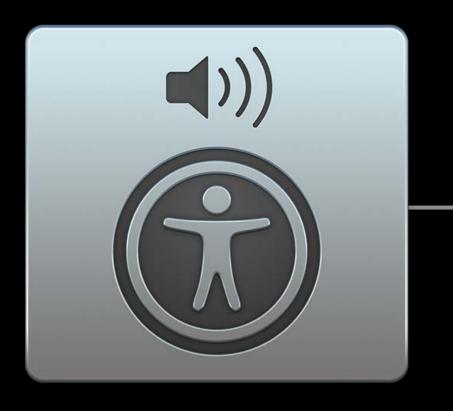

VoiceOver

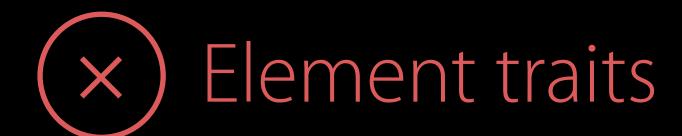

"Main Menu" "Addition" **Button** Heading "One" "Four" "Eight" "Nine" Button

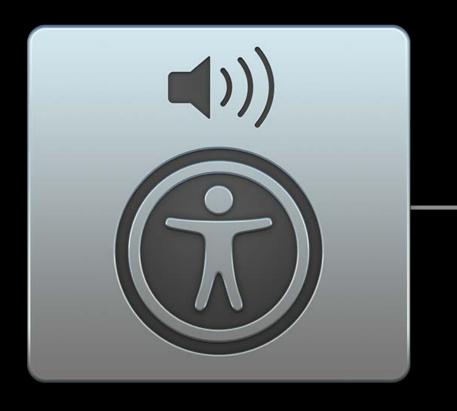

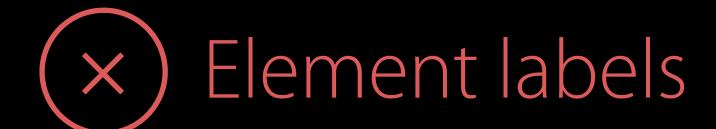

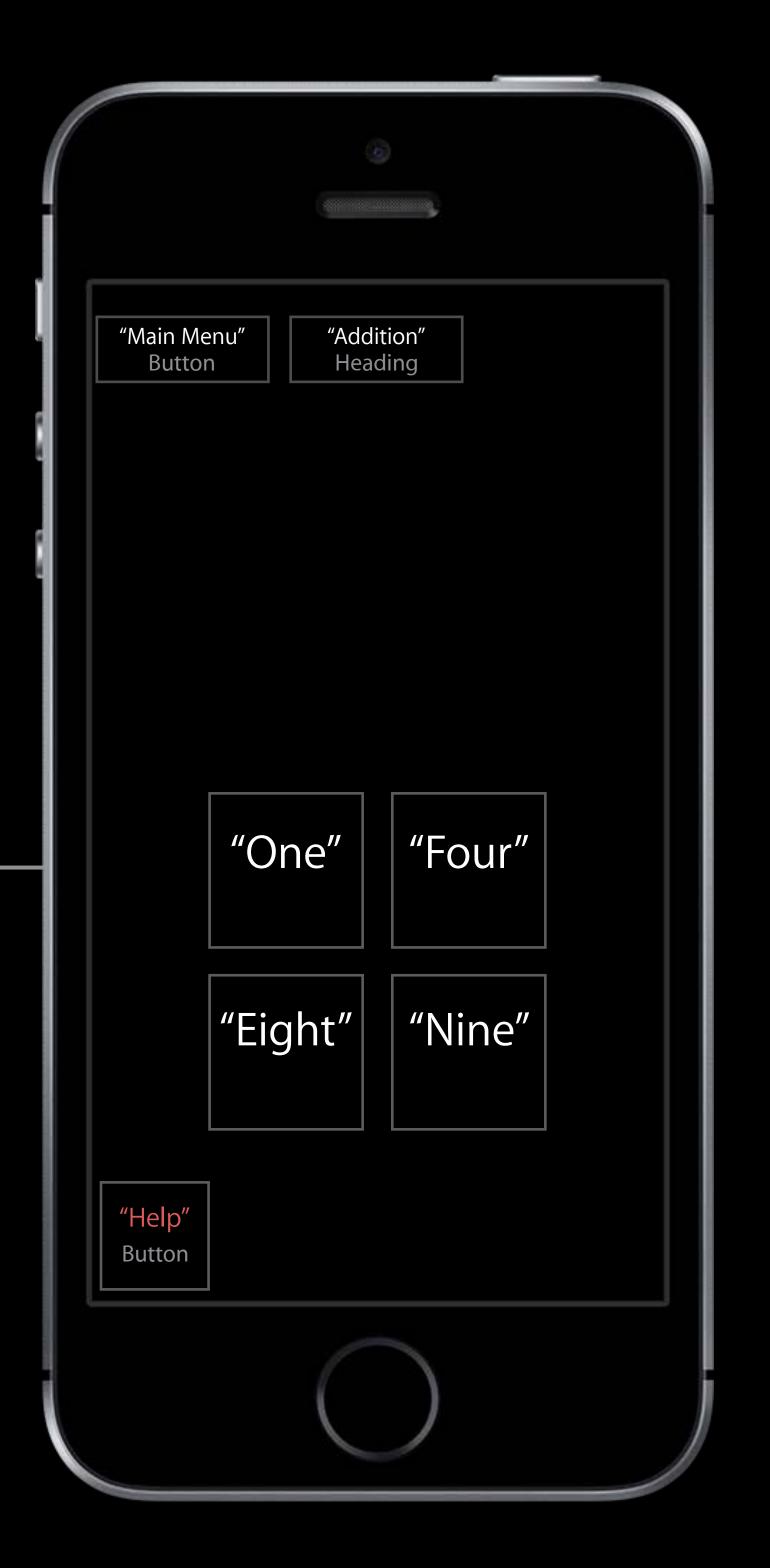

Unusable by VoiceOver user

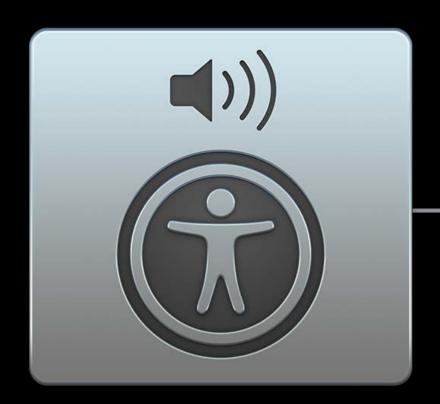

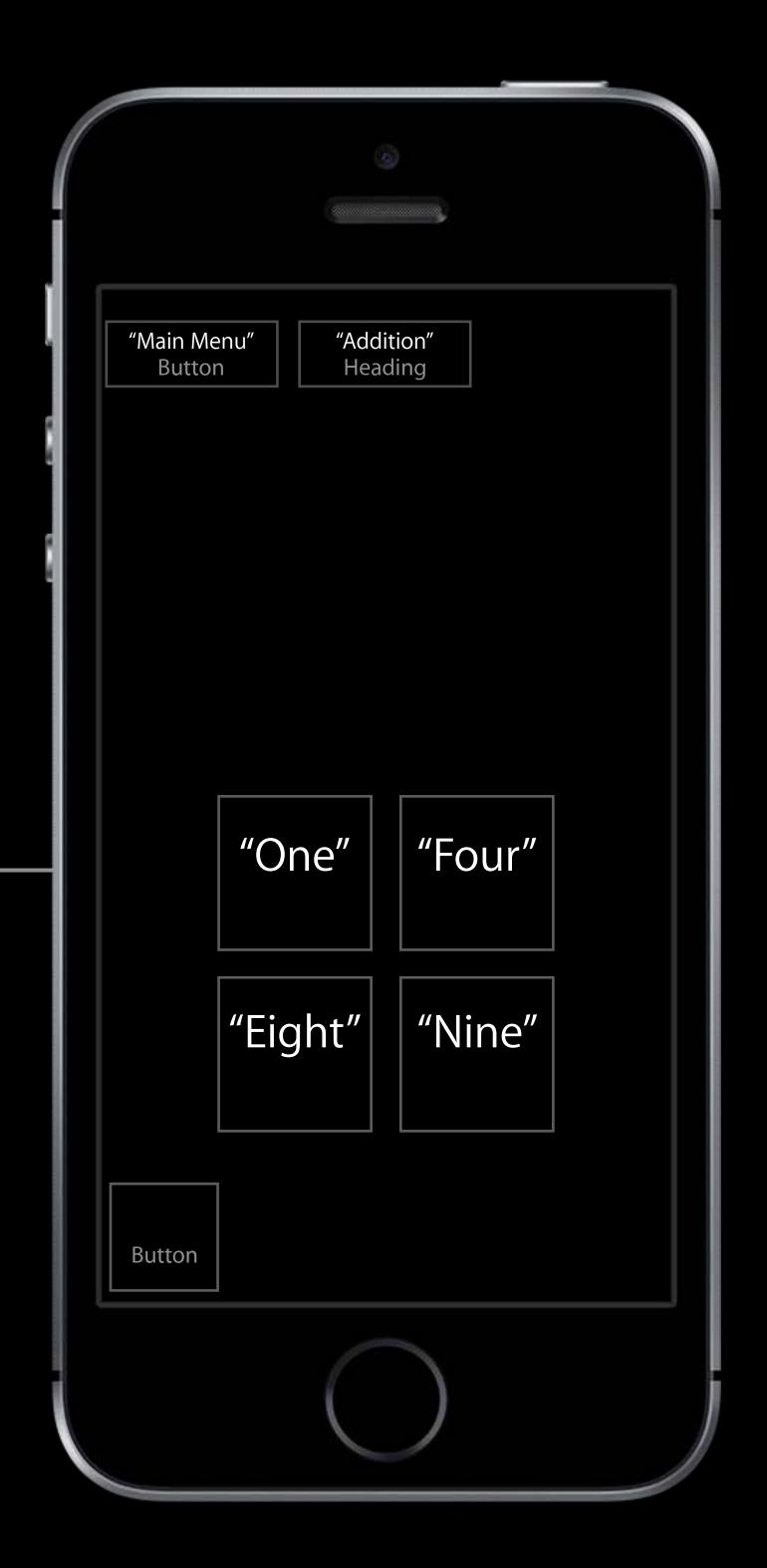

#### Added Benefit of Accessibility

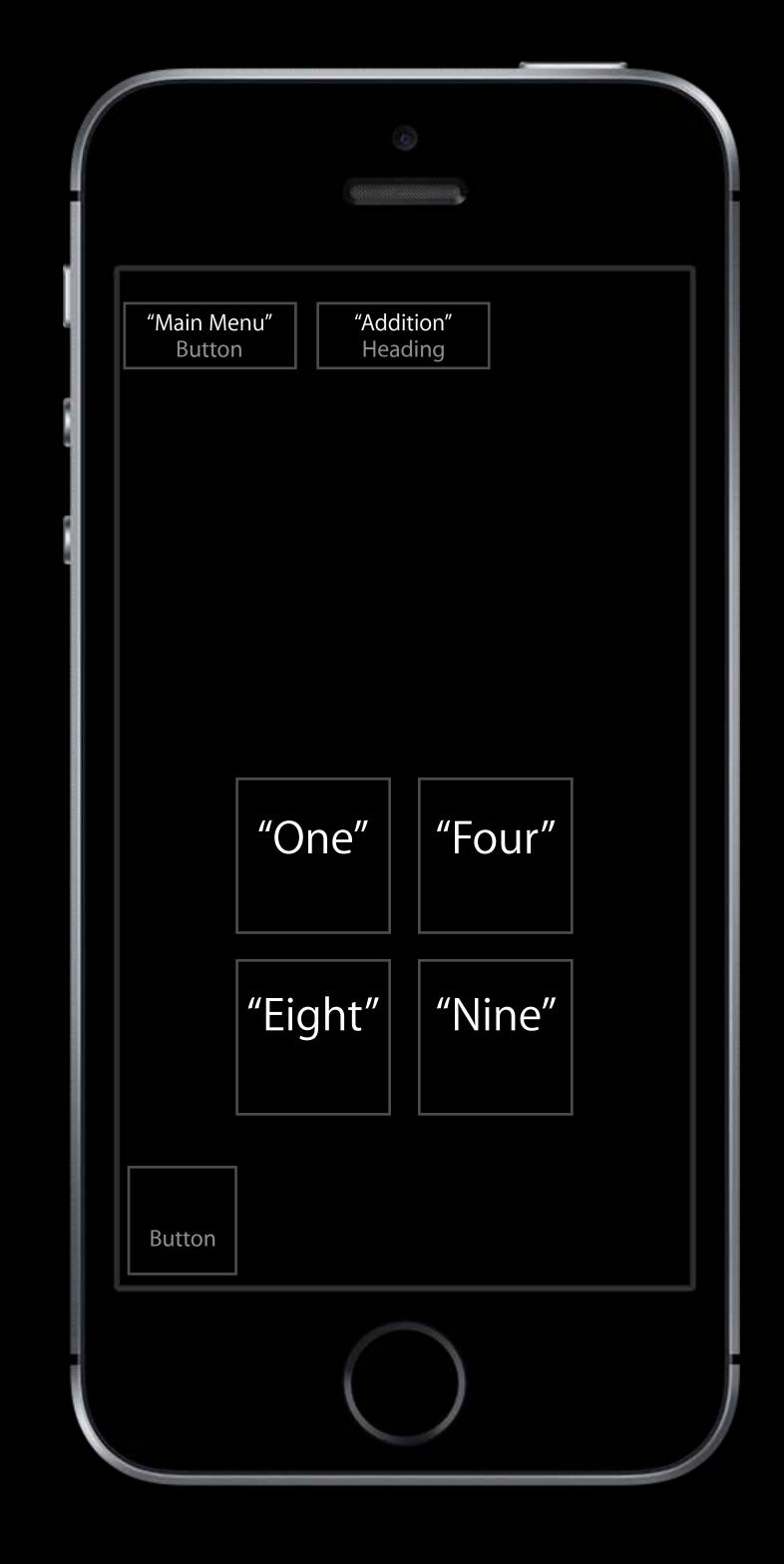

#### Added Benefit of Accessibility

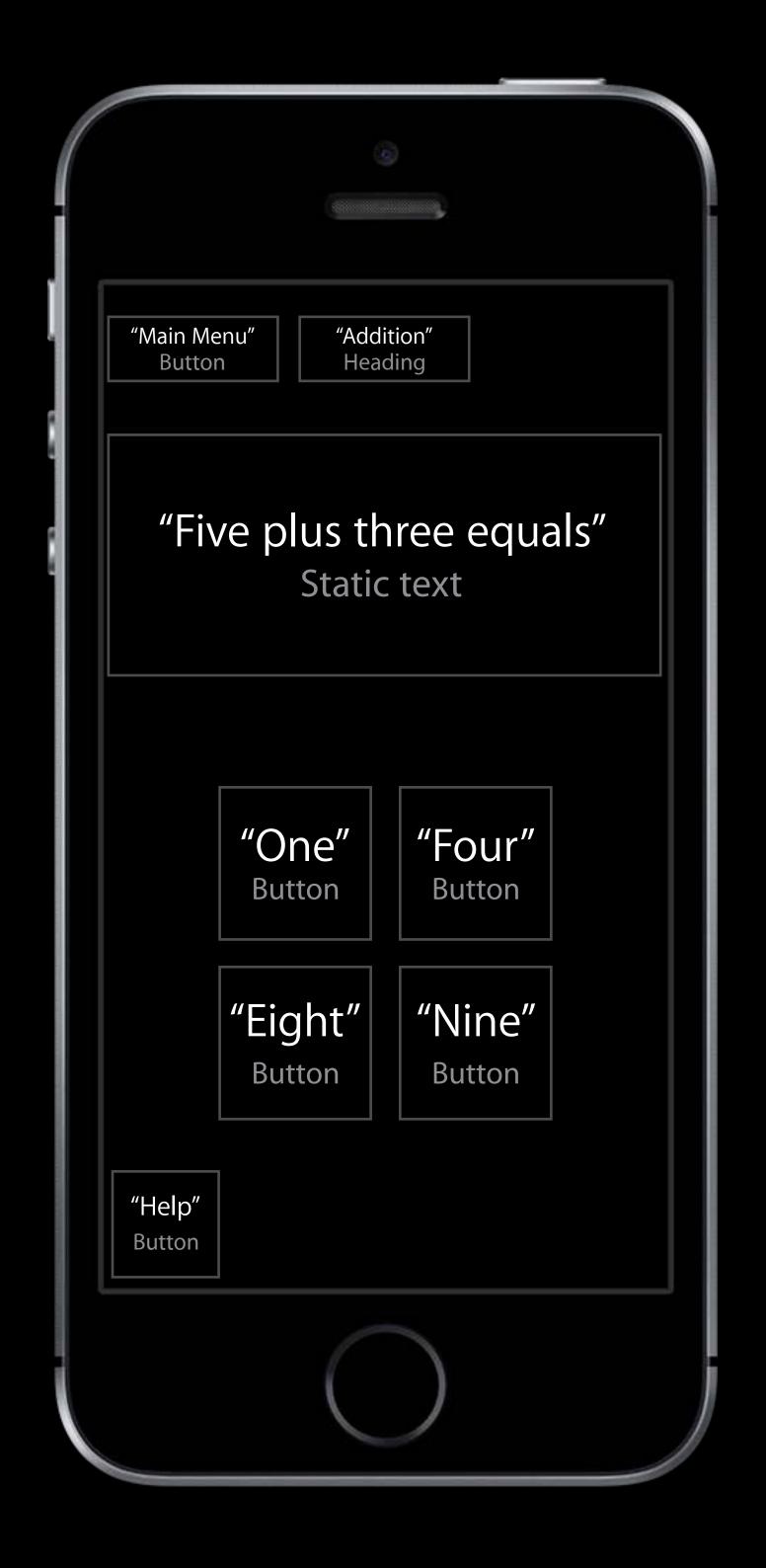

#### Added Benefit of Accessibility

Makes your app testable via Xcode UI testing

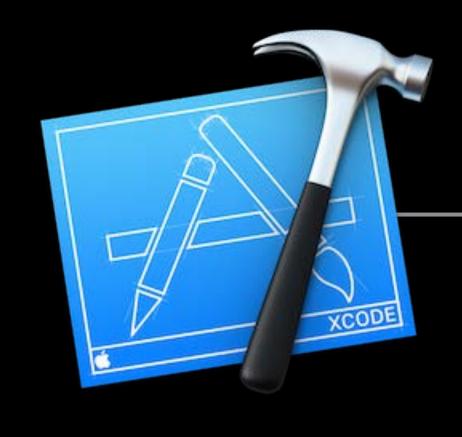

Xcode Ul Testing

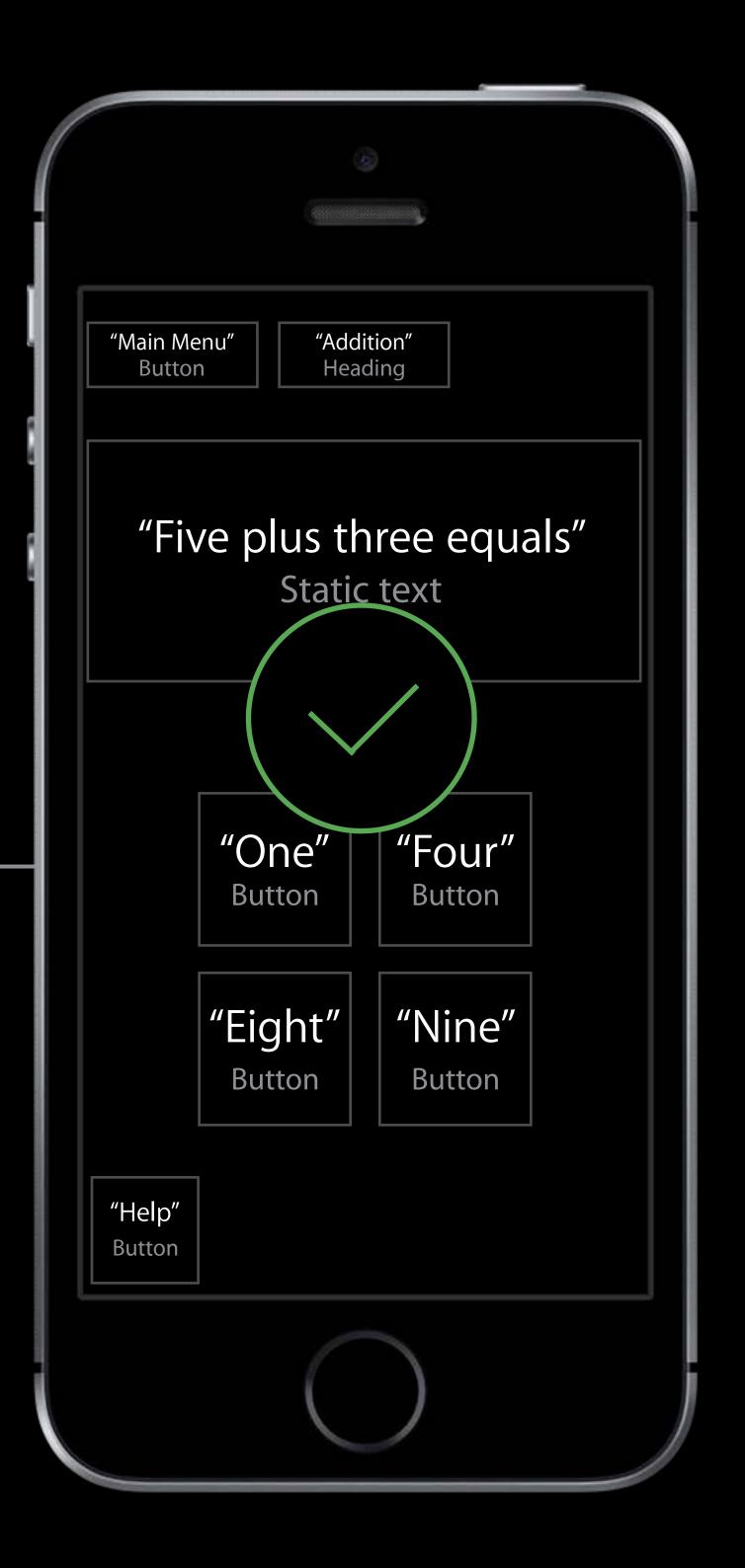

## Auditing for Accessibility

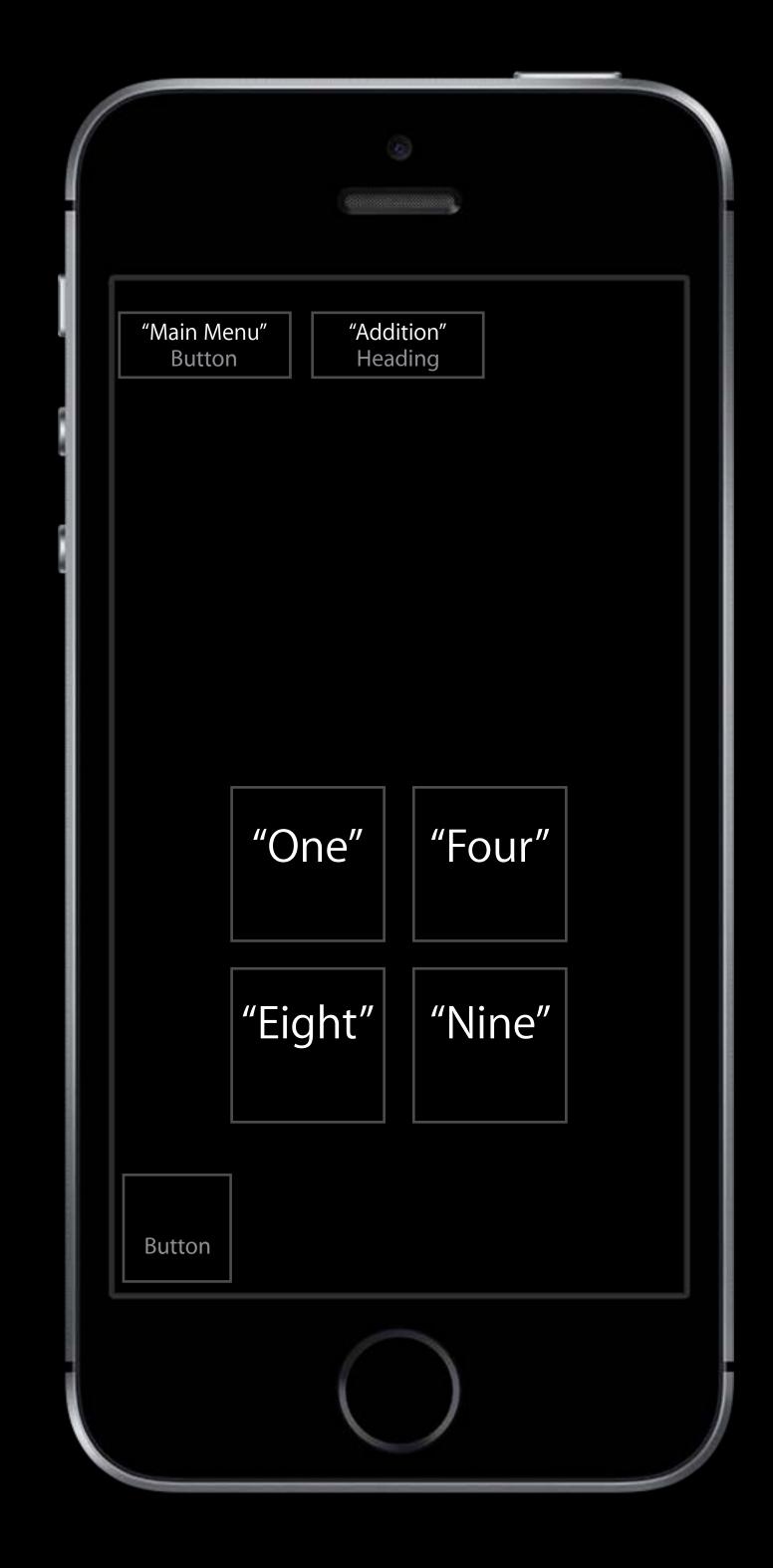

### Auditing for Accessibility

Using assistive technologies

Mirrors actual user experience

Can catch usability issues

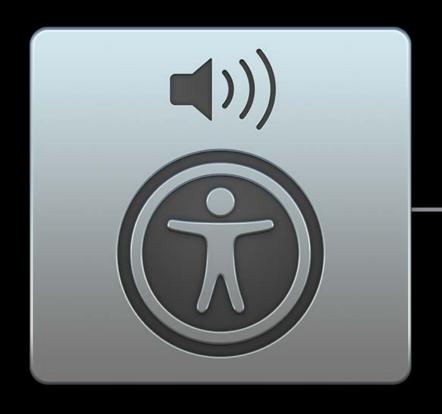

VoiceOver

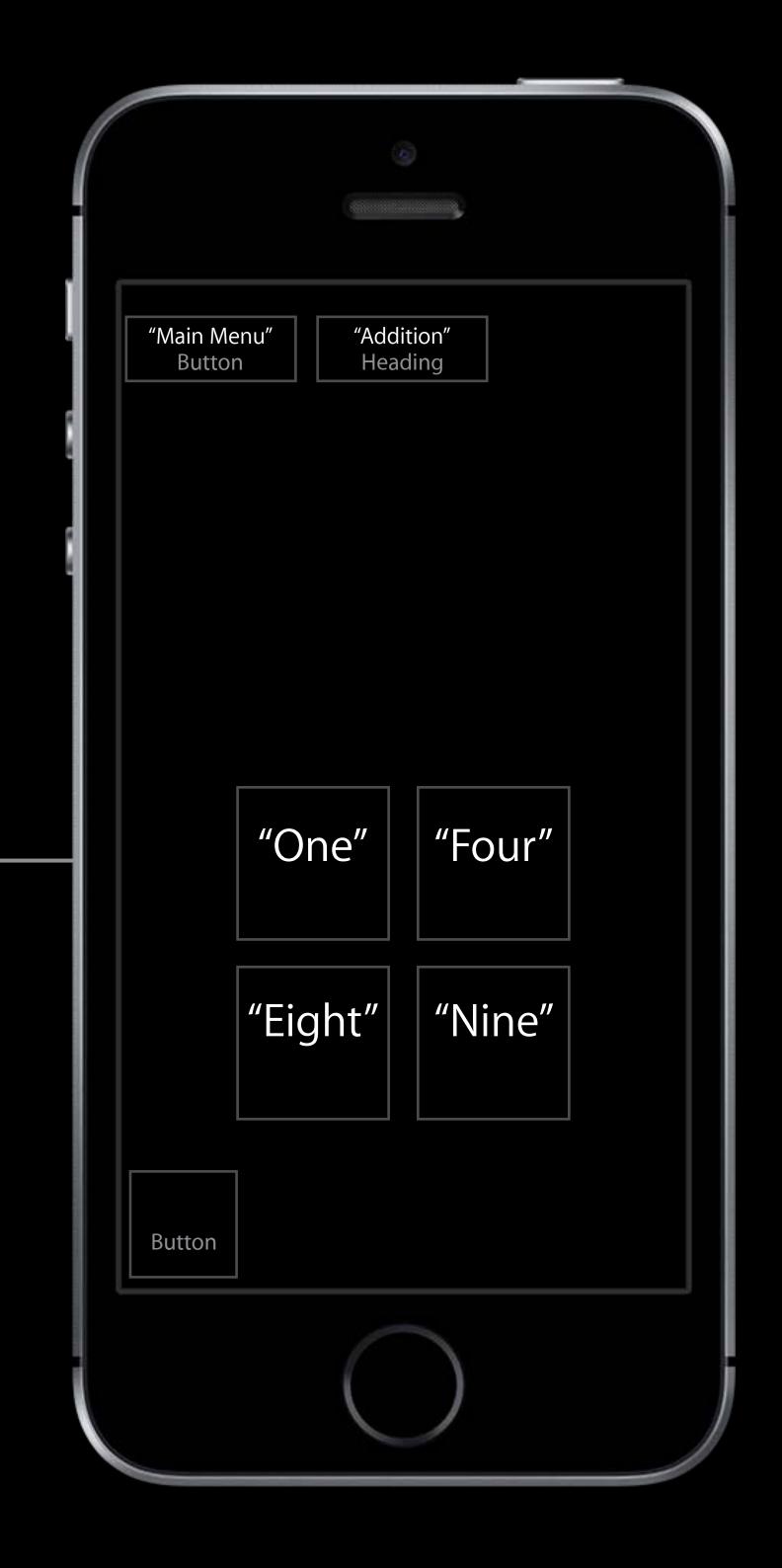

### Auditing for Accessibility

Using the new Accessibility Inspector

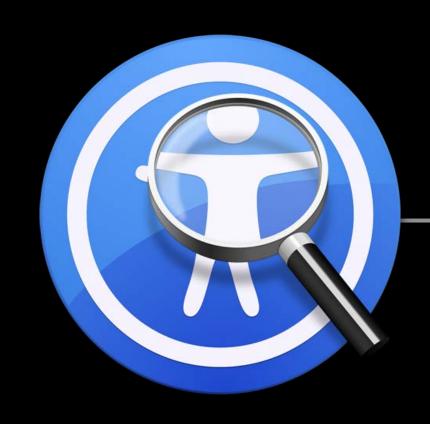

Accessibility Inspector

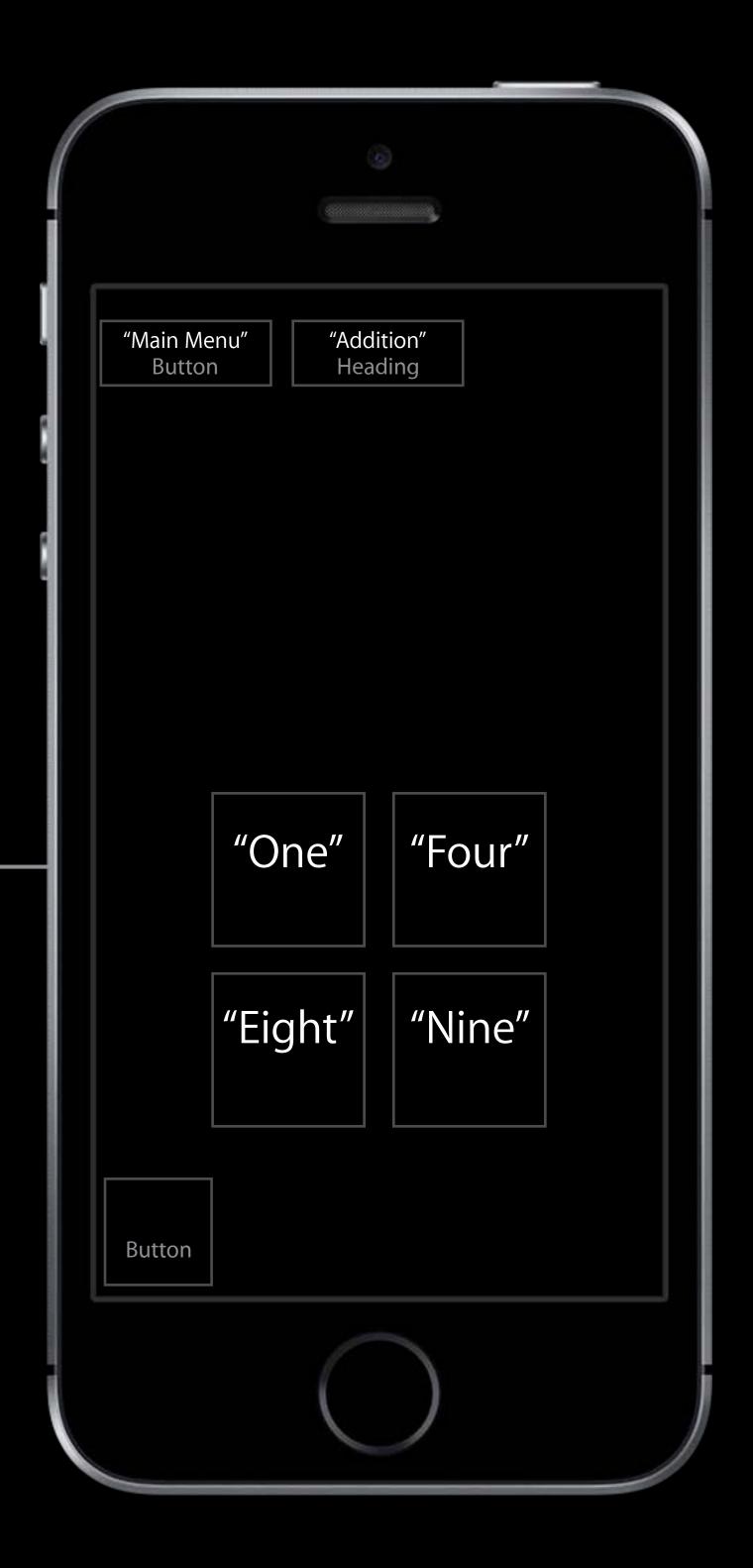

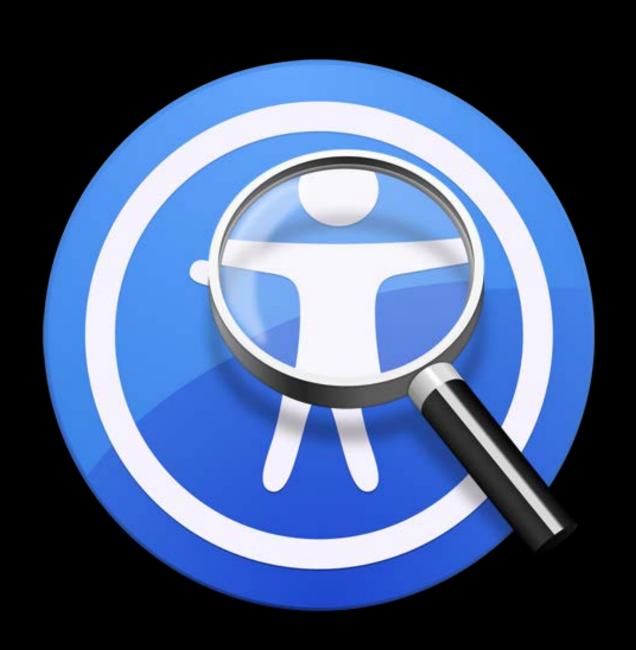

Automatic accessibility audits

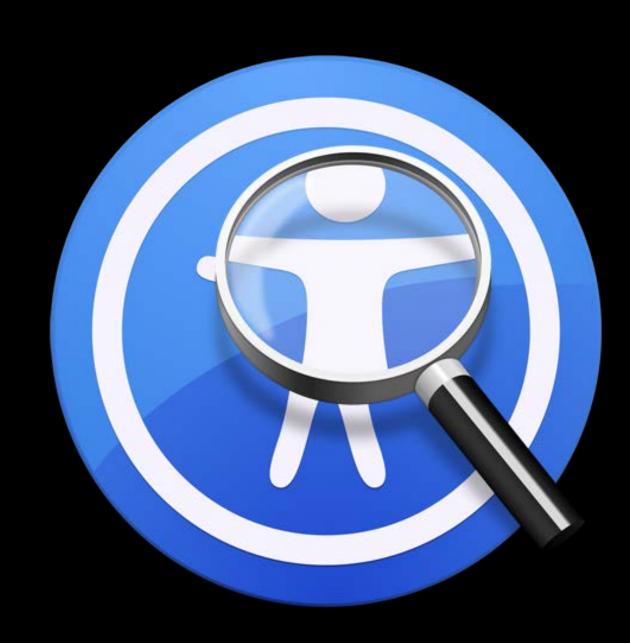

Automatic accessibility audits

Interactive inspection modes

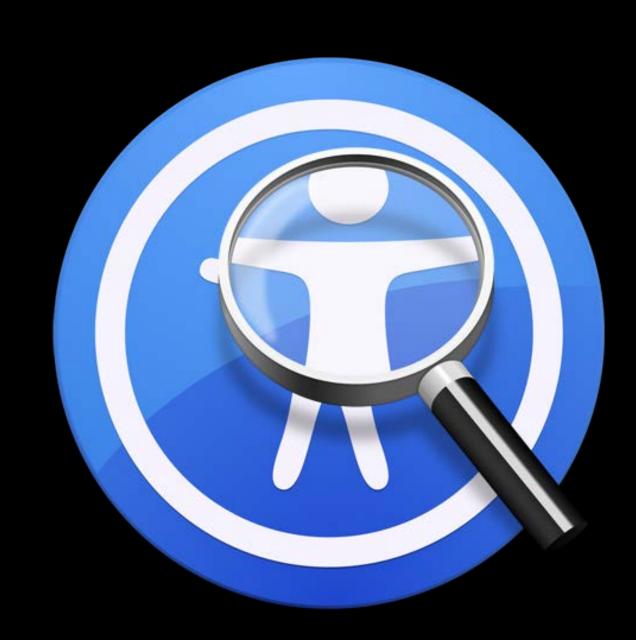

Automatic accessibility audits

Interactive inspection modes

Accessibility settings live preview

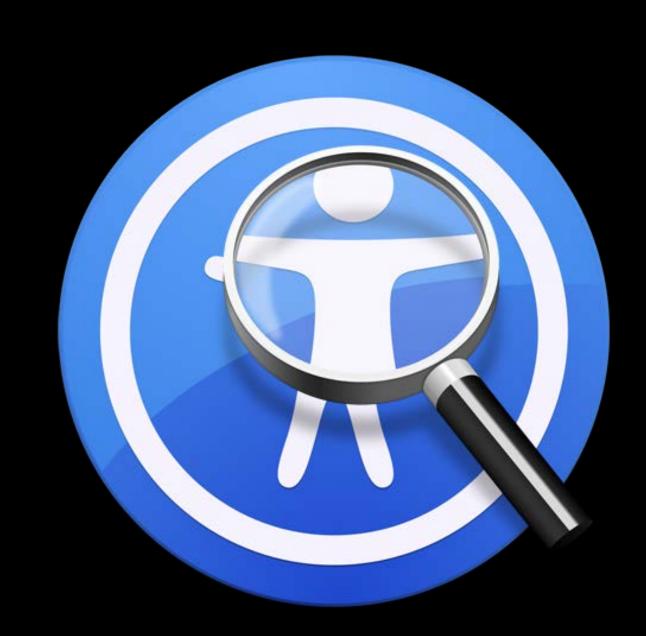

Automatic accessibility audits

Interactive inspection modes

Accessibility settings live preview

Support for all platforms

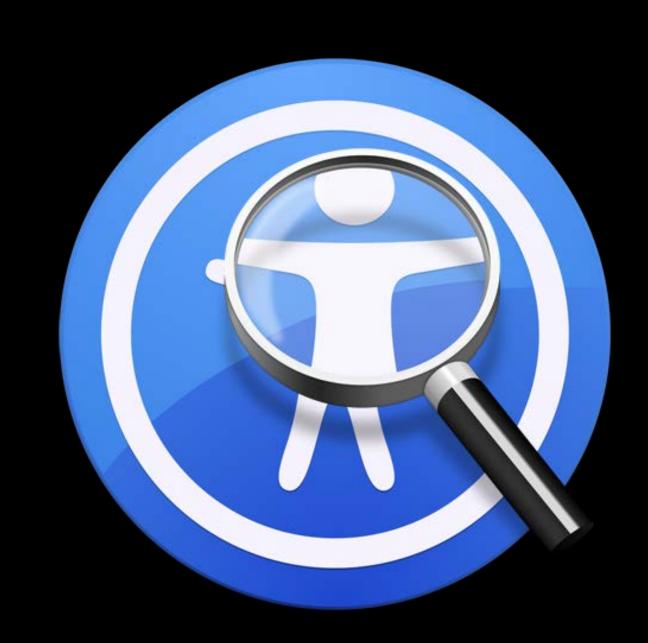

macOS iOS watchOS tvOS

## The New Accessibility Inspector

Patti Hoa

Accessibility Engineer

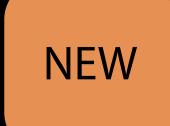

# The New Accessibility Inspector

Patti Hoa

Accessibility Engineer

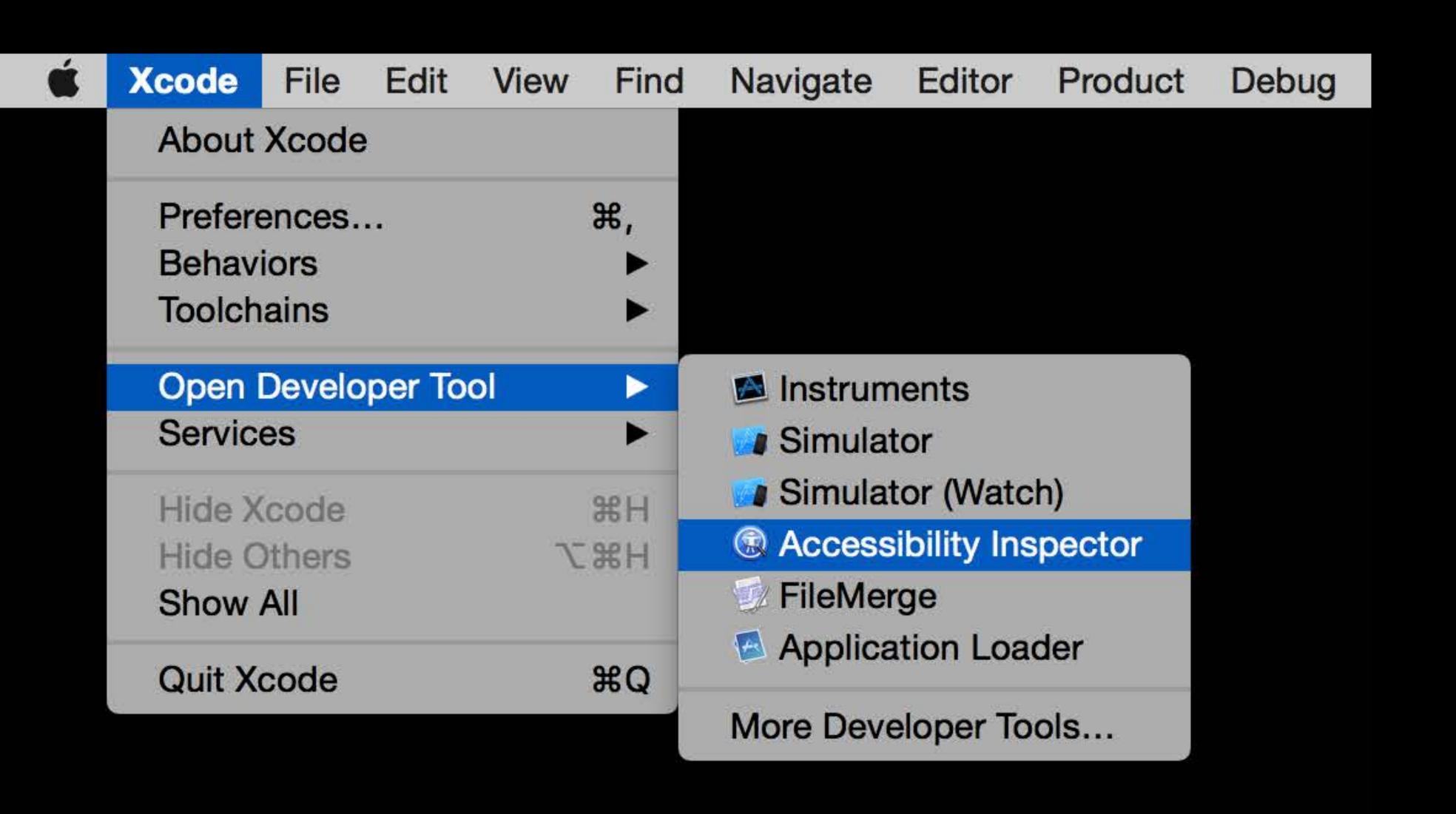

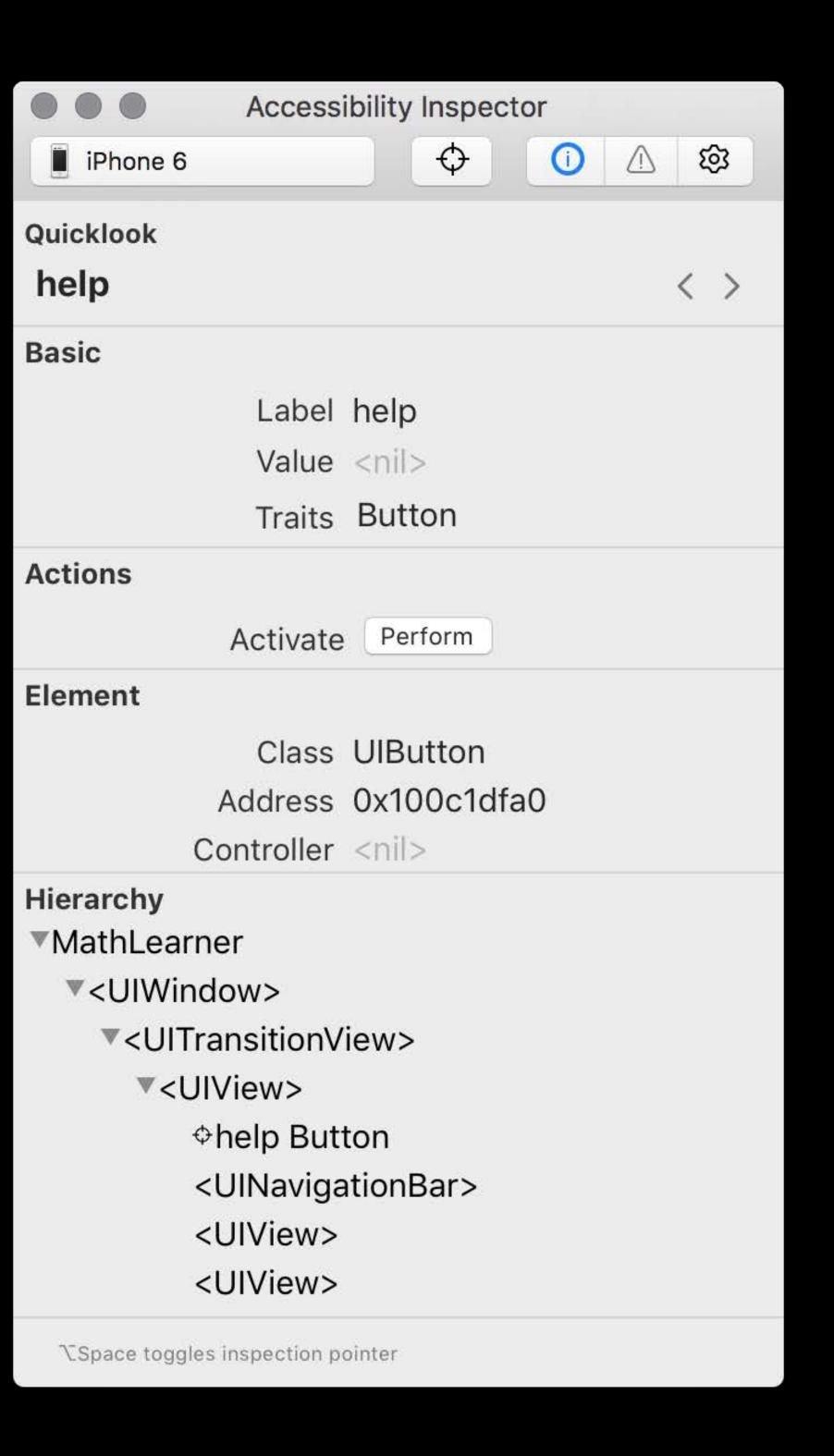

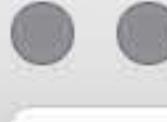

### Accessibility Inspector

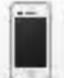

iPhone 6

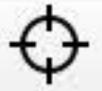

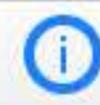

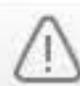

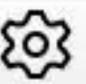

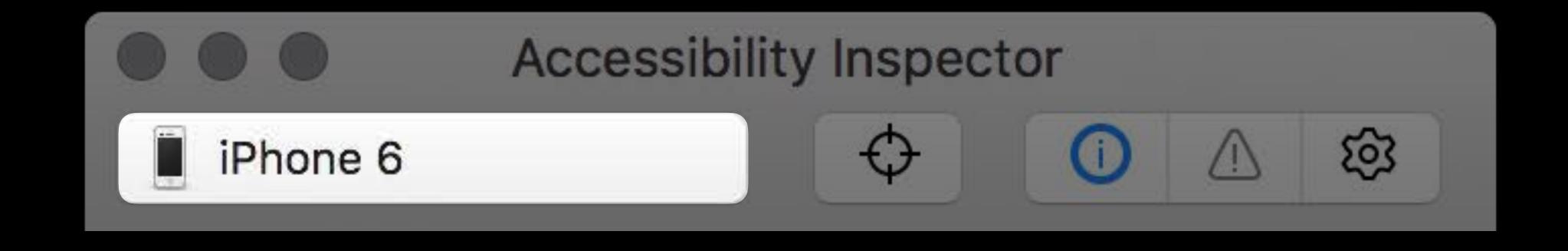

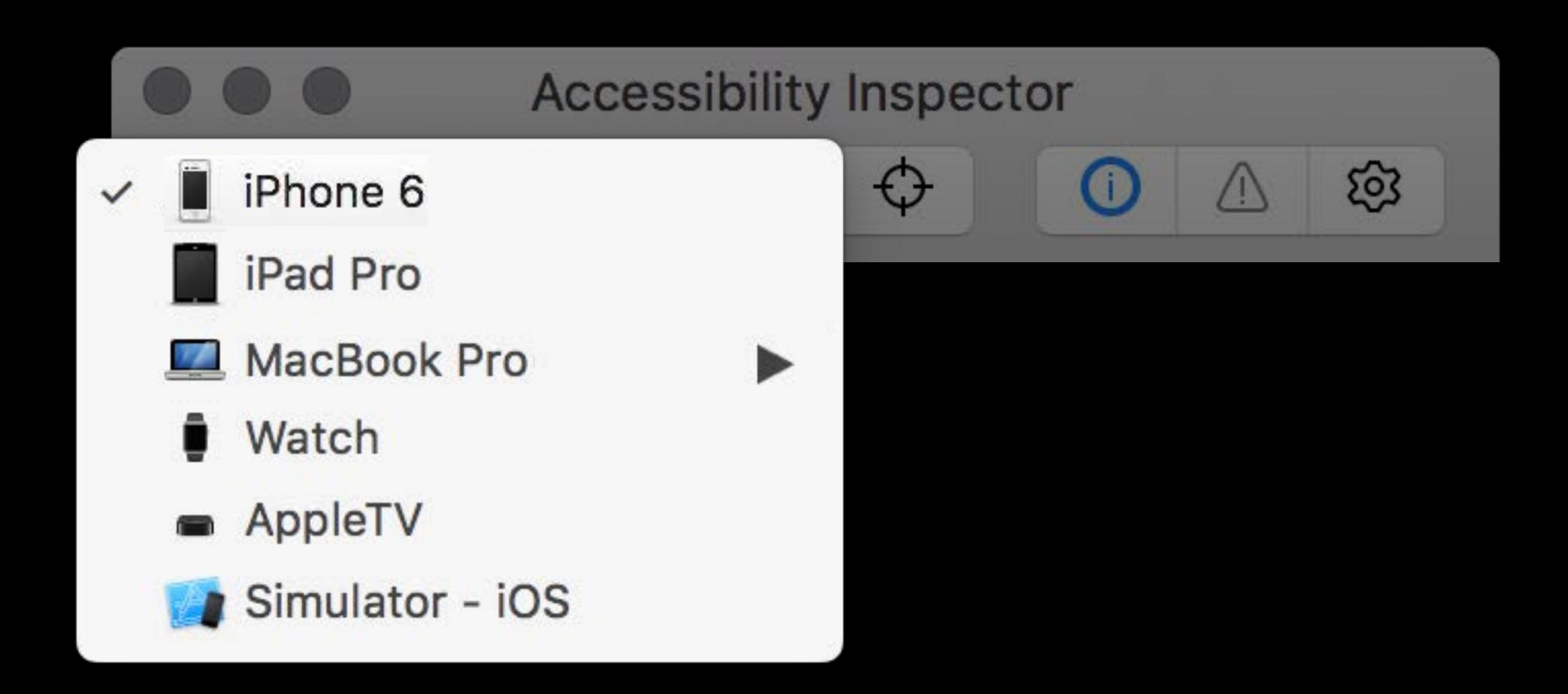

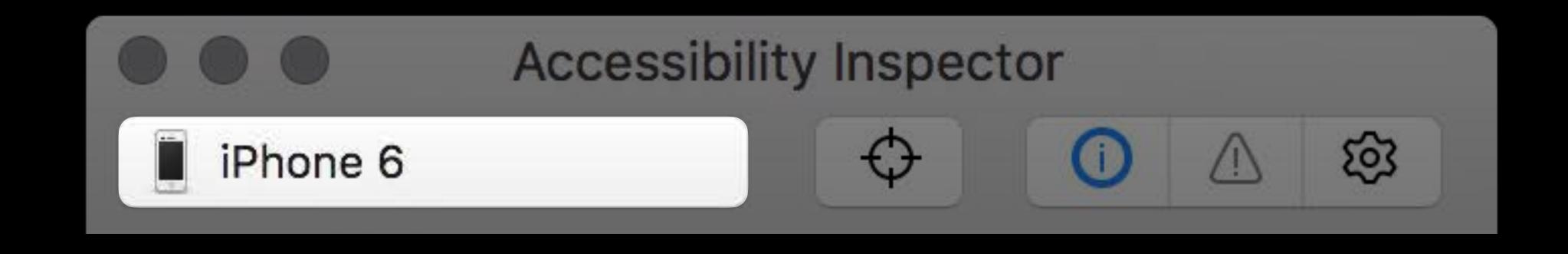

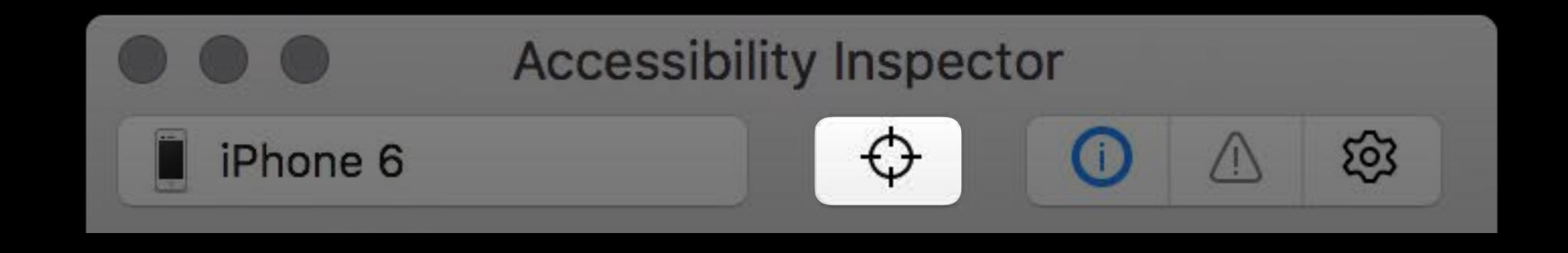

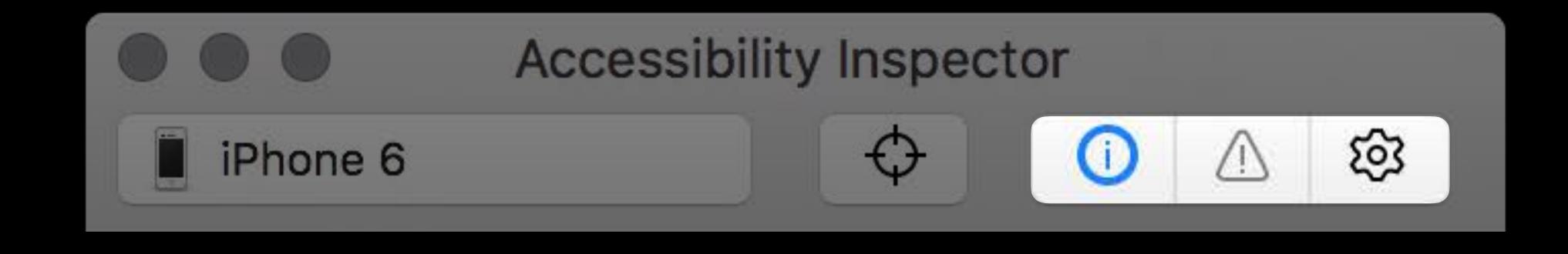

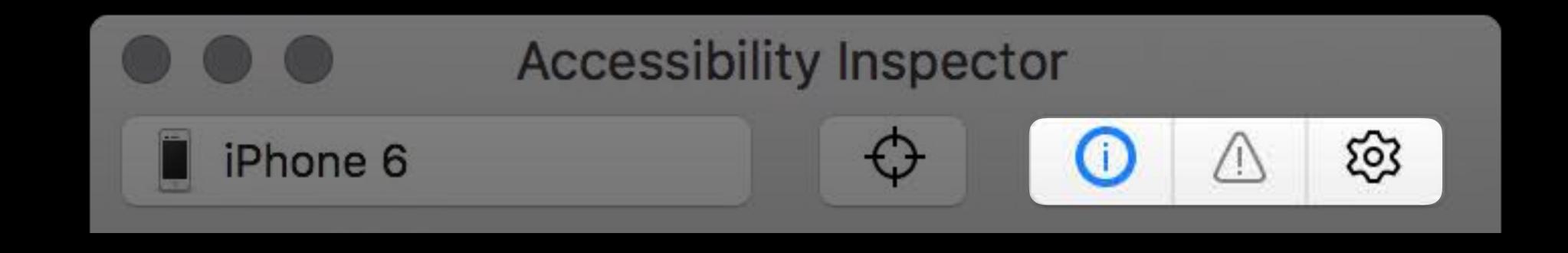

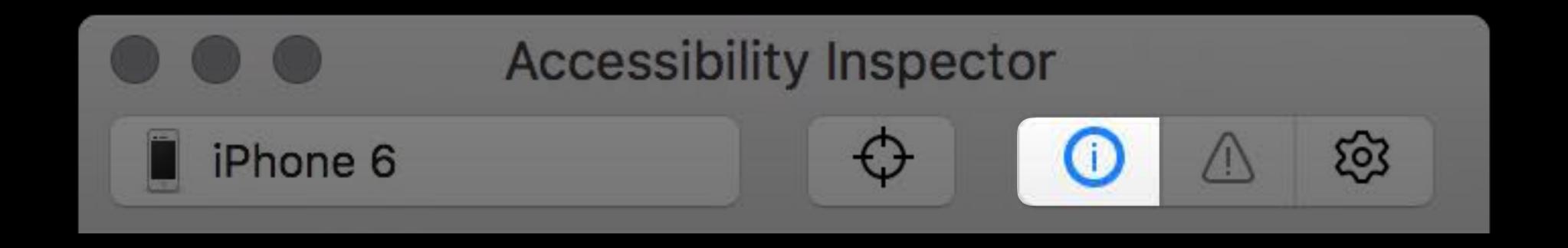

#### Inspection

 Debug and analyze accessibility state

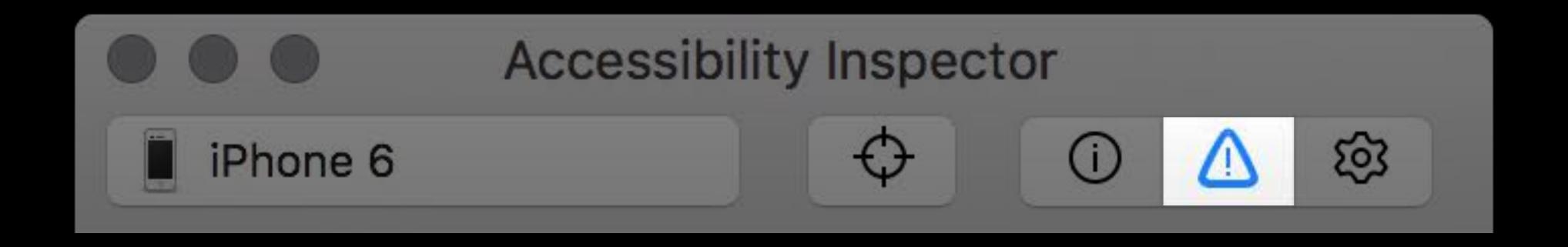

#### Inspection

 Debug and analyze accessibility state

#### Audit

Find and report
accessibility issues

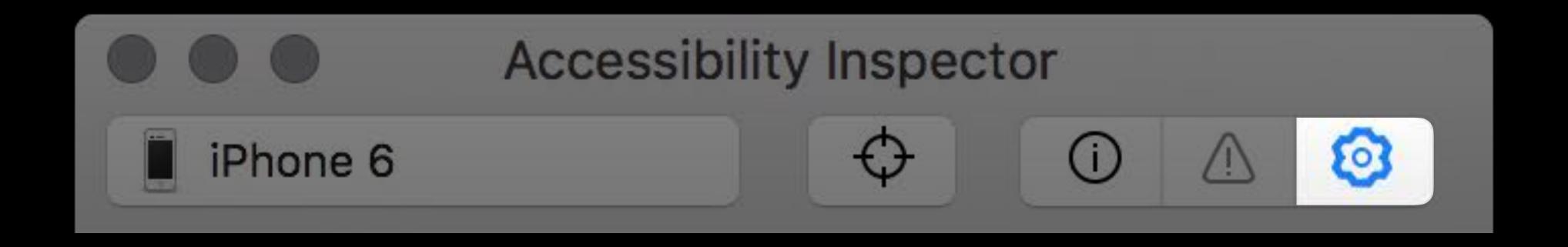

#### Inspection

 Debug and analyze accessibility state

#### Audit

Find and report
accessibility issues

#### Settings

Test impact of accessibility setting change

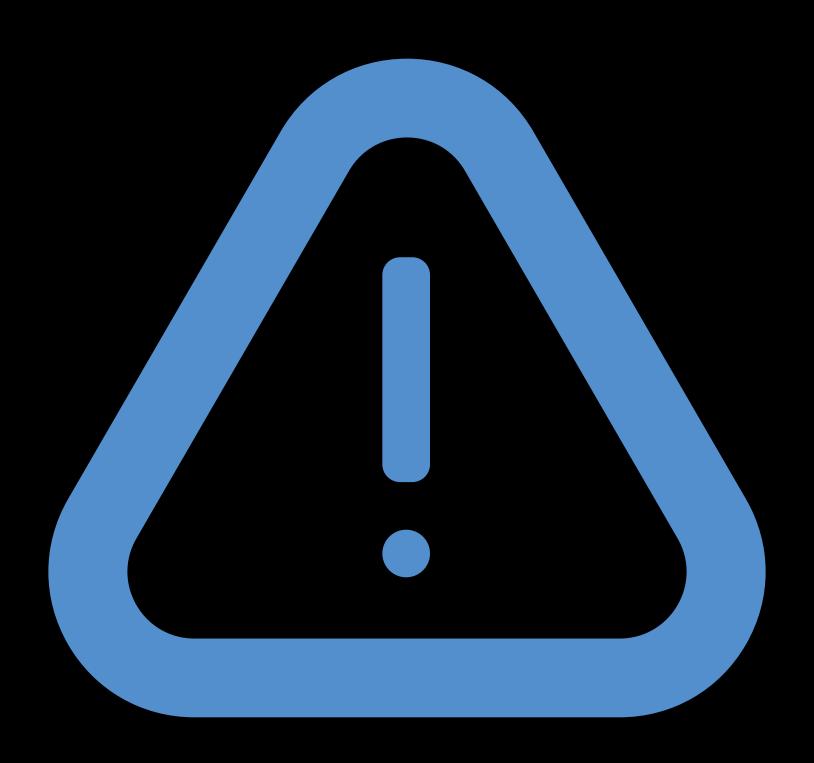

Audit

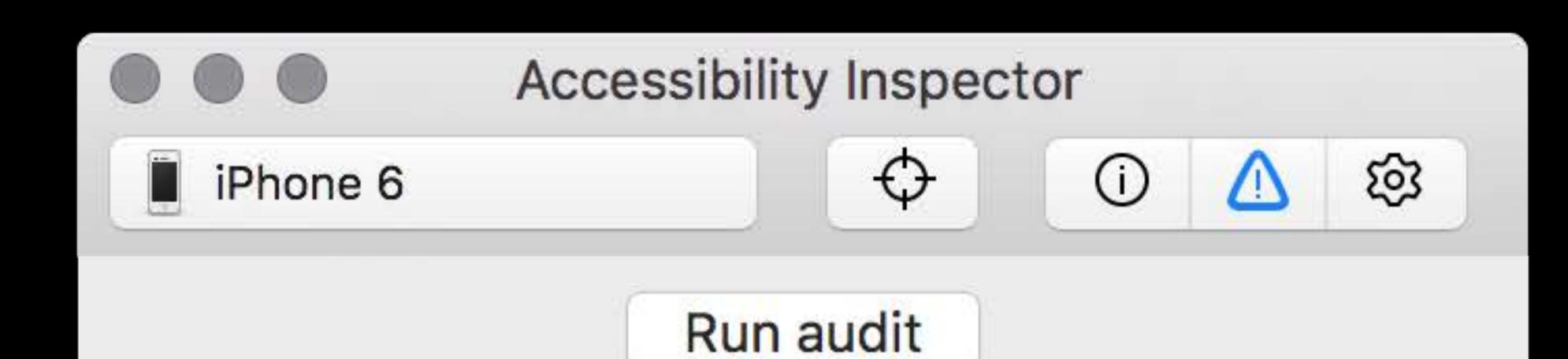

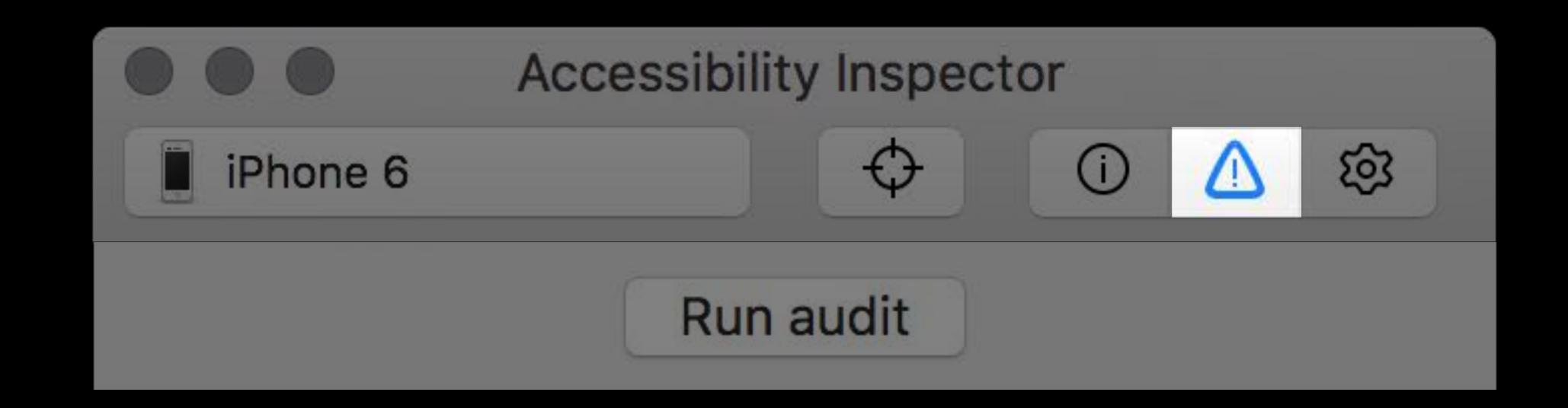

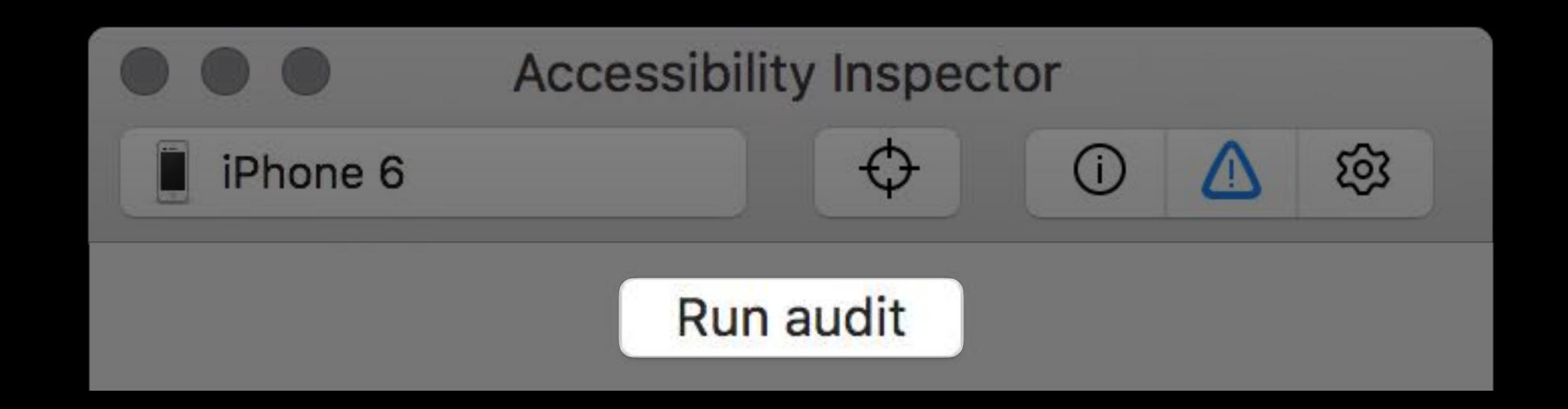

### Demo

Audit

Patti Hoa Accessibility Engineer

## Manual Audit

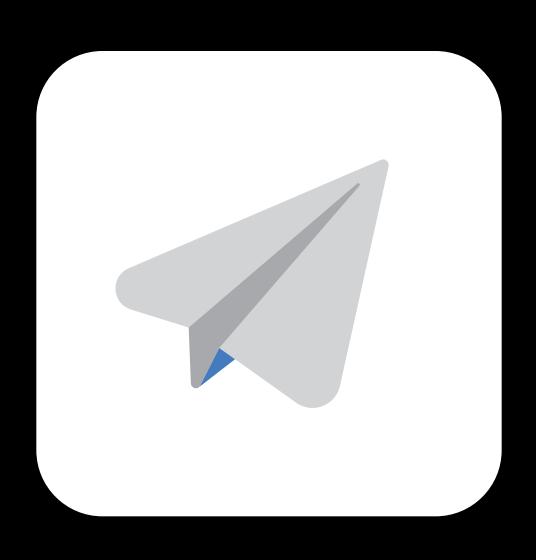

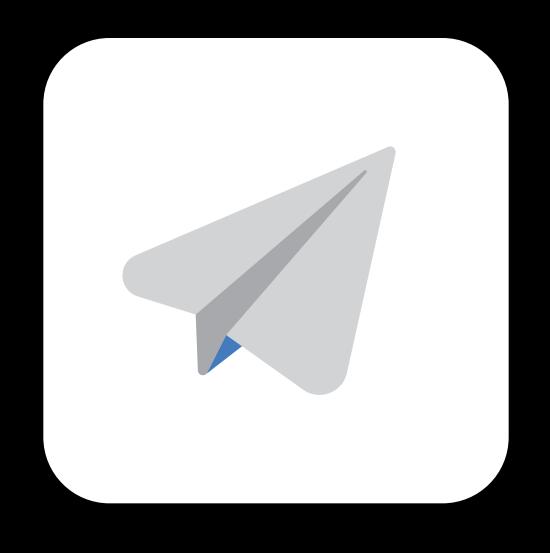

Button Action self.send()

Button Icon

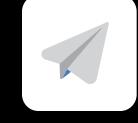

Accessibility Label Send mail

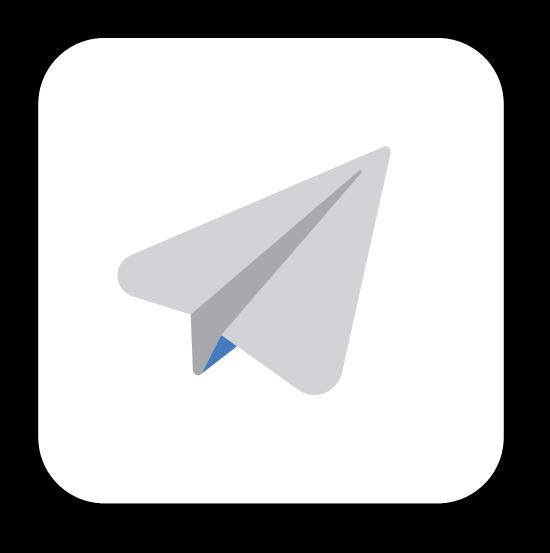

Button Action self.send()

Button Icon

Accessibility Label Send mail

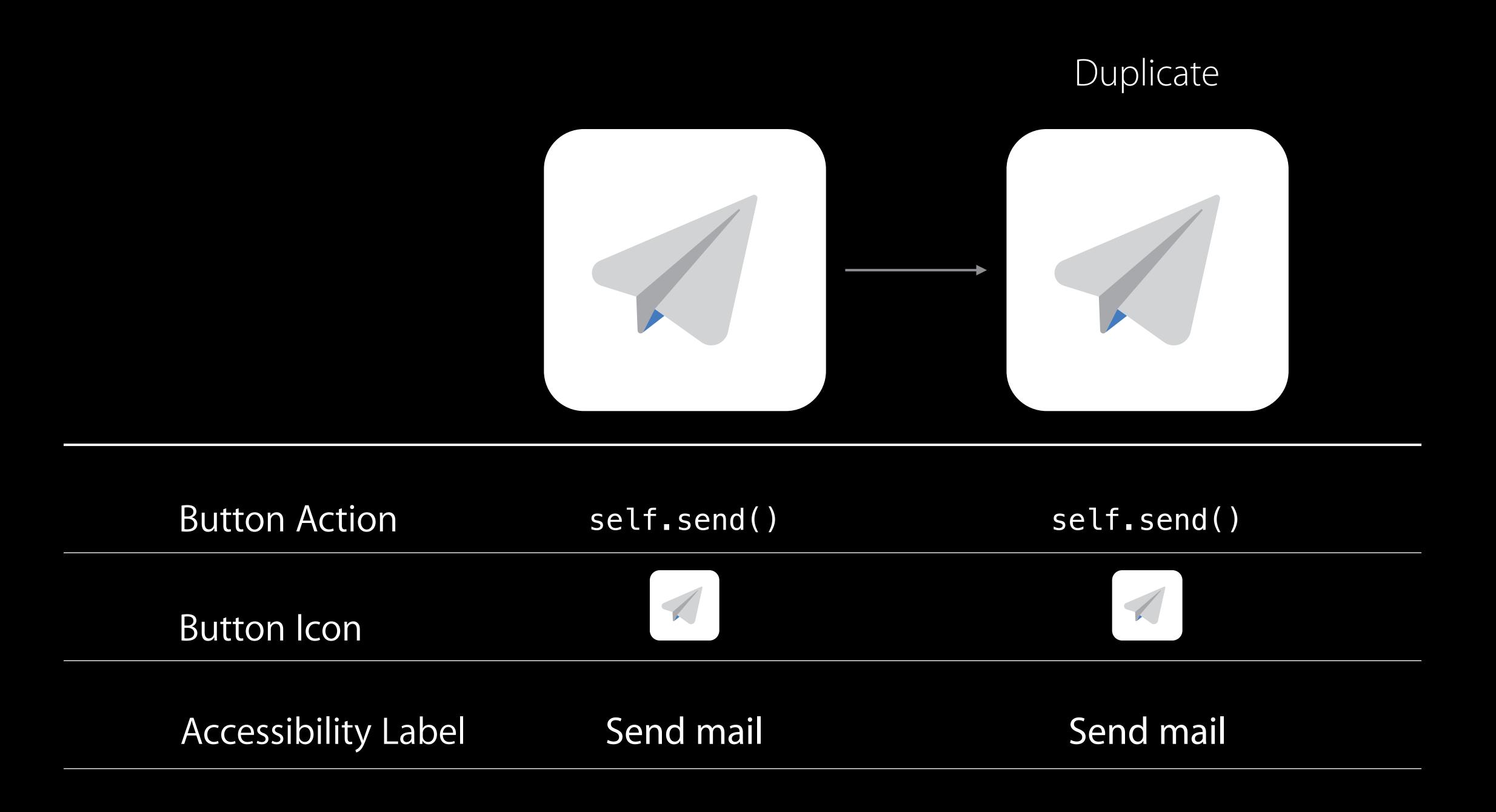

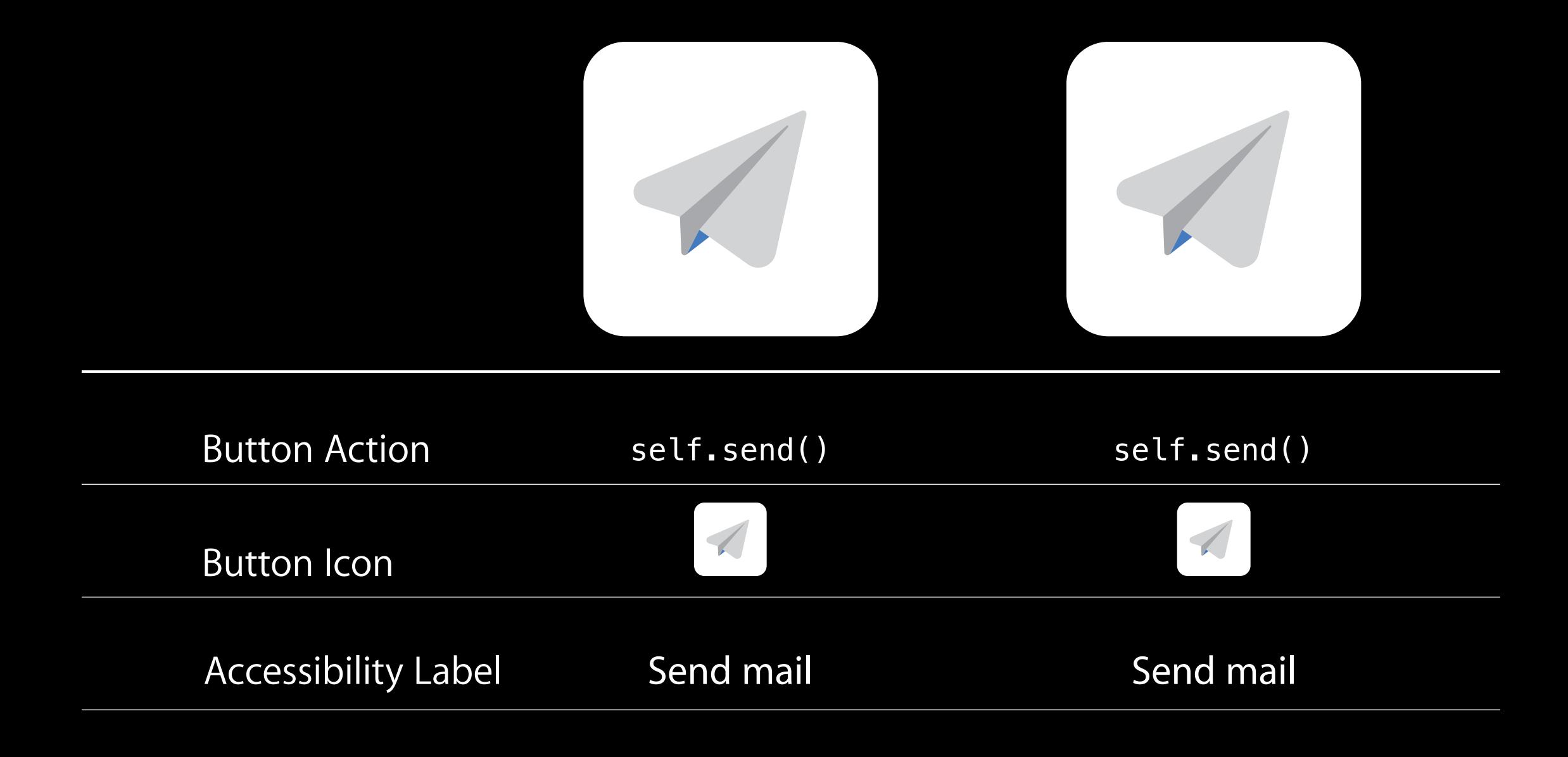

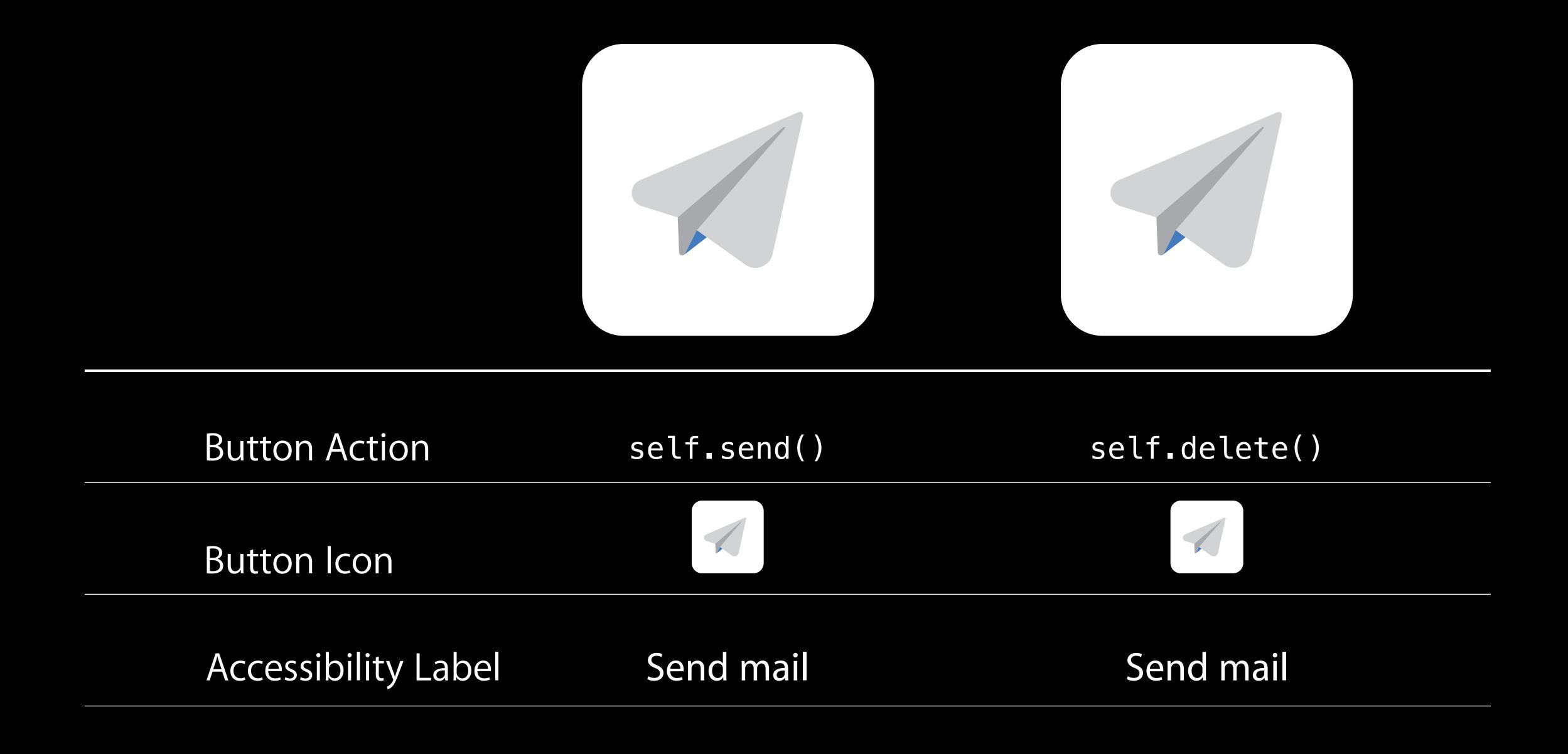

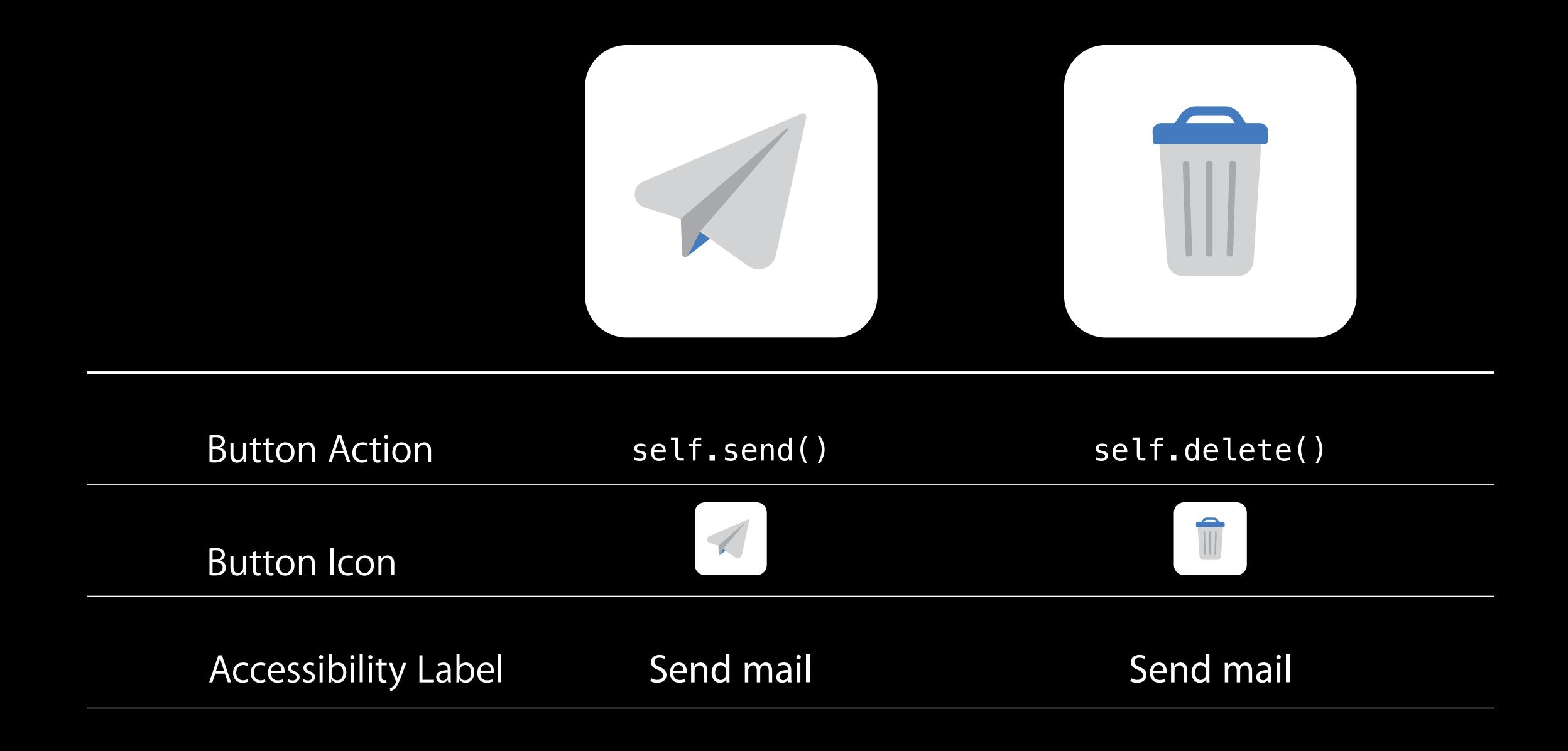

#### Perceived by Accessibility Clients

"Send mail" "Send mail" **Button Action** self.send() self.delete() Button Icon Send mail Send mail Accessibility Label

#### Perceived by Accessibility Clients

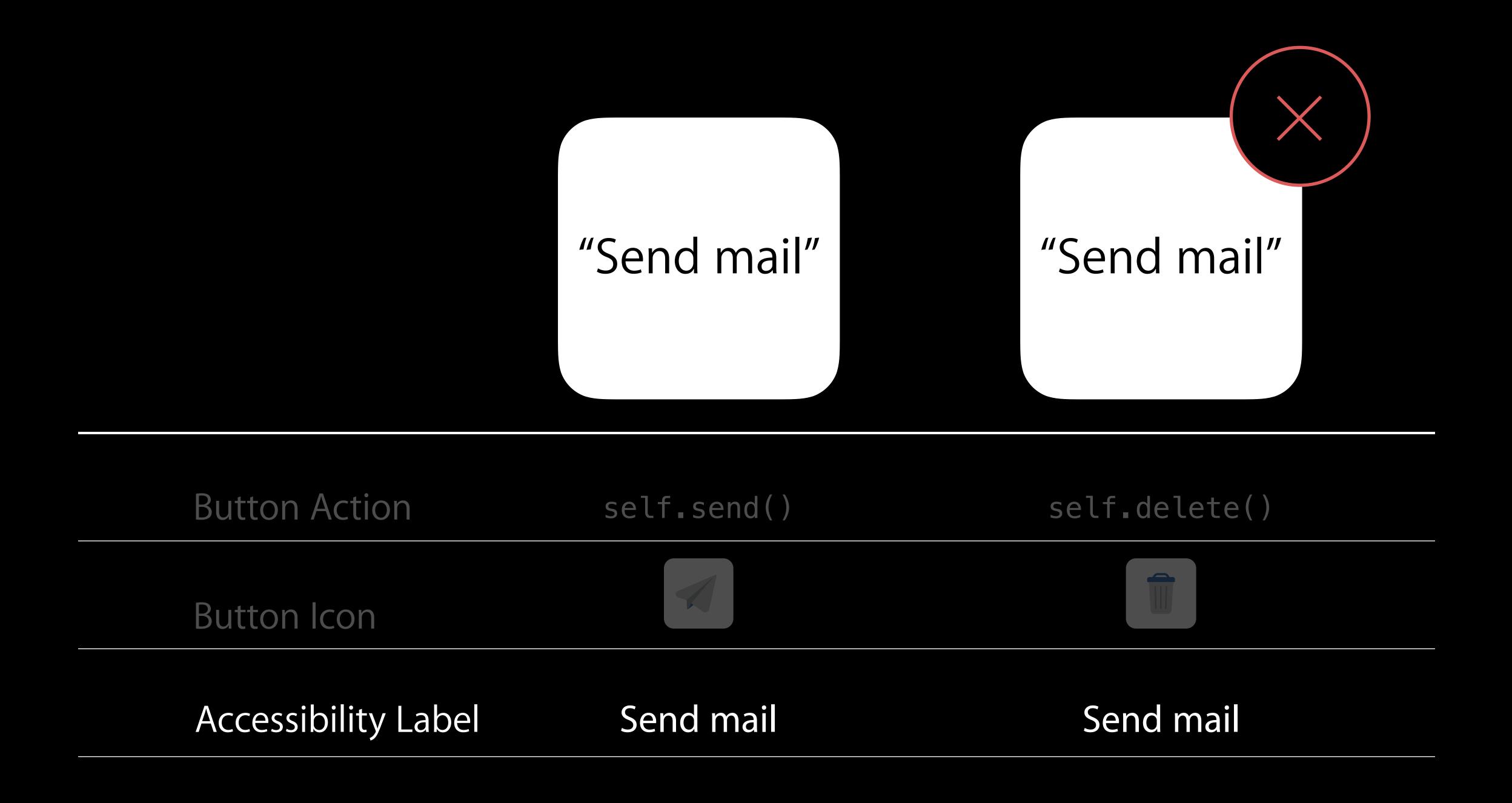

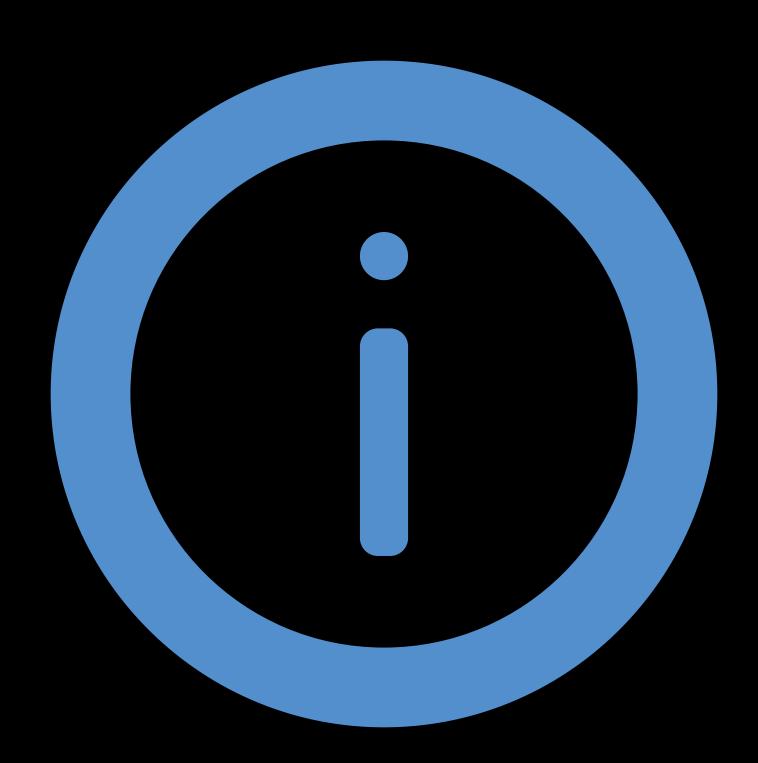

Inspection

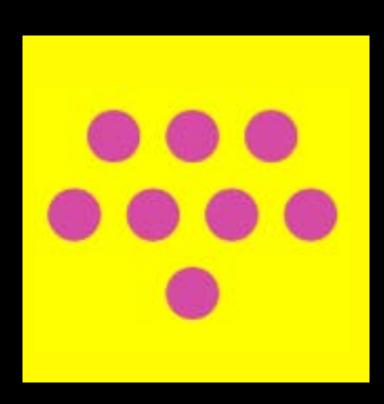

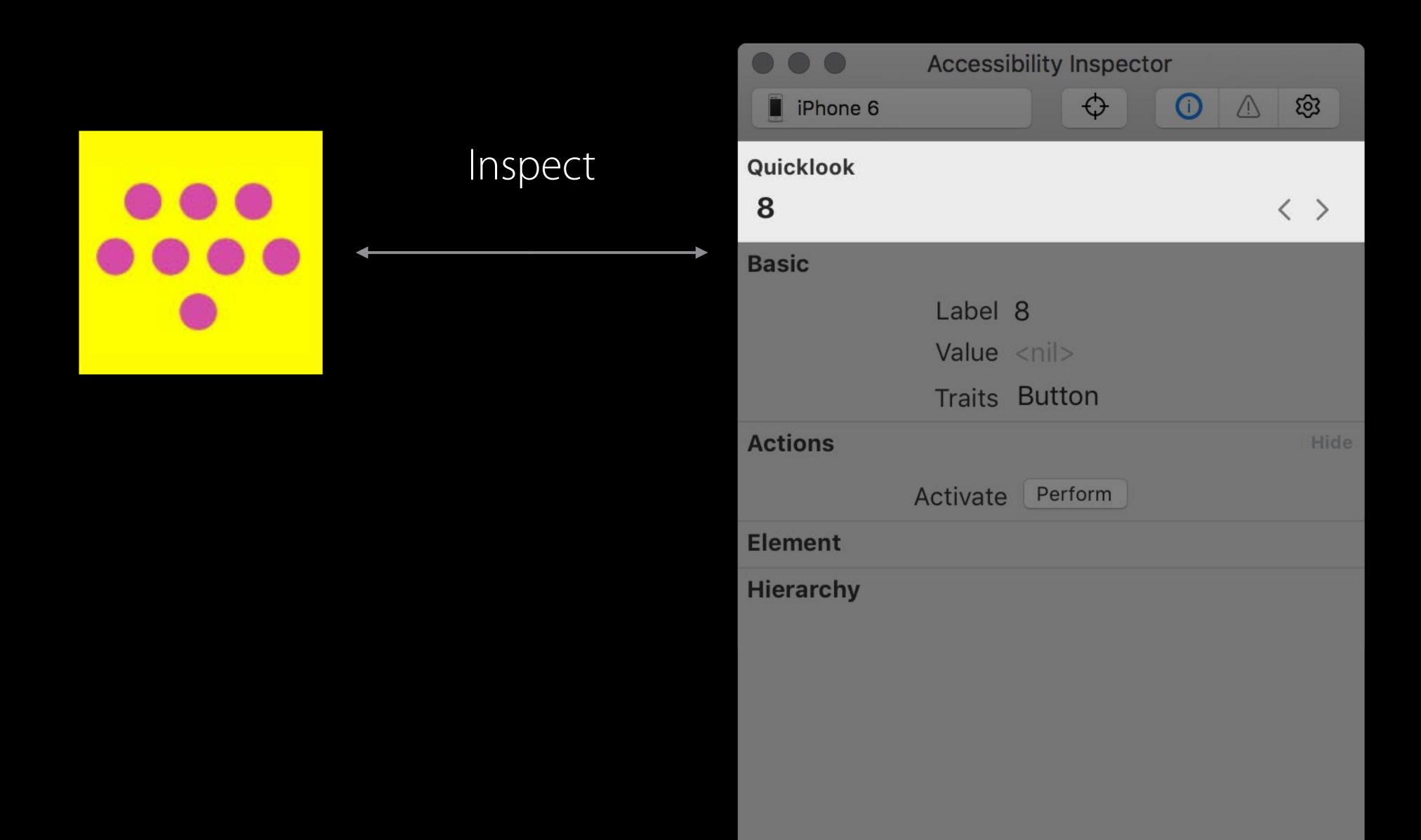

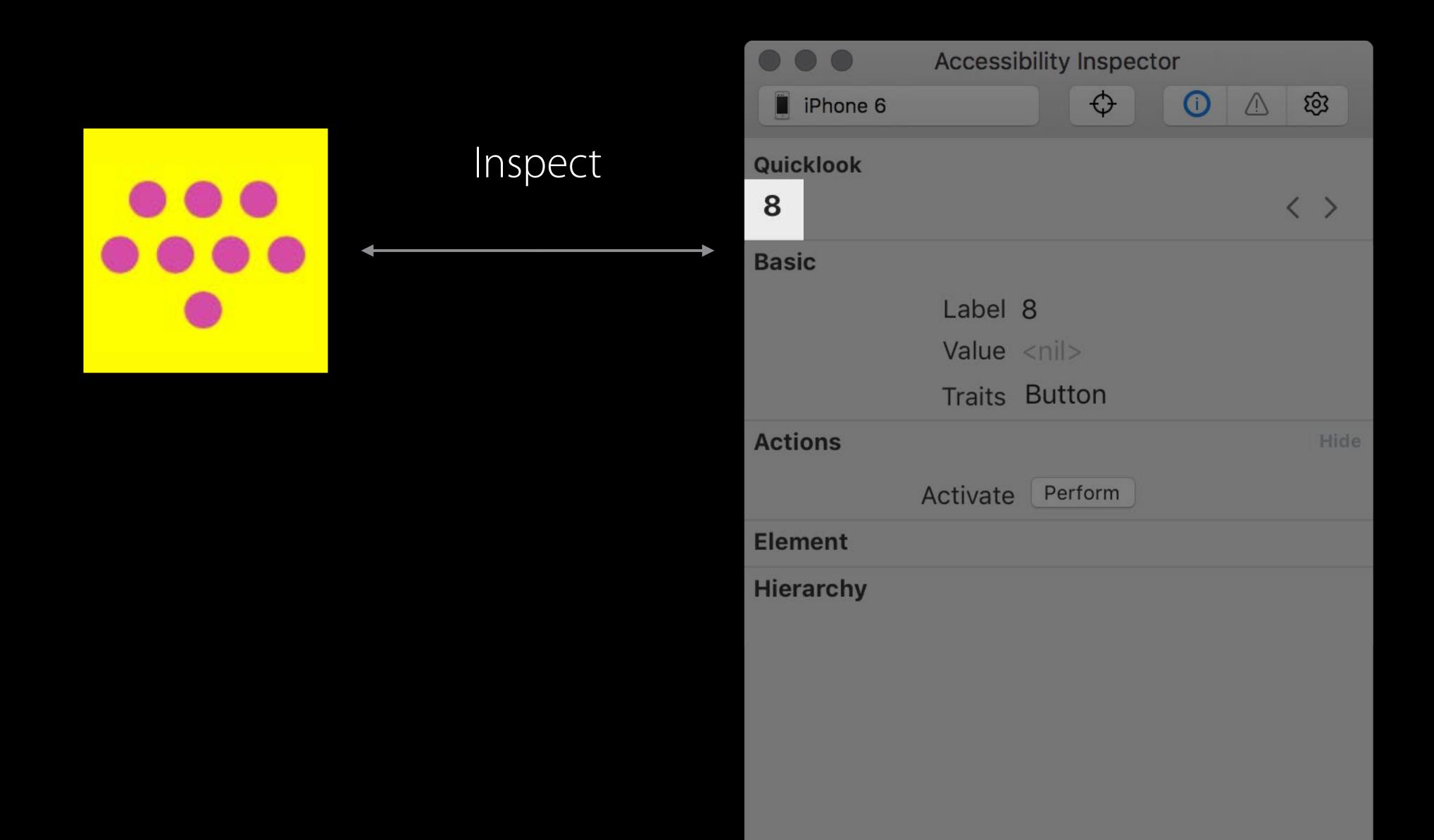

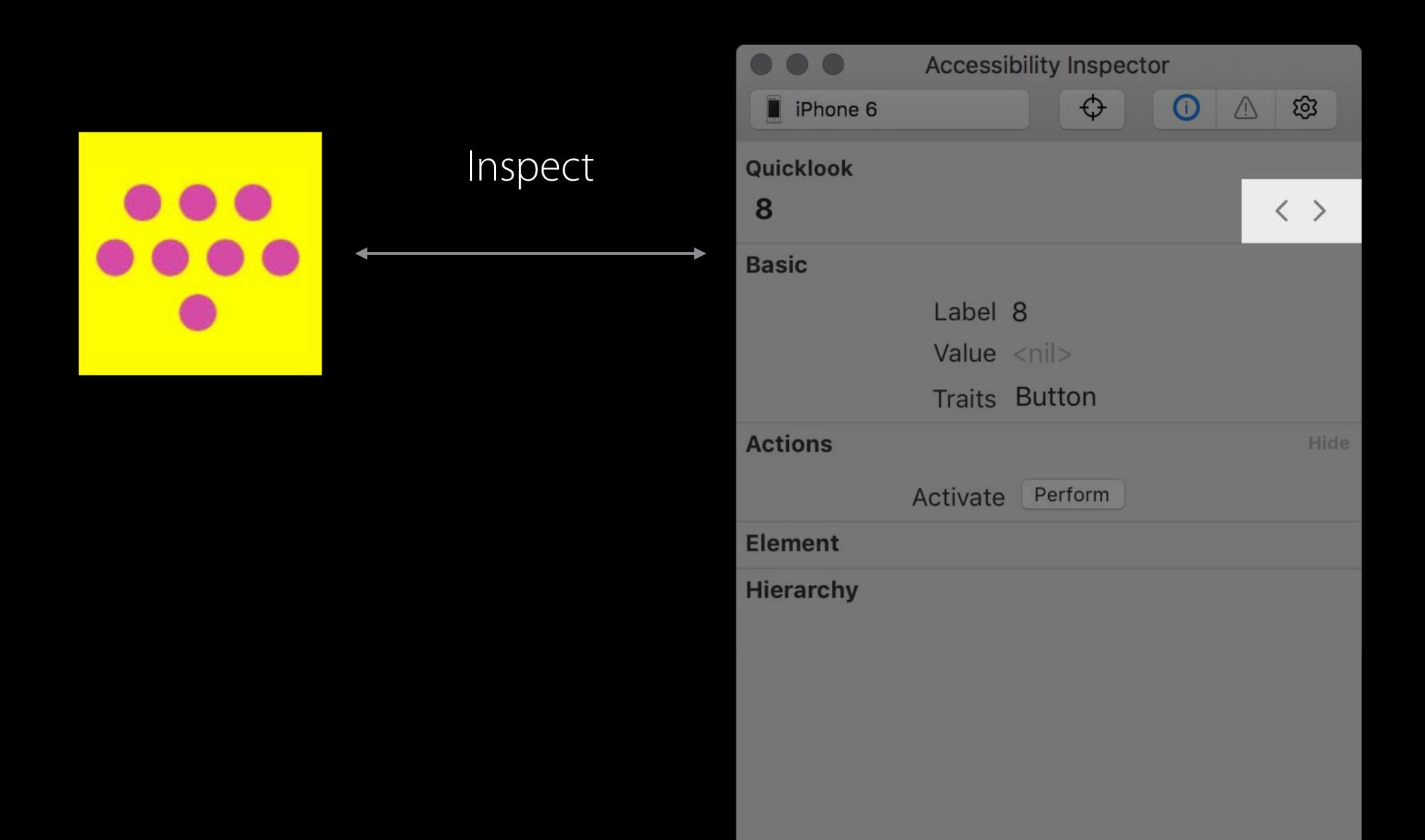

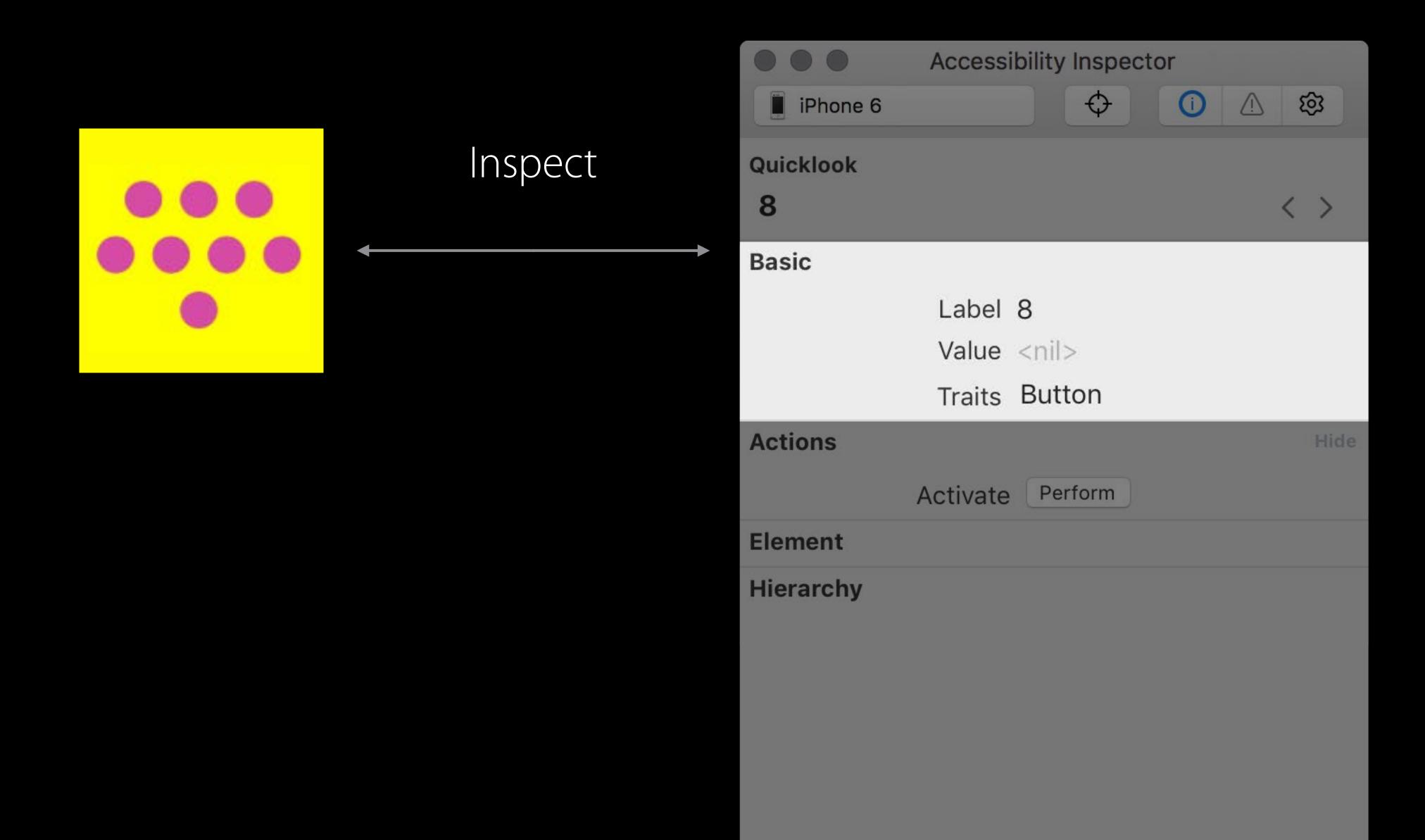

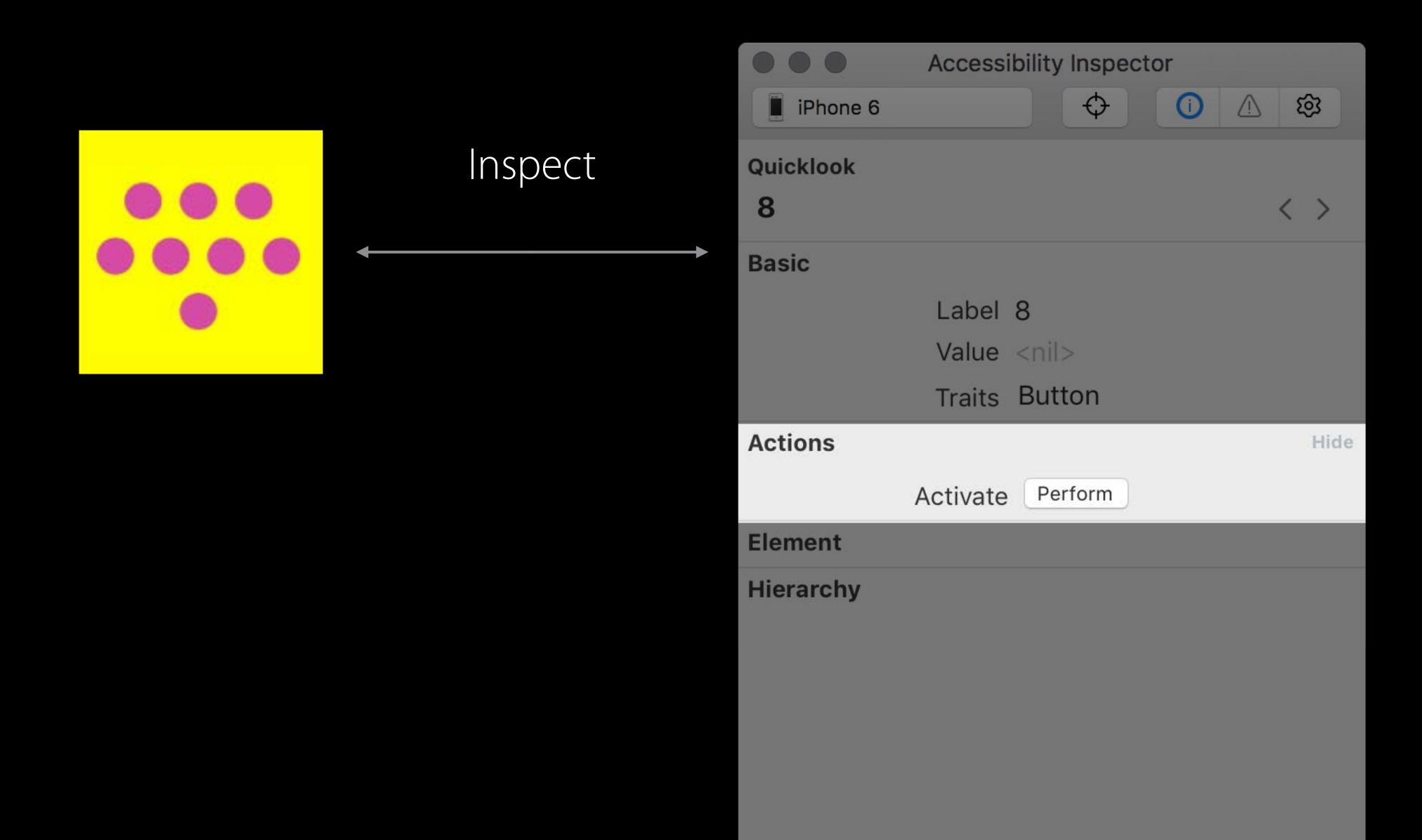

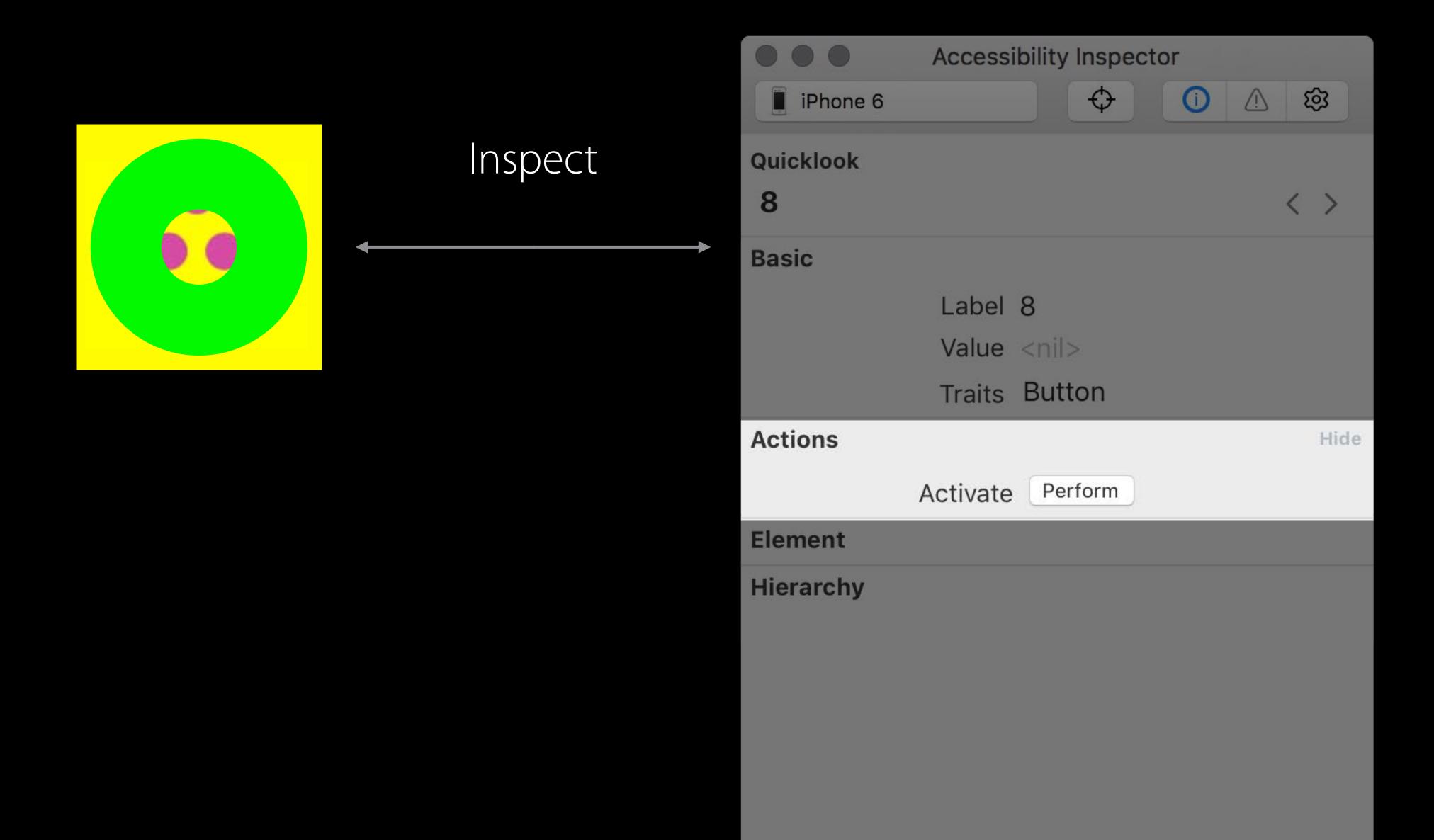

## Demo Inspection

Patti Hoa Accessibility Engineer

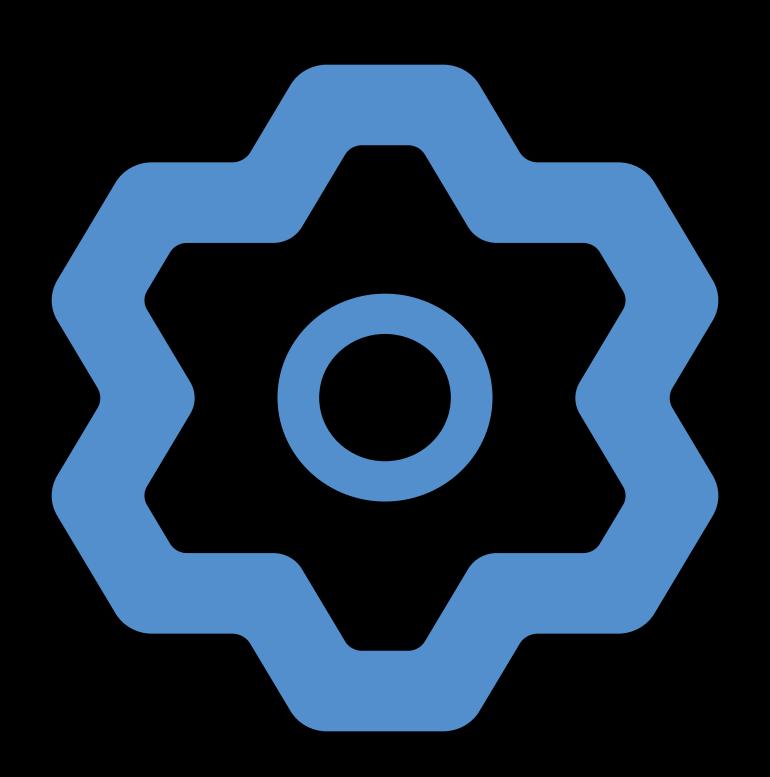

Settings

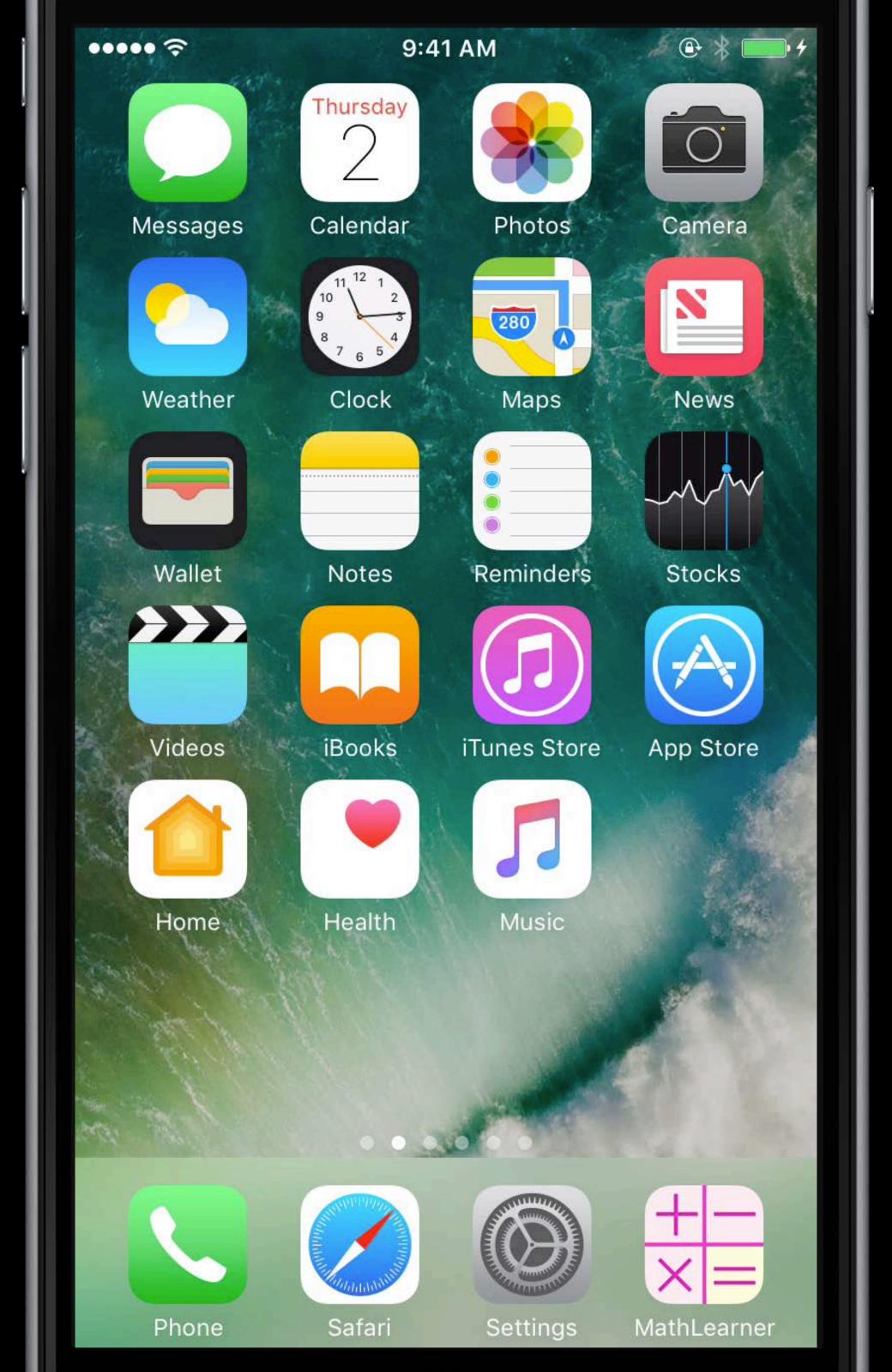

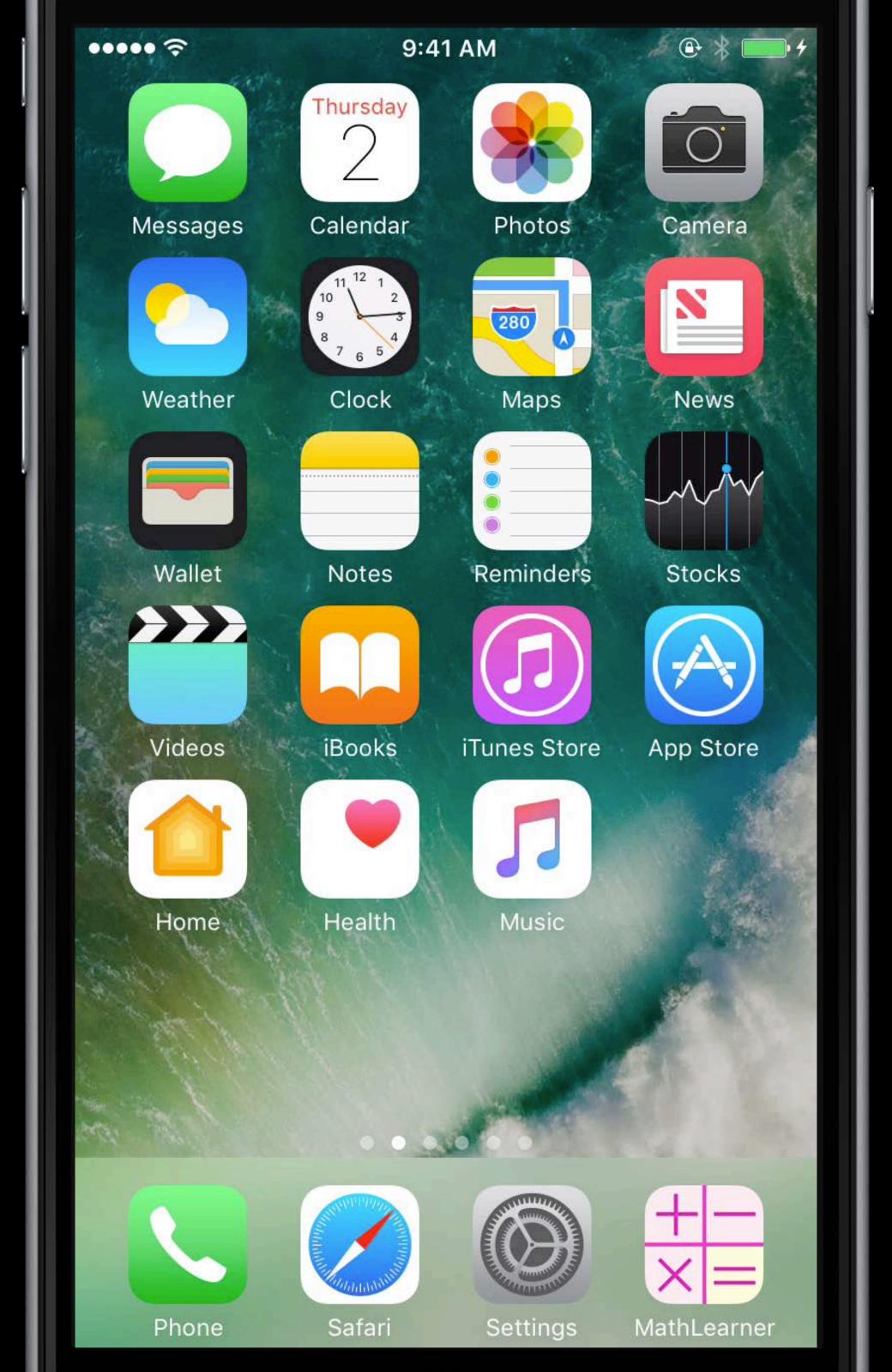

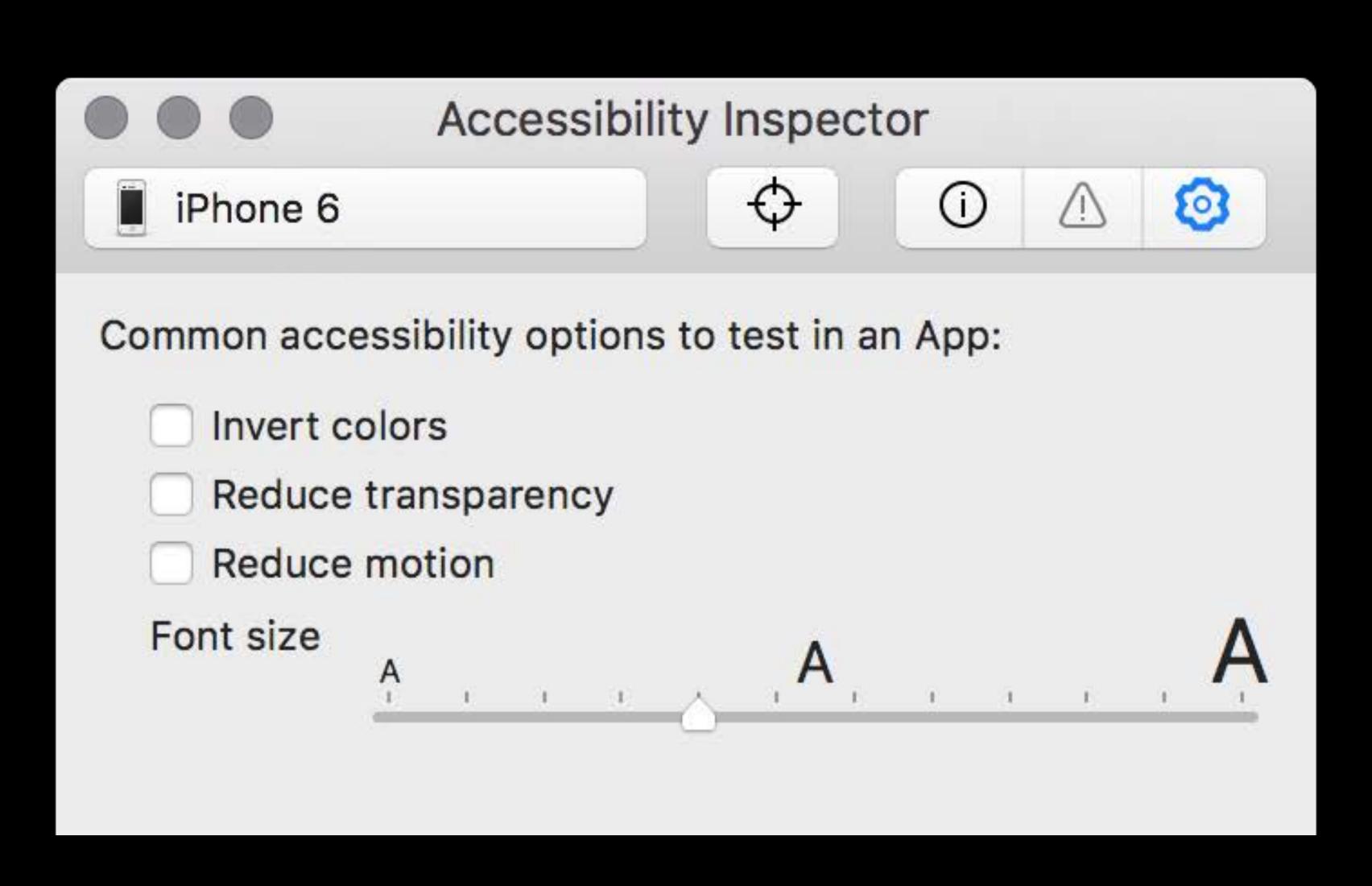

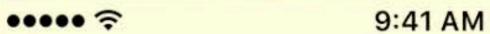

#### Math Learner

Addition

Subtraction

Multiplication

Division

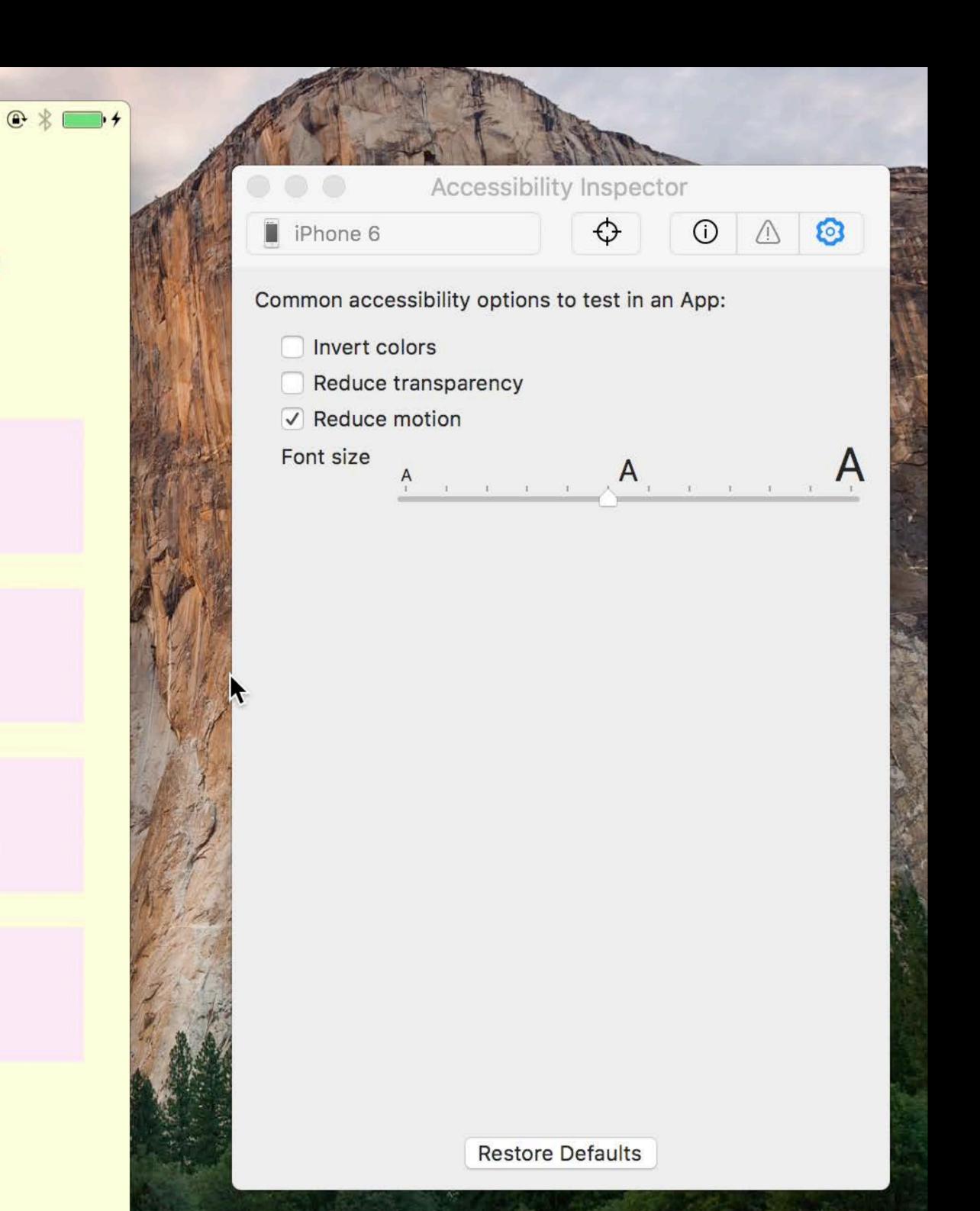

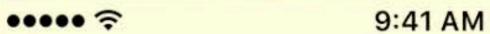

#### Math Learner

Addition

Subtraction

Multiplication

Division

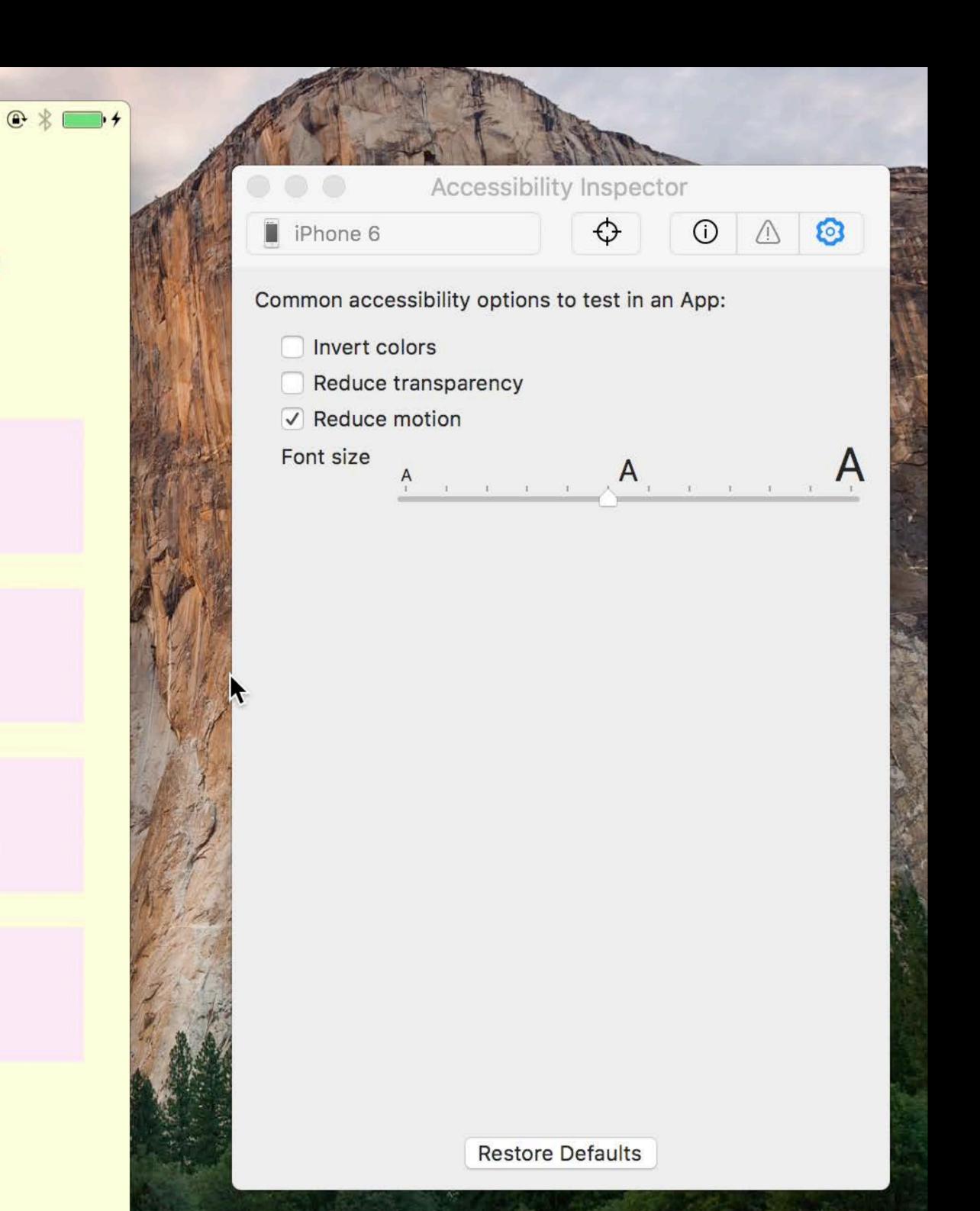

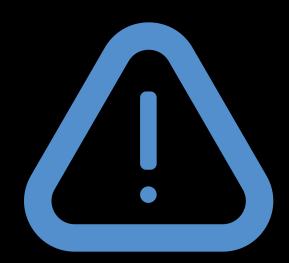

Audit

Find and report accessibility issues

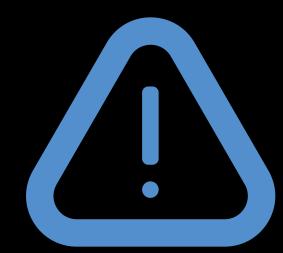

Audit

Find and report accessibility issues

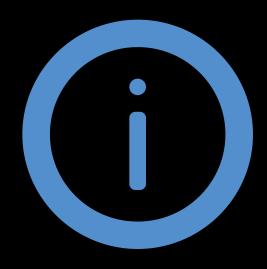

Inspection

Debug and analyze accessibility state

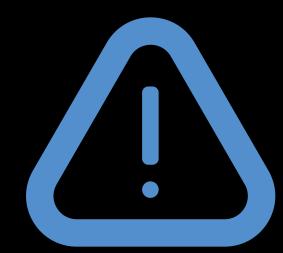

Audit

Find and report accessibility issues

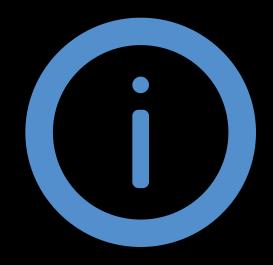

Inspection

Debug and analyze accessibility state

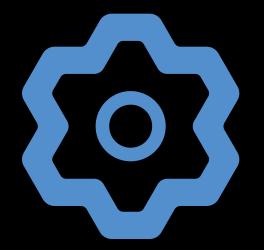

Settings

Test impact of accessibility setting change

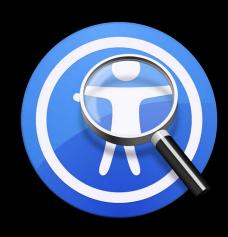

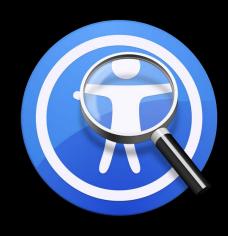

Keep users of all abilities in mind

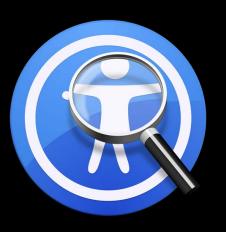

Keep users of all abilities in mind

Use the new Accessibility Inspector to identify potential accessibility issues

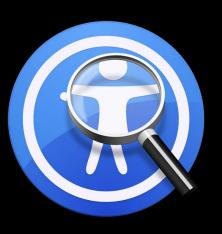

Keep users of all abilities in mind

Use the new Accessibility Inspector to identify potential accessibility issues

Easily inspect apps on all Apple platforms

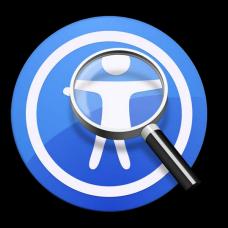

Keep users of all abilities in mind

Use the new Accessibility Inspector to identify potential accessibility issues

Easily inspect apps on all Apple platforms

macOS iOS watchOS tvOS

More Information

https://developer.apple.com/wwdc16/407

## Feedback is Welcome

#### Related Sessions

| What's New in Accessibility                | Pacific Heights  | Tuesday 9:00AM   |
|--------------------------------------------|------------------|------------------|
| Inclusive App Design                       | Pacific Heights  | Tuesday 10:00AM  |
| Accessible Technology and Inclusive Design | Buena Vista Park | Wednesday 6:15PM |

#### Labs

| Accessibility User Interface by Appointment Lab | User Interface<br>Design Lab B | Wednesday 9:00AM |
|-------------------------------------------------|--------------------------------|------------------|
| Accessibility and Speech Lab                    | Frameworks<br>Lab C            | Wednesday 2:30PM |

# ÓWWDC16